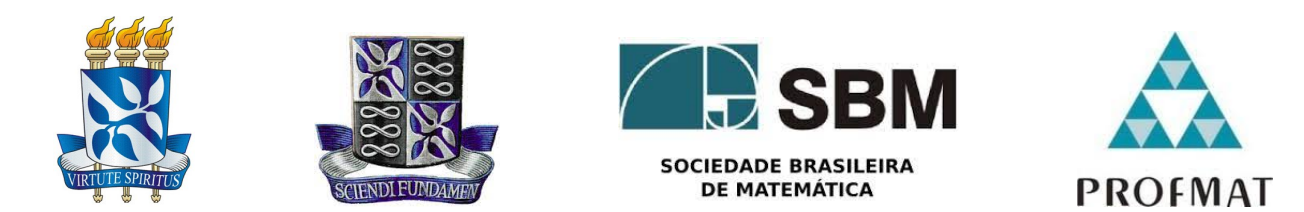

### Universidade Federal da Bahia - UFBA INSTITUTO DE MATEMÁTICA E ESTATÍSTICA - IME SOCIEDADE BRASILEIRA DE MATEMÁTICA - SBM MESTRADO PROFISSIONAL EM MATEMÁTICA EM REDE NACIONAL - PROFMAT DISSERTACÃO DE MESTRADO

LUGARES GEOMÉTRICOS NA EDUCAÇÃO BÁSICA: UMA proposta de ensino com o aporte do GeoGebraBook

### LOURIVALDO LACERDA DA CUNHA FILHO

Salvador - Bahia Janeiro de 2024

### LUGARES GEOMÉTRICOS NA EDUCAÇÃO BÁSICA: UMA proposta de ensino com o aporte do GeoGebraBook

### LOURIVALDO LACERDA DA CUNHA FILHO

Dissertação de Mestrado apresentada à Comissão Acadêmica Institucional do PROFMAT-UFBA como requisito parcial para obtenção do título de Mestre em Matemática.

Orientador: Prof. Dr. André Luís Godinho Mandolesi.

Salvador - Bahia Janeiro de 2024

Ficha catalográfica elaborada pela Biblioteca Universitária de Ciências e Tecnologias Prof. Omar Catunda, SIBI – UFBA.

### C972 Cunha Filho, Lourivaldo Lacerda da

Lugares geométricos na educação básica: uma proposta de ensino com o aporte do GeoGebraBook. / Lourivaldo Lacerda da Cunha Filho. – Salvador, 2024.

87 f.

Orientador: Prof. Dr. André Luís Godinho Mandolesi

Dissertação (Mestrado) – Universidade Federal da Bahia, Instituto de Matemática e Estatística, 2024.

1. Geometria. 2. Educação Básica. 3. Ensino. 4. Geometria Sintética. I. Mandolesi, André Luís Godinho. II. Universidade Federal da Bahia. III. Título.

CDU 514

"Lugares Geométricos na Educação Básica: uma Proposta de Ensino com o Aporte do GeoGebraBook"

### LOURIVALDO LACERDA DA CUNHA FILHO

Dissertação de Mestrado apresentada à comissão Acadêmica Institucional do PROFMAT-UFBA como requisito parcial para obtenção do título de Mestre em Matemática, aprovado em 23/01/2024.

**Banca Examinadora:** 

 $J, I$ .

Prof. Dr. André Luís Godinho Mandolesi (orientador) Instituto de Matemática e Estatística - UFBA

Union bevoir bello

Prof. Dr. Vinícius Moreira Mello Instituto de Matemática e Estatística - UFBA

Prof. Dr. Adriano Pedreira Cattai Universidade do Estado da Bahia- UNEB

 $\hat{A}$  minha esposa Cristiane Câncio e aos meus filhos Lucas Câncio e Clara Câncio, pelo significado que possuem para mim e pelo apoio e incentivo irrestritos. Aos meus pais, Therezinha Lopes Cunha e Lourivaldo Lacerda da Cunha (in memorian), pilares da minha formação como ser humano, dedico este trabalho.

## Agradecimentos

Agradeço, em primeiro lugar, a Deus pelas bênçãos concedidas em toda minha vida; A minha querida mãe Therezinha Lopes Cunha e a meu inesquecível pai Lourivaldo Lacerda da Cunha (in memorian), pela educação que me deram, sempre alicerçada na valorização do estudo e nos princípios éticos e morais;

A minha amável esposa Cristiane Câncio, pelo apoio incondicional, e aos meus adoráveis filhos: Lucas Câncio, pela ajuda em algumas situações específicas as quais envolviam recurso de Programação no GeoGebra, e Clara Câncio, pela elaboração da capa do livro; A meus irm˜aos Antˆonio Carlos, L´ucia Margarida e Roberto Luiz, por torcerem pelo meu sucesso;

Ao Prof. Dr. André Luís Godinho Mandolesi, por ter me aceitado como seu orientando e em mim confiado, pelas sugestões e comentários sempre precisos e objetivos os quais enriqueceram todo o trabalho, além da empatia e paciência inerentes à sua pessoa;

A todo o corpo docente e funcion´arios da UFBA que contribu´ıram, direta ou indiretamente, para esta conquista;

A SBM (Sociedade Brasileira de Matem´atica) e ao IMPA (Instituto de Matem´atica Pura ` e Aplicada) que, juntamente com a CAPES (Coordenação de Aperfeiçoamento de Pessoal de Nível Superior), tiveram a iniciativa de criar um mestrado, de alto nível, voltado para os professores da Educação Básica;

Aos colegas, pelos momentos que passamos juntos e pelas experiências trocadas;

A dra. Cristina Rigaud, por ter me ajudado, de forma bastante humana e competente, a ` combater os sintomas da ansiedade, os quais me atrapalharam bastante;

Aos amigos de sempre, Franklin Leal Brandão e Luiz Carlos Marques Fonseca, pelo apoio num dos momentos mais críticos pelo qual passei em toda minha vida;

A todos aqueles que, de alguma forma, contribuíram para a realização deste trabalho.

#### Gratidão e Muito obrigado!

"A mente que se abre para uma nova  $ideia,~jamais~voltar\'a~ao~seu~tamanho$ original."

Albert Einstein

## Resumo

O presente trabalho trata-se de uma proposta de ensino sobre o tema Lugares Geométricos, voltada para professores da Educação Básica, elaborada com o auxílio do GeoGebraBook e do software GeoGebra. Contextualizada e interativa, tal proposta busca explorar o tema em questão através da investigação matemática e dos recursos da Geometria Dinâmica, de maneira gradual e amena, sem perder de vista o rigor matemático, e colocando o leitor (professor/aluno) como agente ativo no processo de aprendizagem. Procurou-se dividi-la em duas partes: uma que atendesse ao Ensino Fundamental, composta dos lugares geométricos básicos (circunferência, mediatriz, bissetriz, par de paralelas e arco capaz), além do método dos lugares geométricos e dos pontos notáveis de um triângulo (circuncentro, incentro, baricentro e ortocentro); e a outra, que atendesse ao Ensino Médio, referente ao estudo das cônicas (elipse, hipérbole e parábola), explorando suas respectivas definições, elementos, excentricidades, bem como as formas de construção e, também, o método dos lugares geométricos. Convém salientar que o trabalho foi desenvolvido substancialmente no domínio da Geometria Sintética, onde buscou-se, através das propriedades das figuras geométricas e das relações entre seus elementos, mostrar o quão é bela a Geometria.

Palavras-chave: Lugares Geométricos. GeoGebraBook. Cônicas. Geometria Sintética.

## Abstract

The present work is a teaching proposal about the theme of Geometric Loci, aimed at Basic Education teachers, prepared with the help of GeoGebraBook and the GeoGebra software. Contextualized and interactive, this proposal seeks, through mathematical investigation and Dynamic Geometry resources, to explore the theme in question gradually and softly, without losing sight of mathematical rigor, and placing the reader (teacher/student) as an active agent in the learning process. It was divided into two parts: one addressing Elementary Education, composed of basic geometric loci (circle, perpendicular bisector, angle bisector, pair of parallel lines, and arc capable), as well as the method of geometric loci and the notable points of a triangle (circumcenter, incenter, barycenter, and orthocenter); and the other addressing High School, related to the study of conics (ellipse, hyperbola, and parabola), exploring their respective definitions, elements, eccentricities, as well as construction methods, and also the method of geometric loci. It is worth noting that the work was substantially developed in the field of Synthetic Geometry, where, through the properties of geometric figures and the relationships between their elements, the beauty of Geometry is highlighted.

Keywords: Geometric Loci. GeoGebraBook. Conical. Synthetic Geometry.

# Lista de Figuras

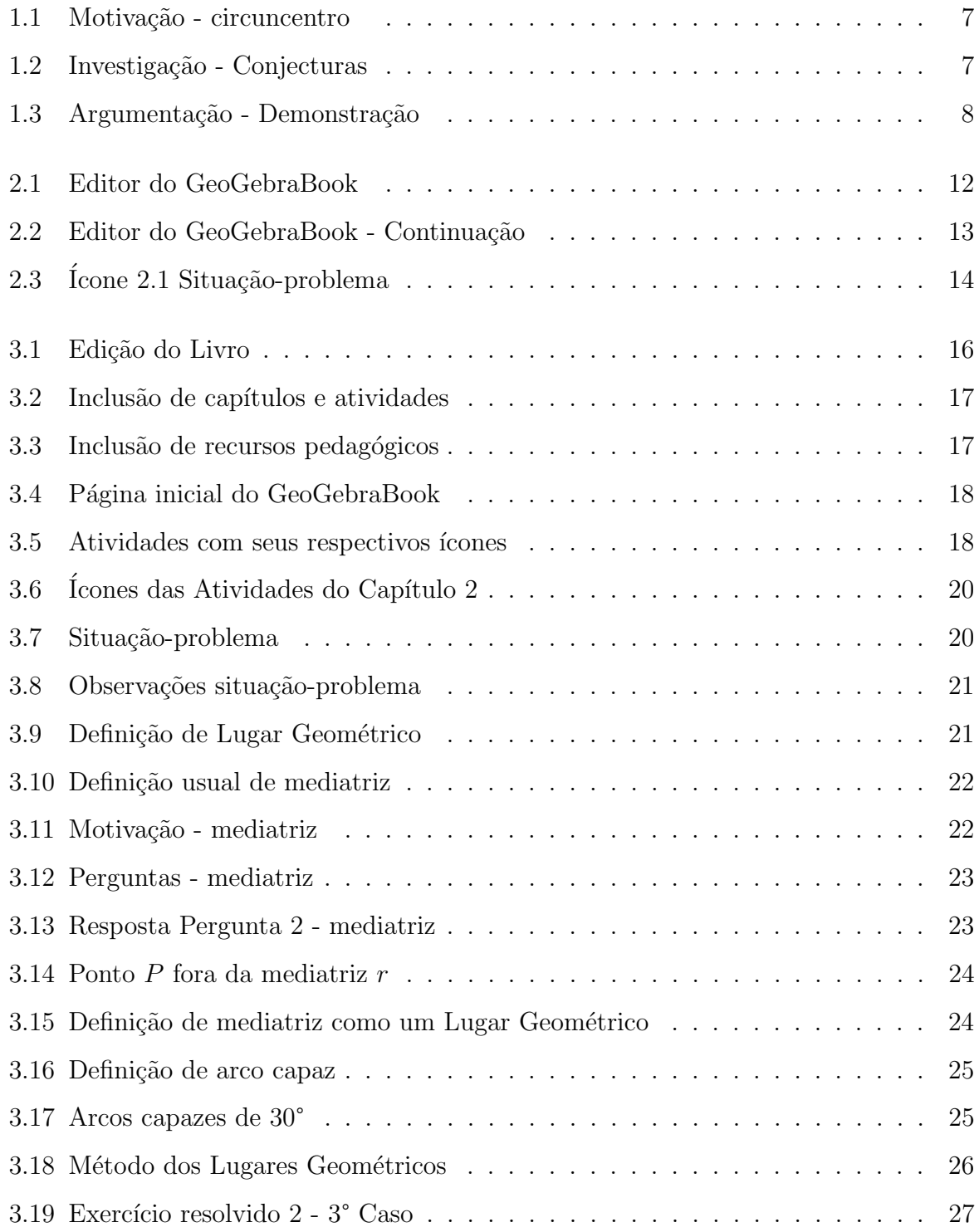

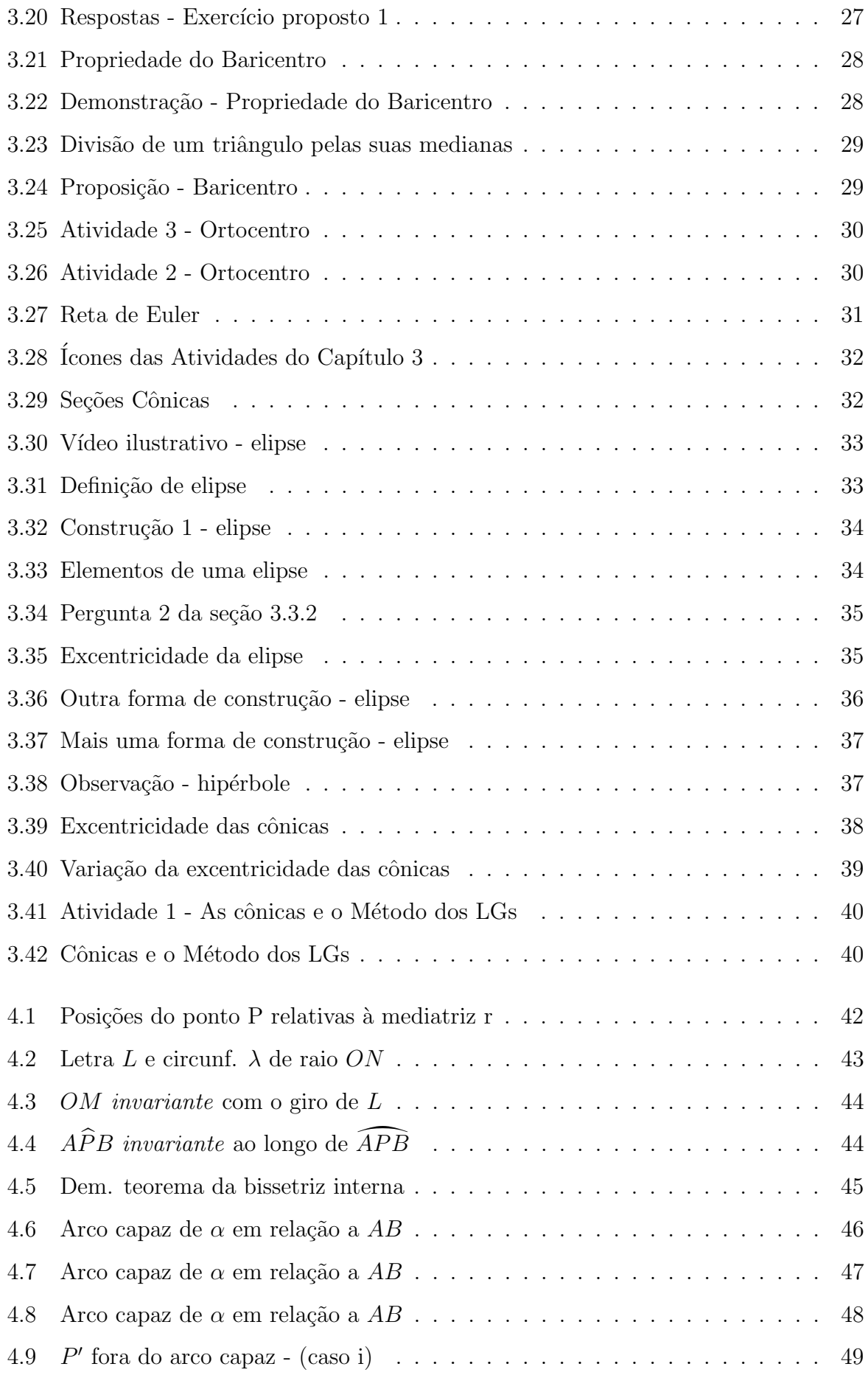

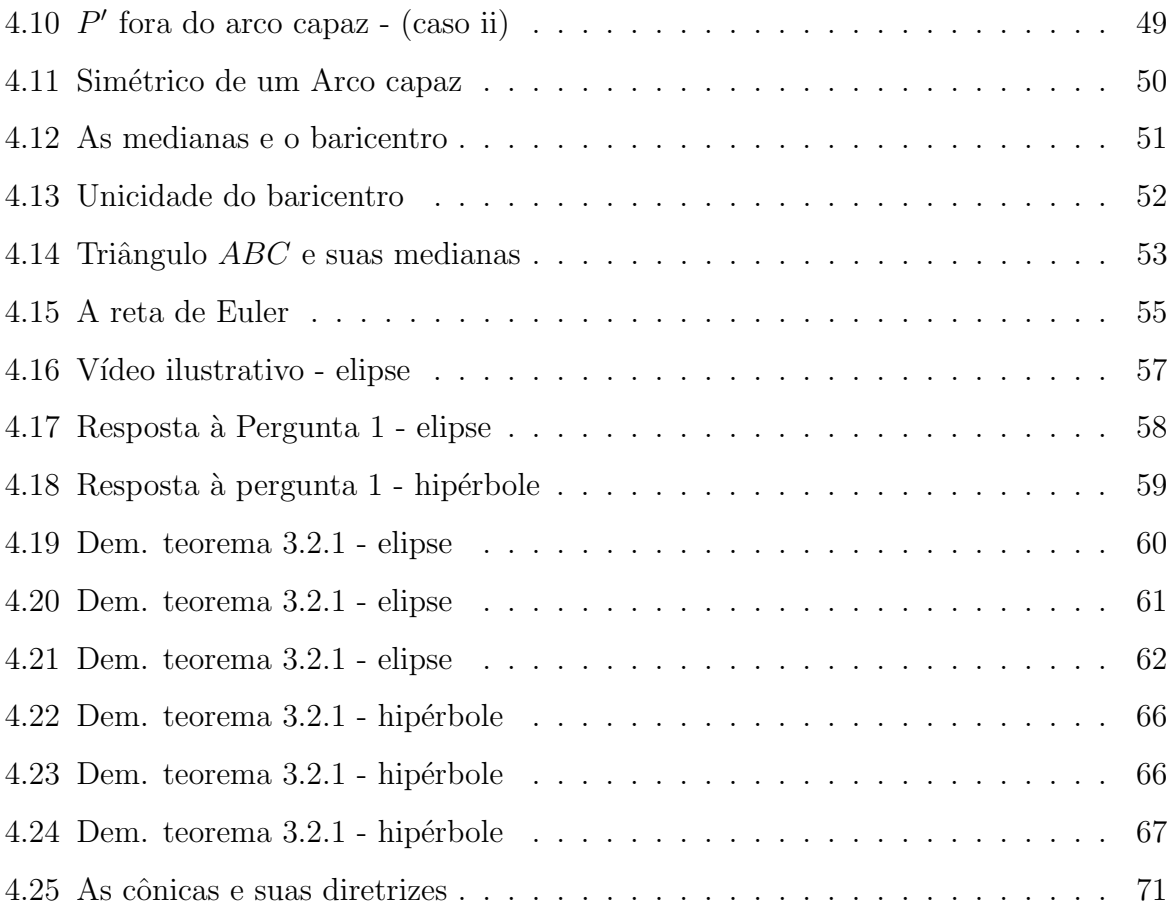

# Sumário

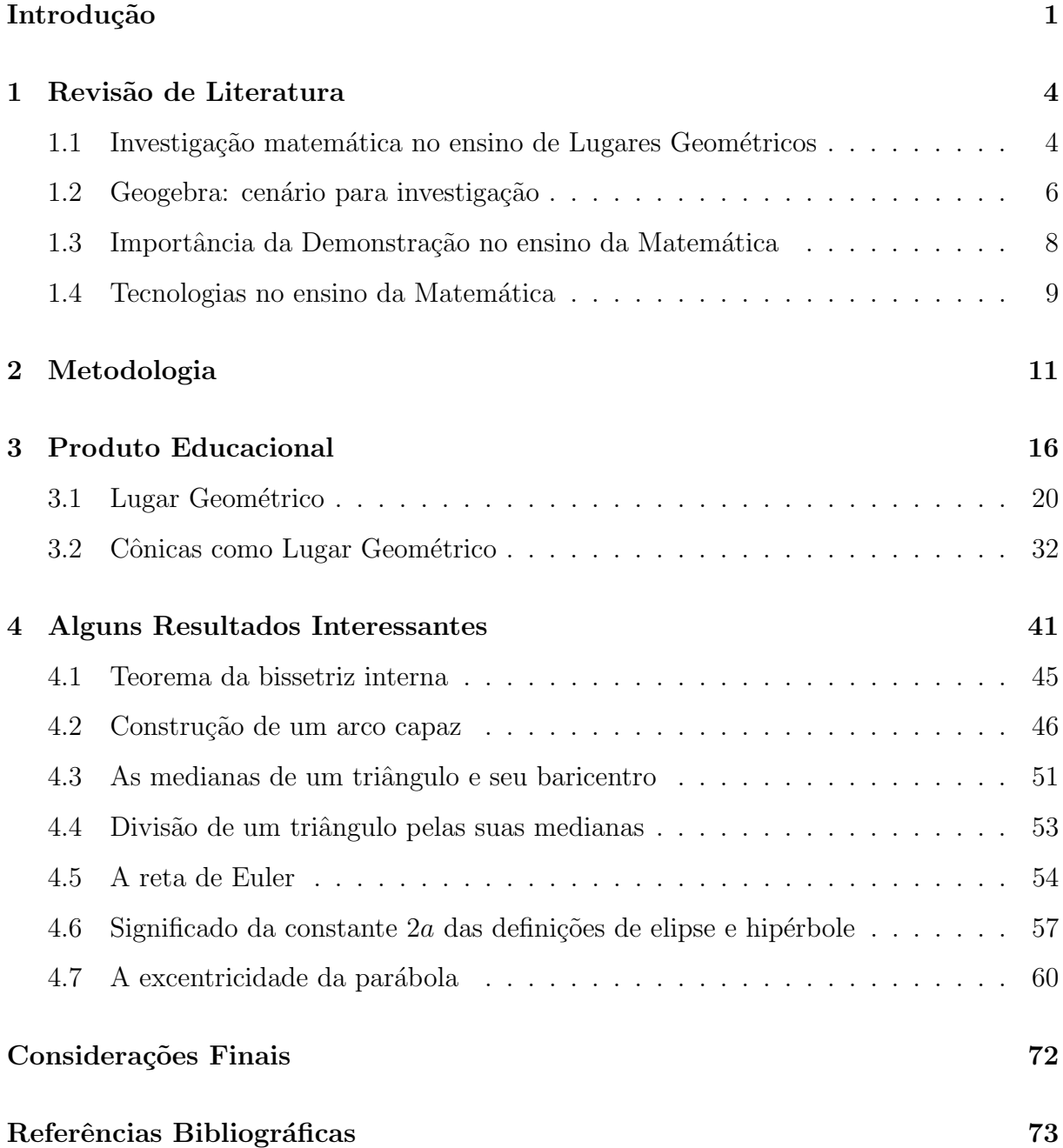

## Introdução

Ao longo de minha trajetória profissional como professor de Matemática da rede estadual de ensino na cidade do Salvador, pude perceber que o ensino de geometria na Educação Básica, mesmo norteado pelos antigos Parâmetros Curriculares Nacionais (PCNs) e, mais recentemente, pela Base Nacional Comum Curricular (BNCC), ainda assim, traz na sua essência uma predominância do uso da álgebra, no que se refere, por exemplo, a cálculos numéricos envolvendo perímetro, área e volume de figuras, dando pouco destaque às *construções geométricas*, com suas respectivas justificativas de construção, ainda que sejam as mais elementares possíveis. Isto contradiz o que postula a BNCC:

> [...] a Geometria não pode ficar reduzida a mera aplicação de fórmulas de cálculo de área e de volume nem a aplicações numéricas imediatas de teoremas sobre relações de proporcionalidade em situações relativas a feixes de retas paralelas cortadas por retas secantes ou do teorema de Pitágoras (BRASIL, 2018, p.272).

Longe de querer minimizar o papel da álgebra, pelo contrário, deve-se buscar o equilíbrio entre seu uso e o da geometria, dando oportunidade para que os alunos possam desenvolver tanto o pensamento algébrico quanto o geométrico, o qual segundo Gravina  $(2001, p. 2)$  "são os raciocínios de natureza dedutiva e visual quando manipulam desenhos inseridos num quadro conceitual bem definido. É o pensamento que permite a construção de conhecimento, a geometria concebida como modelo teórico do mundo sensível imediato".

Com essa concepção e, a partir das dificuldades encontradas na resolução de problemas de construção geométrica e outros relacionados a lugares geométricos vistos na disciplina de Geometria do PROFMAT<sup>1</sup>, ficou bastante claro o quão é importante o *pen*-

<sup>&</sup>lt;sup>1</sup>Curso do Programa de Mestrado Profissional para Professores da Educação Básica (Proeb) que proporciona a formação continuada stricto sensu, em nível de mestrado profissional, aos professores em exercício na rede pública de educação básica.

sar geometricamente, principalmente quando o assunto de que se trata é Geometria. A utilização, apenas, de *lápis e papel*, às vezes não ajudava na visualização e resolução de problemas desse tipo, devido ao caráter estático das figuras. Este fato implicou na busca e uso do GeoGebra como ferramenta auxiliar na resolução de tais problemas, dando origem à questão norteadora desta pesquisa: Como trabalhar com os alunos um tema como Lugar Geométrico, no plano, de maneira inovadora e significativa para eles? Entende-se que os professores, devem estar sempre motivando seus alunos a se interessarem pela descoberta e pela aquisição de novos conhecimentos.

A escolha pelo GeoGebra<sup>2</sup> não poderia ter sido melhor, por se tratar de um software cujas funções são bastante intuitivas, ser traduzido para o português, posuir diversos aplicativos para iOS, Android, Windows, Mac, Chromebook e Linux, e ser inteiramente gratuito, o que favorece seu uso por parte de alunos e professores, principalmente das escolas públicas. Além disso, ele nos permite fazer construções geométricas e modificálas dinamicamente, *preservando suas relações matemáticas*, o que pode colocar o aluno em situa¸c˜ao de descobrir ou redescobrir propriedades, verificar a regularidade dos resultados e conjecturar. Nota-se que, ao se trabalhar no papel usando lápis e borracha, geralmente a análise é centralizada num objeto fixo, e o aluno se limita àquele objeto sobre o papel, enquanto nos ambientes computacionais, em particular no GeoGebra, o aluno pode analisar esse objeto sob um ponto de vista epistemológico e didático mais abrangente, tendo, assim, a oportunidade de visualizar n˜ao apenas o objeto isoladamente, como também, de manipulá-lo em tempo real, conforme salienta (HENRIQUES, 2001).

No *site* oficial do GeoGebra existe a opção de se criar um livro digital, chamado GeoGebraBook, o que me chamou bastante atenção devido à sua potencialidade no que tange aos recursos educacionais existentes. Neste livro pode-se incluir elementos como textos, questões abertas ou de múltipla escolha, vídeos, imagens, arquivos PDF, links de páginas da Web e applets<sup>3</sup> de criação própria ou obtidos da plataforma GeoGebra. Diante de todas essas possibilidades surge a seguinte proposta de trabalho: A criação de um GeoGebraBook, que venha dar um caráter dinâmico ao ensino do tema em questão,  $t$ endo como público-alvo professores<sup>4</sup> da Educação Básica.

Nesse contexto, o presente trabalho tem por objetivo geral apresentar uma proposta

<sup>&</sup>lt;sup>2</sup>Disponível para baixar em:  $\langle h_{\text{t}}(t)|\rangle$ www.geogebra.org/download  $\langle h_{\text{t}}(t)|\rangle$ 

 $3\text{Apple}$ são aplicações interativas criadas com o software GeoGebra, nas quais o usuário não precisa saber criá-los para poder usá-los.

<sup>&</sup>lt;sup>4</sup>Incluindo-se os professores em formação inicial.

de ensino do tema Lugar Geométrico, para professores de Matemática da Educação Básica,  $subsidiada pelo GeoGebraBook, que venha auxiliá-los na prática docente. Convém salientar$ que as atividades construídas no capítulo 2 (Lugar Geométrico) contemplam as seguintes habilidades, para os anos finais do ensino fundamental, recomendadas pela BNCC:

> $(EF07MA22)$  Construir circunferências, utilizando compasso, reconhecê-las como lugar geométrico e utilizá-las para fazer composições artísticas e resolver problemas que envolvam objetos equidistantes (BRASIL, 2018, p. 309);

> (EF08MA15) Construir, utilizando instrumentos de desenho ou softwares de geometria dinâmica, mediatriz, bissetriz, ângulos de 90°, 60°, 45° e  $30^{\circ}$  e polígonos regulares (BRASIL, 2018, p. 315);

> (EF08MA17) Aplicar os conceitos de mediatriz e bissetriz como lugares geométricos na resolução de problemas (BRASIL, 2018, p. 315);

> (EF09MA11) Resolver problemas por meio do estabelecimento de relações entre arcos, ângulos centrais e ângulos inscritos na circunferência, fazendo uso, inclusive, de softwares de geometria dinâmica (BRASIL, 2018, p. 317).

Embora o tema *cônicas* não seja mencionado na BNCC para ser ensinado no ensino m´edio, por este trabalho se tratar de uma proposta de ensino, entende-se que se possa fazer alusão ao mesmo, sob o ponto de vista da Geometria Sintética<sup>5</sup>, ampliando o campo de visão do professor e, sobretudo, mostrando-lhe que os lugares geométricos vão além de retas e circunferências, como são geralmente apresentados no ensino fundamental.

Ademais, diversos vestibulares no Brasil podem cobrar esse tema, a exemplo da FUVEST, UNICAMP, o próprio ENEM, dentre outros.

O trabalho está estruturado em 4 capítulos, seguidos das considerações finais. No Capítulo 1 é feita uma revisão de literatura; no Capítulo 2, aborda-se a metodologia utilizada na pesquisa; o Capítulo 3, traz a apresentação do produto educacional<sup>6</sup>; e o Capítulo 4, mostra alguns resultados interessantes, abordados no produto educacional.

Preparar o jovem para participar de uma sociedade complexa como a atual, que requer, cada vez mais, aprendizagem autônoma e contínua ao longo da vida, é um grande desafio que se tem pela frente. Este trabalho n˜ao se trata de uma cartilha a ser seguida, mas um instrumento de apoio ao professor, o qual poderá ser utilizado, da maneira que melhor lhe convier, em favor da aprendizagem do aluno.

 $5A$ quela na qual nos debruçamos sobre uma figura e exploramos as propriedades inerentes aos seus elementos.

<sup>&</sup>lt;sup>6</sup>Disponível para acesso em:  $\langle h_{\text{t}}(t)|\rangle$ www.geogebra.org/m/wr4mkxnn  $\langle h_{\text{t}}(t)|\rangle$ .

## Capítulo 1

## Revisão de Literatura

## 1.1 Investigação matemática no ensino de Lugares Geométricos

Iniciamos esta seção citando Ponte (2010, p. 1-2), o qual nos leva, como professores de Matemática, a refletir sobre nossas práticas pedagógicas, quando afirma que:

> Ensinar Matem´atica como um produto acabado, tem-se revelado problemático para sucessivas gerações de professores. Muitos alunos acham que a disciplina não faz qualquer sentido e que não vale a pena esfor carem-se para a aprender. Outros lutam para sobreviver, aprendendo a resolver diversos tipos de exercícios e desenvolvendo significados parciais que, muitas vezes, envolvem sérios equívocos. Por isso, há muito tempo que matem´aticos e professores preocupados com este problema procuram encontrar outras formas de apresentar a Matemática aos alunos.

No que tange à aprendizagem da Matemática, (Braumann, 2002, p. 5) traça a seguinte linha de pensamento:

> Aprender Matemática não é simplesmente compreender a Matemática já feita, mas ser capaz de fazer investigação de natureza matemática (ao nível adequado a cada grau de ensino). Só assim se pode verdadeiramente perceber o que é a Matemática e a sua utilidade na compreensão do mundo e na intervenção sobre o mundo [...]. Aprender Matemática sem forte intervenção da sua faceta investigativa é como tentar aprender a andar de bicicleta vendo os outros andar e recebendo informação sobre como o conseguem. Isso não chega. Para verdadeiramente aprender é preciso montar a bicicleta e andar, fazendo erros e aprendendo com eles.

Tomando como premissa as considerações feitas por estes renomados autores, desenvolvemos todo nosso trabalho, procurando, sempre, manter o foco nestas duas ações:

#### ensinar e aprender Matemática.

O tema Lugar Geométrico, por si só, é bastante fecundo e propício à investigação matemática. Mas, o que vem a ser uma investigação matemática?

Segundo Ponte, Brocardo e Oliveira (2009, p. 13), "Para os matemáticos profissionais, investigar é descobrir relações entre objectos matemáticos conhecidos ou entre estes e novos objectos matem´aticos, procurando identificar e comprovar as respectivas propriedades". No que concerne à Educação Matemática, para estes autores, "investigar não é necessariamente lidar com problemas de grande dificuldade, e sim trabalhar a partir de questões que nos confrontem, que inicialmente se apresentem de maneira confusa, mas que se tornem claras à medida que as exploramos e estudamos de modo organizado". Assim sendo, o processo investigativo ocorre em quatro momentos distintos, a saber:

> O primeiro abrange o reconhecimento da situação, a sua exploração preliminar e a reformulação de questões. O segundo momento refere-se ao processo de formulação de conjecturas. O terceiro inclui a realização de testes e o eventual refinamento das conjecturas. E, finalmente, o último diz respeito a argumentação, à demonstração e a avaliação do trabalho realizado. Esses momentos surgem, muitas vezes, em simultâneo: a formulação das questões e a conjectura inicial, ou a conjectura e o seu teste, etc. (PONTE; BROCARDO; OLIVEIRA, 2009, p. 20).

Nas páginas 22 a 24 deste texto, podemos ver que a seção 2.4.2 (Mediatriz), do GeoGebraBook desenvolvido como produto educacional, revela bem esses momentos.

E importante destacar que perguntas do tipo: Por que?, E se?, O que acontece se?, denotam o caráter investigativo de uma atividade, e que, atividades desta natureza, quando aplicadas em sala de aula, podem levar os alunos a se interessarem e participarem da aula, de maneira mais efetiva, favorecendo a construção do conhecimento. Desta forma, o professor deixa de ser o detentor do conhecimento, adquirindo um status de mediador. Essa abordagem difere do modelo tradicional de ensino, no qual os alunos simplesmente absorvem fórmulas e métodos prontos, sem entender o porquê ou como surgiram.

Dentre as competências específicas de Matemática e suas Tecnologias para o Ensino Médio, da Base Nacional Comum Curricular (BNCC), disponibilizadas pelo Ministério da Educação em 2018, está a capacidade dos alunos em:

> Investigar e estabelecer conjecturas a respeito de diferentes conceitos e propriedades matemáticas, empregando estratégias e recursos, como observação de padrões, experimentações e diferentes tecnologias, identificando a necessidade, ou não, de uma demonstração cada vez mais formal na validação das referidas conjecturas (BRASIL, 2018, p.531).

O desenvolvimento dessa competência específica pressupõe um conjunto de habilidades voltadas às capacidades de investigação e de formulação de explicações e argumentos, que podem emergir de induções decorrentes de investigações e da utilização de tecnologias digitais, por exemplo.

Diante do exposto, surge a seguinte questão: será que é simples a adoção de atividades investigativas nas aulas de Matemática?

Segundo Oliveira, Segurado e Ponte (1996, p. 207-213),

A realização deste tipo de tarefas na sala de aula requer o desenvolvimento de competências profissionais relacionadas com um domínio mais profundo dos conteúdos matemáticos, os modos de questionamento e acompanhamento dos alunos e a condução de discussões colectivas. Para que os alunos sintam autenticidade nas propostas de trabalho do professor é necessário que ele próprio demonstre um forte espírito investigativo, aceitando caminhos de exploração imprevistos, colocando-se a si mesmo novas perguntas, e admitindo ideias alternativas.

Completando o pensamento destes autores, salientamos que a aplicação de atividades investigativas em sala de aula demandam um maior tempo, o que pode ser um desafio para o professor, em relação ao cumprimento do conteúdo programático. Assim sendo, não é uma tarefa simples, mas, também, não é impossível de ser realizada com os alunos, desde que haja condições para tal.

### 1.2 Geogebra: cenário para investigação

Softwares de Geometria Dinâmica, a exemplo do GeoGebra, se constituem em verdadeiros cenários para investigação, uma vez que possibilitam a criação de situações nas quais o aluno, ao *movimentar a figura construída*, pode fazer conjeturas e se envolver, ativamente, no processo de descoberta matemática. Nas Orientações Curriculares para o Ensino Médio (volume 2), encontramos a seguinte instrução:

> Para o aprendizado da geometria, há programas que dispõem de régua e compasso virtuais e com menu de construção em linguagem clássica  $da$  geometria – reta perpendicular, ponto médio, mediatriz, bissetriz, etc. Feita uma construção, pode-se aplicar movimento a seus elementos, sendo preservadas as relações geométricas impostas à figura – daí serem denominados programas de geometria dinâmica (BRASIL, 2006, p. 88, grifo nosso).

Sem sombra de dúvidas, podemos afirmar que o recurso " $Arrastar$ ", destes softwares, é a principal característica que os qualificam como tal, uma vez que **permite que** 

### as figuras geométricas construídas possam ser modificadas dinamicamente, preservando as relações matemáticas existentes entre seus elementos.

A Atividade 1, da seção 2.7.1, do produto educacional desenvolvido pelo autor, valida esta afirmação. A mesma se inicia com uma  $motivação$ , conforme figura 1.1.

Figura 1.1: Motivação - circuncentro

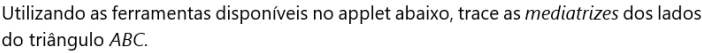

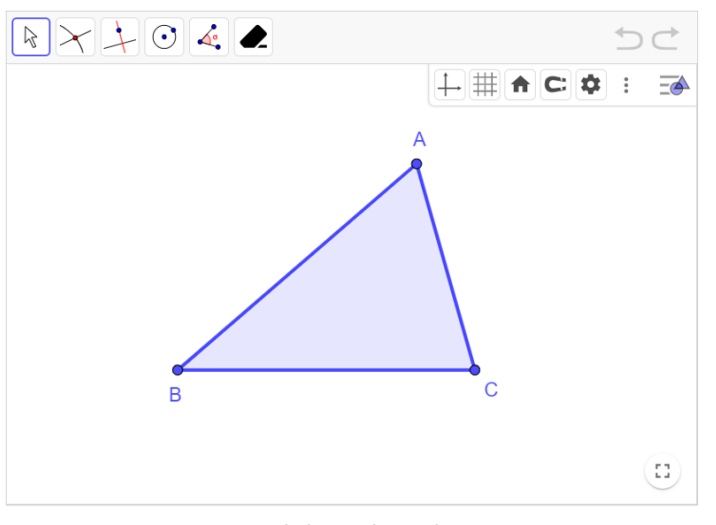

Fonte: Elaborado pelo autor

A figura 1.2 mostra a etapa de *investigação* e a utilidade do recurso "Arrastar" do GeoGebra.

Figura 1.2: Investigação - Conjecturas

Pergunta 1:

O que podemos observar com essa ação?  $\boxed{\mathbf{Aa} \quad \pi}$  Digite sua resposta aqu VERIFIQUE SUA RESPOSTA Identifique o ponto de interseção dessas retas com a letra O. Em seguida, trace uma circunferência de centro O e raio OA (ou OB ou OC), destacando-a na cor vermelha. Mova um dos vértices (o A, por exemplo), de modo que o triângulo acutângulo dado se transforme em um triângulo obtusângulo e, depois, em um triângulo retângulo (neste caso, ative a malha quadriculada para facilitar a obtenção do ângulo reto). [Para ativar a malha guadriculada basta clicar com o botão esquerdo do mouse em qualquer parte branca do applet]. Experimente mover, também, os vértices B e C. Pergunta 2: O que podemos observar a respeito da posição do ponto O, em relação ao triângulo ABC?  $\boxed{\mathbf{Aa} \quad \pi}$  Digite sua resposta aqui

Fonte: Elaborado pelo autor

 $\hat{E}$  nesta etapa que o leitor percebe que a circunscrição do triângulo *resiste ao* arrastar dos seus vértices, ou seja, a figura mantêm as suas propriedades geométricas.

Ainda nesta etapa, chega-se à conclusão de que  $nem$  sempre o circuncentro é um ponto *interior* a um triângulo.

A figura 1.3 mostra a etapa da justificativa do método de obtenção do circuncentro de um triângulo qualquer.

Figura 1.3: Argumentação - Demonstração

Pergunta 3:

Por que será que essa construção funciona?

Respondendo à pergunta, considere um triângulo ABC qualquer,  $m_{a_1} m_{b_1}$  e  $m_{c_1}$  respectivamente, as mediatrizes dos lados BC, CA e AB, e O o ponto de interseção das retas  $m_a e m_{b}$ , conforme figura abaixo:

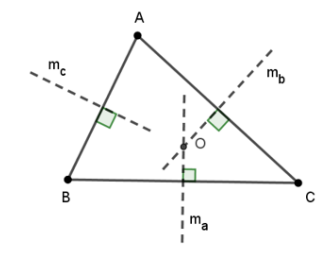

Temos que:

 $\left\{ \begin{aligned} & {\cal O} \in m_a \; \Rightarrow \; \overline{{\cal O}B} = \overline{{\cal O}C} \\ & {\cal O} \in m_b \; \Rightarrow \; \overline{{\cal O}C} = \overline{{\cal O}A} \end{aligned} \right. \qquad \Rightarrow \quad \overline{{\cal O}B} = \overline{{\cal O}A}$  $\boldsymbol{0} \in \boldsymbol{m}$ .

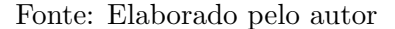

Assim sendo, ressaltamos a importância do GeoGebra no ensino da Geometria, pois o mesmo é capaz de levar o aluno a assumir um papel ativo na construção do conhecimento, tornando a aprendizagem mais significativa e envolvente.

## 1.3 Importância da Demonstração no ensino da Matemática

Durante a elaboração do produto educacional, procuramos, sempre que possível, fazer uso da demonstração matemática, como meio de resposta formal, às provocações (perguntas) feitas ao leitor, nas diversas atividades (vide Figura 1.3, desta página). Entendemos que, a partir da manipulação dos *applets*, o mesmo seja capaz de formular conjecturas, testá-las, validá-las ou refutá-las, sempre buscando caminhos para justificar seus argumentos. Mas, a prova inconteste dar-se-á por meio da *demonstração matemática*, sendo esta a última etapa do processo investigativo, como foi mencionado na seção 1.1.

Utilizamos as demonstrações não somente como a culminância de um ciclo investigativo, mas, também, como uma maneira de levar o leitor (professor/aluno) a pensar as situações-problema de forma lógica e dedutiva. Claro que, sem perder de vista a quem se destina o uso do produto educacional. Como defende Amado, Sanchez e Pinto (2015, p. 637-657), procuramos encará-las

> [...] não numa perspectiva formal, que pouco significado teria para os alunos deste nível de escolaridade, mas como produto decorrente de uma justificação que encerra o carácter geral do universo matemático, ou de um contraexemplo que demonstra a falta de validade de uma afirmação ou conjectura.

Assim sucederam-se as demonstrações, sempre de maneira acessível e contextualizada, buscando levar o leitor a uma compreensão geral das situações-problema propostas. Quando se trata de *demonstração*, principalmente na Educação Básica, devemos tomar certos cuidados ao utilizá-las em sala de aula. No que concerne a este tema, Amado, Sanchez e Pinto (2015, p. 637-657) advogam a favor de que

> as demonstra¸c˜oes devem ser rigorosas e conter algum simbolismo, mas não tornar-se demasiado formais, devendo privilegiar-se o raciocínio lógico-dedutivo e as cadeias argumentativas. Desta forma, e quando adequadas ao nível de escolaridade e ao contexto de ensino, poderão possibilitar a compreensão da Matemática. É também fundamental que constituam para o aluno um instrumento a ser usado para fazer Matemática (no sentido da produção de conhecimento que esteja ao seu alcance) e não apenas um mero objeto de apreensão e de memorização.

Deste modo, a demonstração deve assumir seu papel pedagógico, como forma de educar os alunos para que estes sintam-se cada vez mais seguros e motivados nas suas argumentações matemáticas.

### 1.4 Tecnologias no ensino da Matemática

Embora o uso de tecnologias no ensino da Matemática seja um tema bastante abordado no âmbito da Educação Matemática, principalmente nas últimas décadas, podemos notar que os recursos tecnológicos ainda são pouco explorados por professores e alunos da Educação Básica. Podemos, ainda, observar um número cada vez maior de pessoas utilizando aparelho celular no seu dia a dia, seja como ferramenta de trabalho ou entretenimento. S´o para termos uma ideia, segundo estudo divulgado em abril deste ano pelo Centro de Tecnologia de Informação Aplicada da Escola de Administração de

Empresas de São Paulo (FGVcia)<sup>1</sup>, são 1,2 smartphones por habitante, totalizando 249 milh˜oes de celulares inteligentes em uso no Brasil. Neste universo, inclui-se grande parte dos alunos da Educação Básica, o que justifica pensarmos, quando possível, na utilização pedag´ogica deste dispositivo, em prol da aprendizagem dos mesmos, pois, como assegura Borba e Penteado (2003, p. 45),

> a inserção de uma nova mídia, como a informática, na prática pedagógica do professor, abre possibilidades de mudanças dentro do próprio conhecimento e que é possível haver uma ressonância entre uma dada pedagogia, uma mídia e uma visão de conhecimento.

A BNCC propõe a utilização da tecnologia desde os anos iniciais do ensino fundamental, para que, "[...] ao chegarem aos anos finais, eles [os estudantes] possam ser estimulados a desenvolver o pensamento computacional<sup>2</sup>, por meio da interpretação e da elaboração de algoritmos [...]" (BRASIL, 2018, p. 528). No que tange ao ensino médio, o foco ´e a constru¸c˜ao de uma vis˜ao integrada da Matem´atica, aplicada `a realidade, em diferentes contextos, levando-se em consideração o avanço da tecnologia e as exigências do mercado de trabalho. Destaca ainda "a importância do recurso a tecnologias digitais e aplicativos tanto para a investigação matemática como para dar continuidade ao desenvolvimento do pensamento computacional, iniciado na etapa anterior." (BRASIL, 2018, p. 528).

Nesse contexto, Ferreira Tostes e Oliveira Dias (2017, p. 135), defendem que:

A informação apresentada pelas tecnologias ultrapassa a linguagem verbal, comumente usada no ambiente escolar, amplia possibilidades de estímulos simultâneos – multissensoriais –, e promove o senso de investigação, expandindo a capacidade de comunicação entre professores e alunos.

Nessa perspectiva, resta ao professor delinear as atividades propostas, traçando os objetivos a serem alcançados, levando sempre em consideração a realidade de seus alunos.

<sup>&</sup>lt;sup>1</sup>Disponível em:  $\langle$  https://shre.ink/T4aq >. Acesso em: 10 nov. 2023.

<sup>&</sup>lt;sup>2</sup> "Pensar nos problemas de forma que um computador consiga solucioná-los". "O Pensamento Computacional é executado por pessoas e não por computadores. Ele inclui o pensamento lógico, a habilidade de reconhecimento de padrões, raciocinar através de algoritmos, decompor e abstrair um problema" (LIU-KAS, 2015). Disponível em:  $\langle$  https://www.computacional.com.br/definicoes\_pc.html  $>$ . Acesso em: 10 nov. 2023.

## Capítulo 2

## Metodologia

Neste capítulo, procuro responder à seguinte questão: *como foi conduzida a pre*sente pesquisa?

Conforme relato feito na Introdução desta dissertação, inquietações, no que diz respeito ao ensino de geometria na Educação Básica, juntamente com dificuldades vivenciadas na resolução de problemas de construção geométrica e outros relacionados a lugares geométricos, foram o fio condutor para a elaboração de uma proposta de ensino para professores da educação básica que versasse sobre o tema Lugar Geométrico e que utilizasse o Geogebra como ferramenta auxiliar de aprendizagem.

Dei início, então, a uma pesquisa *bibliográfica*, no sentido de que elegi a fonte bibliográfica como recurso principal para o aprofundamento teórico do tema em questão. No entanto, após meses de pesquisa, percebi que no *site* oficial do GeoGebra existe a opção de se criar um *livro digital*, o que me chamou bastante atenção, devido aos recursos educacionais existentes e a possibilidade de uma maior imersão do leitor no tema. Este fato levou-me a mudar o rumo da pesquisa e a pensar na elaboração de um GeoGebraBook, como produto educacional.

O primeiro GeoGebraBook o qual tive acesso, e que me deu um norte para o desenvolvimento da pesquisa, foi elaborado por Hellmann  $(2021)^{1}$  e, diga-se de passagem, trata-se de um belo trabalho que vale a pena ser lido na íntegra por quem deseja criar seu pr´oprio GeoGebraBook. Obviamente alguns outros foram consultados, mas o primeiro mostrou-se ser suficiente para o norteamento da pesquisa em questão.

Livros de Muniz Neto (2013), Wagner (2007) e Putnoki (1993), bem como notas

<sup>&</sup>lt;sup>1</sup>Disponível em: < https://www.geogebra.org/m/kstve3fr >. Acesso em: 03 dez. 2021.

da disciplina de Geometria ministrada pelo orientador desta pesquisa, foram essenciais para a fundamentação matemática e estruturação do capítulo 2 do GeoGebraBook. Para o cap´ıtulo 3, foram consultados Delgado, Frensel e Crissaff (2017), Lehmann (1991), Iezzi et al.  $(2013)$ , Dante  $(2017)$  (o qual me inspirou a desenhar os ícones das seções 3.3 Elipse, 3.4 Hipérbole e 3.5 Parábola, do GeoGebraBook), além das RPMs (Revistas do Professor de Matemática) de números 60 e 68 e dissertações sobre o tema.

Naturalmente as dificuldades foram surgindo ao longo de todo o percurso de elaboração do livro, dando espaço a um verdadeiro cenário de investigações e descobertas. Uma dificuldade inicial a qual me deparei, diz respeito ao dimensionamento dos *applets* (Largura e Altura), para que coubessem na tela de um smartphone, trazendo o tema desenvolvido no GeoGebraBook para a "*ponta dos dedos*" do usuário. Convém lembrar que as imagens ajustaram-se perfeitamente em um modesto smartphone Samsung Galaxy J5 Pro, de tela Touchscreen de 5.2 polegadas, ao considerarmos, em geral, Largura = 700 e Altura = 500, nas configurações do *applet*, no GeoGebraBook.

Outra dificuldade encontrada diz respeito ao Editor LATEX do GeoGebraBook: não consegui utilizar notações básicas da Geometria como  $\overrightarrow{AB}, \overleftrightarrow{AB}, \widehat{AB}$  e  $\widehat{ABC}$ . Ademais, o GeoGebraBook não importa código L<sup>AT</sup>EX de editor externo. A notação **AB** só pôde ser utilizada, mediante digitação do código \overline{AB} no editor nativo do GeoGebra-Book, resultando o conteúdo da figura a seguir,

Figura 2.1: Editor do GeoGebraBook

| Edição Matemática                      |                                                                            |        |  |  |  |  |  |  |  |  |               |  |  | $\boldsymbol{\times}$ |
|----------------------------------------|----------------------------------------------------------------------------|--------|--|--|--|--|--|--|--|--|---------------|--|--|-----------------------|
|                                        | + Básico   π Grego   ⊕ Operadores   ≤ Relações   ⇔ Setas   { Delimitadores |        |  |  |  |  |  |  |  |  | $\infty$ Misc |  |  |                       |
|                                        |                                                                            |        |  |  |  |  |  |  |  |  |               |  |  |                       |
|                                        | Z Q R C H                                                                  |        |  |  |  |  |  |  |  |  |               |  |  |                       |
| $\begin{bmatrix} A \\ B \end{bmatrix}$ |                                                                            |        |  |  |  |  |  |  |  |  |               |  |  |                       |
| <b>Save</b>                            |                                                                            | Cancel |  |  |  |  |  |  |  |  |               |  |  |                       |

Fonte: Elaborado pelo autor

o qual precisava passar, ainda, por ajustes feitos atrav´es do duplo toque da tecla direcional ← (para levar o cursor para frente da letra A), mais o toque da tecla Backspace e o clique no botão  $SAVE$ , do referido editor (vide figura 2.2).

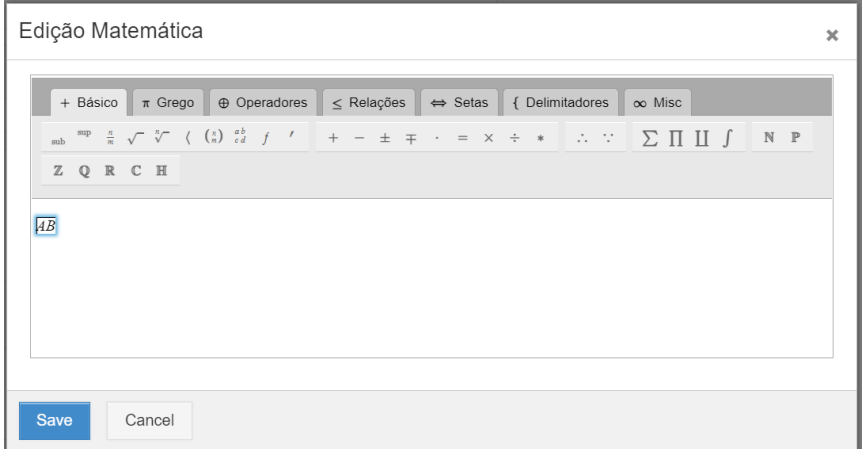

Figura 2.2: Editor do GeoGebraBook - Continuação

Fonte: Elaborado pelo autor

O dimensionamento da fonte, no GeoGebra, também teve seu peso na elaboração do livro, uma vez que os *applets* e figuras geométricas criadas com este software, na configuração padrão, ao serem importados para o GeoGebraBook, ficavam com as letras muito pequenas, independentemente de se ter ou não dado um zoom na figura. Isso dificultava a visualização de textos e rótulos de objetos geométricos das mesmas, na tela do smartphone citado na p´agina anterior e utilizado como teste. A fim de resolver este problema, foram feitas, em geral, as seguintes configurações no GeoGebra para:

#### Applets e imagens do GeoGebraBook

- Tamanho da fonte: 24 pt
- Texto: Médio  $(120\%)$
- Espessura da linha: 7
- Tamanho do ponto: 5

#### Imagens dos ícones das Atividades do GeoGebraBook

- Tamanho da fonte: 48 pt
- Texto: Médio  $(120\%)$
- Espessura da linha: 13
- Tamanho do ponto: 7
- Cor de fundo: Azul claro (153, 204, 255)

Para não ficar maçante, abordarei, por último, como foram feitas a edição e inserção das imagens dos ícones das Atividades do GeoGebraBook, como a da figura 2.3, por exemplo.

### Figura 2.3: Ícone 2.1 Situação-problema

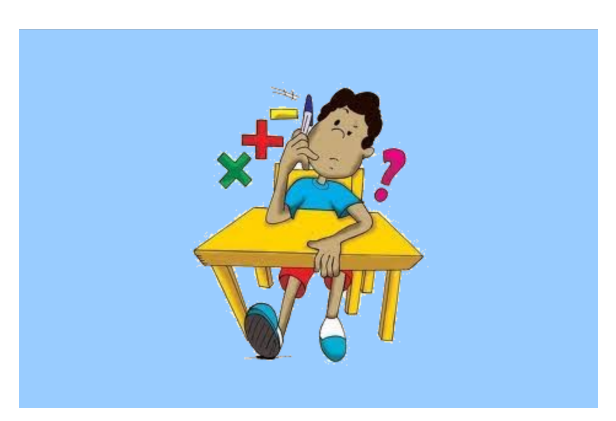

Fonte: Elaborado pelo autor

Uma vez capturada a imagem<sup>2</sup> na internet, utilizei o software  $LunaPic<sup>3</sup>$  para deixála com o fundo transparente (caso assim não se encontrasse); em seguida, a inseri no GeoGebra e modifiquei a cor de fundo da Janela de Visualização para azul claro (153, 204, 255). Dei um zoom na imagem, recortei com a Ferramenta de Captura do Windows, salvei e a importei para o GeoGebraBook. Caso a mesma se enquadrasse, perfeitamente, no retˆangulo existente, encerraria o processo; sen˜ao, voltaria para a imagem no GeoGebra, redimensionaria imagem e/ou área de captura, salvaria e importaria, novamente, para o GeoGebraBook. Trata-se, basicamente, de um método de "tentativa e erro". Mas, como se dá a importação da imagem, em questão, para o GeoGebraBook?

Basta entrar na Atividade que se deseja importar a imagem salva para o ícone; clicar nos três pontos alinhados verticalmente ao lado do botão ATRIBUIR, no canto superior direito da página inicial; e depois em Editar Atividade. No canto inferior esquerdo da página que se abrir, clicar em Configurações da Construção e em Modificar imagem.

Como em tudo na vida existe os prós e os contras, com o GeoGebraBook não seria diferente. A seguir, citaremos algumas vantagens e desvantagens no que tange ao uso do GeoGebraBook como produto educacional, observadas ao longo do seu desenvolvimento:

#### Vantagens:

- *Interatividade*: Permite que o leitor aja de forma interativa com os conteúdos do

<sup>&</sup>lt;sup>2</sup>Disponível em:  $\langle \frac{\text{https://shre.ink/chzb}}{\text{https://shre.ink/chzb}} \rangle$ . Acesso em: 20 fev. 2023.

<sup>&</sup>lt;sup>3</sup>Disponível em: https:// $\langle$  www12.lunapic.com/editor/ $\rangle$ . Acesso em: 20 fev. 2023.

livro, tornando-o sujeito ativo no processo de construção de seu próprio conhecimento;

- Dinamicidade: O caráter dinâmico dos applets pode tornar a aprendizagem lúdica e envolvente, além de ajudar o leitor numa melhor compreensão dos conceitos matemáticos e visualização de figuras geométricas;

- Acesso ao livro digital: Por se tratar de um livro disponibilizado de forma on-line, o GeoGebraBook pode ser acessado de qualquer lugar do mundo, onde haja uma conex˜ao com a internet, o que o torna bastante útil para professores e alunos;

- Personalização: O professor pode personalizar o conteúdo do livro para atender às necessidades de sua turma, ou seja, é possível adaptar o material de ensino às habilidades dos alunos;

- Gratuidade: O GeoGebraBook é inteiramente gratuito, o que torna seu uso acessível por parte de alunos e professores, principalmente das escolas públicas.

#### Desvantagens:

- Condições Tecnológicas: A utilização do GeoGebraBook de maneira efetiva, ou seja, com a utilização de todos os seus recursos, requer do usuário o acesso a dispositivos eletrônicos como smartphones, tablets, notebooks ou computadores, e uma conexão com a internet. Escolas com recursos limitados, ou em regiões com uma infraestrutura de internet precária, certamente terão dificuldade em utilizar este recurso pedagógico;

- Cumprimento do conteúdo programático: A utilização do GeoGebraBook em sala de aula, caso n˜ao seja bem planejada, pode demandar um tempo maior do que o previsto, impactando no cumprimento do conteúdo programático pelo professor;

- Possíveis distrações: Os professores precisam acompanhar de perto o uso do GeoGebraBook em sala de aula, para garantir que os alunos estejam realmente focados no aprendizado, e não "brincando" com o livro.

Em suma, o GeoGebraBook é uma ferramenta bastante interessante para o ensino de matem´atica, principalmente da geometria, e para o professor, pela sua capacidade de criação de materiais interativos e personalizados. No entanto, sua eficácia depende do domínio do professor em relação ao conteúdo a ser ensinado e do software GeoGebra, bem como da disponibilidade de tecnologia. Portanto, faz-se importante avaliar a viabilidade de seu uso, antes mesmo de ser adotada.

## Capítulo 3

## Produto Educacional

Neste capítulo apresentaremos o GeoGebraBook intitulado Lugares Geométricos na Educação Básica, como produto educacional desenvolvido no site geogebra.org. Para a criação de um GeoGebraBook é necessário entrar no referido site, criar uma conta de acesso e clicar, ordenadamente, em:

### $MATERIAIS DIDÁTICOS \rightarrow MEUS RECURSOS \rightarrow CRIAR \rightarrow Livro$

Ao criar o livro, tem-se a opção de compartilhá-lo através de um *link* (neste caso, somente usuários que possuam o *link* poderão visualizá-lo) ou mantê-lo privado (outros usuários não poderão visualizá-lo). Em ambos os casos, ele não aparecerá nos resultados de pesquisa de outros usuários, a menos que seja publicado na plataforma GeoGebra. Uma vez publicado, o mesmo pode aparecer em pesquisas feitas no site do GeoGebra pelo nome do produto educacional ou palavras-chave como: GeoGebraBook, Lugares Geométricos, Cônicas, Geometric Loci, Conics, Lourivaldo Lacerda. No que se refere à sua edição, uma vez criado, clica-se nos três pontos alinhados verticalmente ao lado do botão ATRIBUIR, no canto superior direito da página, e depois em Editar Livro. Observe a figura abaixo:

Figura 3.1: Edição do Livro

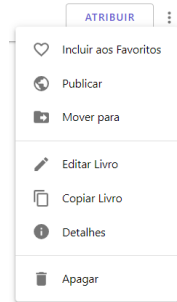

Fonte: Geogebra

Ao clicar nessa opção, a plataforma nos remete a uma página na qual podemos acrescentar os capítulos e incluir atividades neles, como mostra a figura 3.2.

Figura 3.2: Inclusão de capítulos e atividades

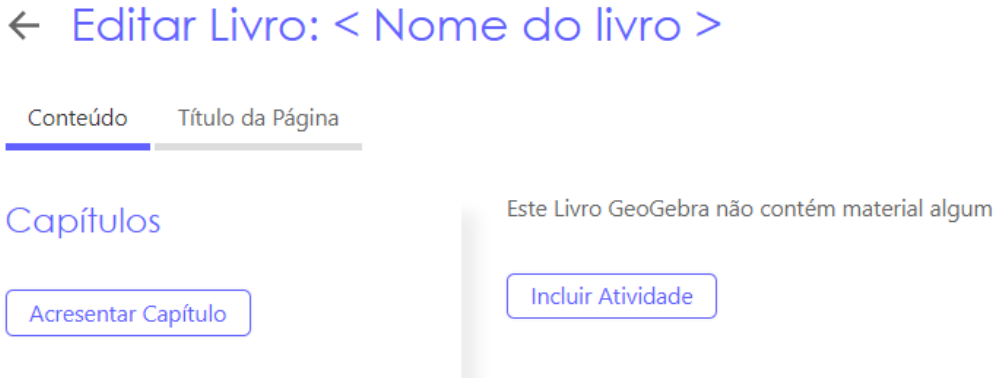

Fonte: GeoGebra

Ao clicar em Incluir Atividade, podemos pesquisar atividades produzidas por usuários da plataforma, estando lá armazenadas, e adicioná-las ao capítulo do livro, ou criarmos nossa própria atividade, clicando em Nova Atividade. Deste modo, podemos inserir diversos recursos pedagógicos, conforme figura 3.3.

Figura 3.3: Inclusão de recursos pedagógicos

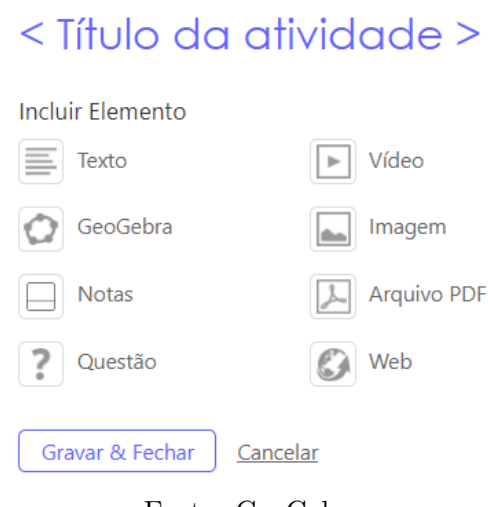

Fonte: GeoGebra

A utilização desses recursos permite a criação de um texto (Atividade), no qual o usuário pode interagir de forma dinâmica com o mesmo. No desenvolvimento do livro, exploramos todos esses recursos ao longo de suas Atividades, exceto Notas.

Disponível on-line na plataforma GeoGebra, para acessá-lo basta clicar no link https://www.geogebra.org/m/wr4mkxnn, o qual direcionará o leitor à página inicial, contendo os capítulos e os conteúdos do livro, podendo estes serem acessados de acordo com seu interesse. A figura 3.4 apresenta a página inicial do livro.

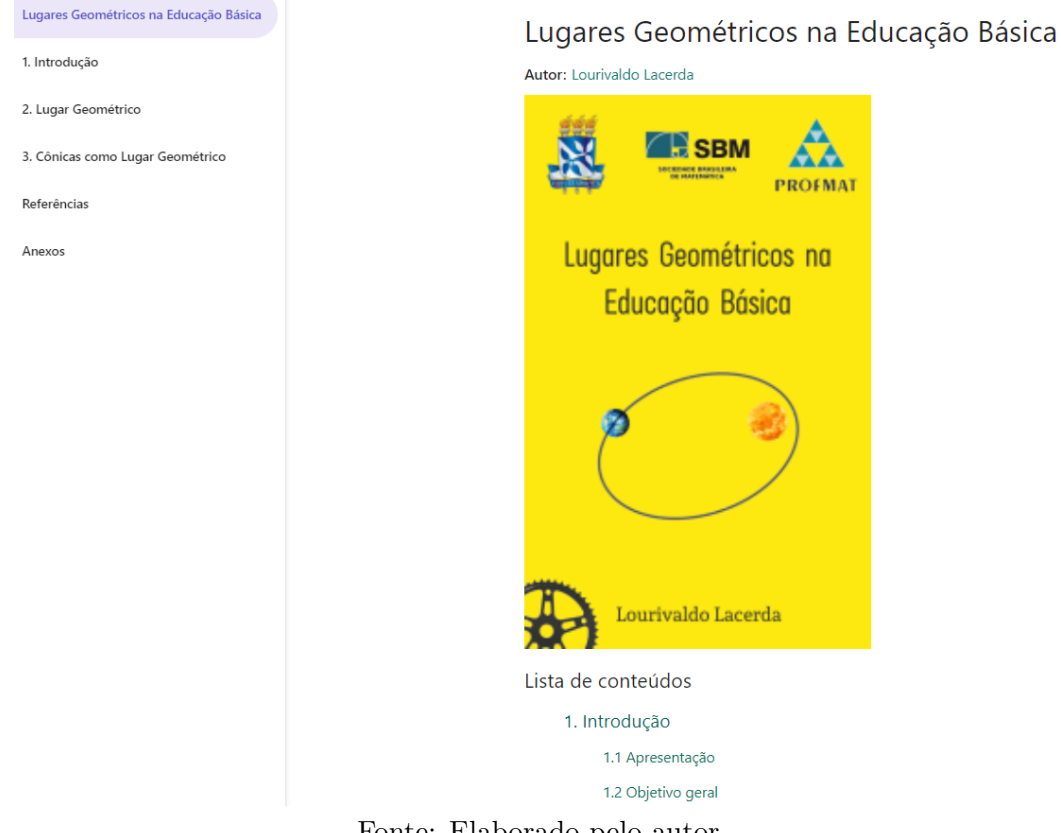

Figura 3.4: Página inicial do GeoGebraBook

Fonte: Elaborado pelo autor

Clicando num capítulo, este se expandirá em seções, onde cada uma delas corresponde a uma Atividade, identificada por um ícone, conforme ilustra a figura 3.5.

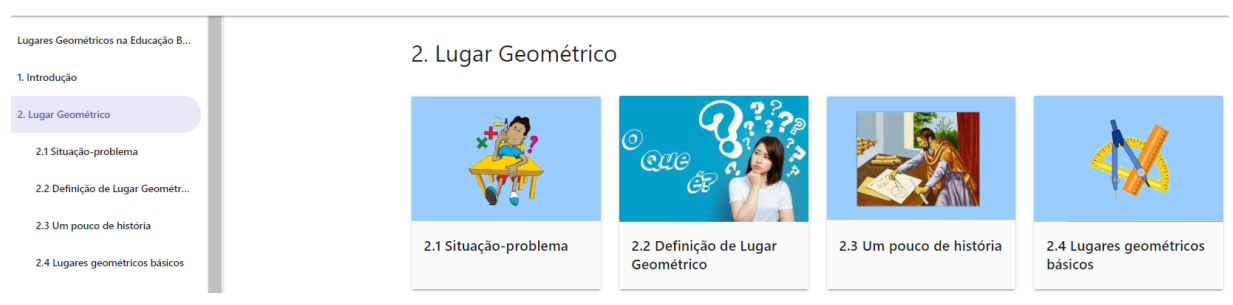

Figura 3.5: Atividades com seus respectivos ícones

Fonte: Elaborado pelo autor

As imagens dos ícones foram construídas pelo autor ou, criteriosamente, escolhidas e baixadas de *sites* da internet, cujos endereços encontram-se disponíveis em Lista de imagens, no GeoGebraBook. Essas imagens têm como objetivo favorecer a comunicação visual e a identificação rápida das Atividade em um Capítulo.

 $\hat{E}$  importante salientar que existe a possibilidade de acesso off-line do livro, mediante o download do arquivo Livro Off-line.zip. Para tanto, basta clicar nos três pontos alinhados verticalmente ao lado do botão ATRIBUIR, no canto superior direito da página inicial, e depois em Detalhes. No entanto, não serão possíveis a verificação das respostas às perguntas feitas nas atividades, nem o acesso a vídeos e *links* da internet. Já os arquivos PDF e os applets, funcionam normalmente no navegador.

Estruturamos o livro em três Capítulos, seguidos das Referências e Anexos. No Capítulo 1 fazemos uma breve introdução, na qual apresentamos o trabalho, seu objetivo geral e o prefácio do livro.

No Capítulo 2 estudamos os Lugares geométricos básicos, o Método dos Lugares Geométricos, bem como os Pontos Notáveis de um triângulo. Basicamente utilizamos temas como: congruência e semelhança de triângulos, desigualdade triangular, teorema de Tales, teorema da bissetriz interna, soma dos ângulos internos de um triângulo qualquer, teorema da base média, dentre outros.

No Capítulo 3 estudamos as Cônicas como Lugar Geométrico, seus elementos (onde citamos o teorema de Pitágoras), excentricidade, construção, bem como a utilização do Método dos Lugares Geométricos como ferramenta na resolução de alguns problemas geométricos.

Tanto no Capítulo 2 quanto no Capítulo 3 foram disponibilizados exercícios resolvidos e propostos, para uma maior fixação dos conteúdos abordados.

Nas seções a seguir, daremos uma noção acerca dos Conteúdos e das Atividades elaboradas nos capítulos 2 e 3.

### 3.1 Lugar Geométrico

Nesta seção abordaremos o Capítulo 2, cuja tela inicial pode ser observada na figura 3.6.

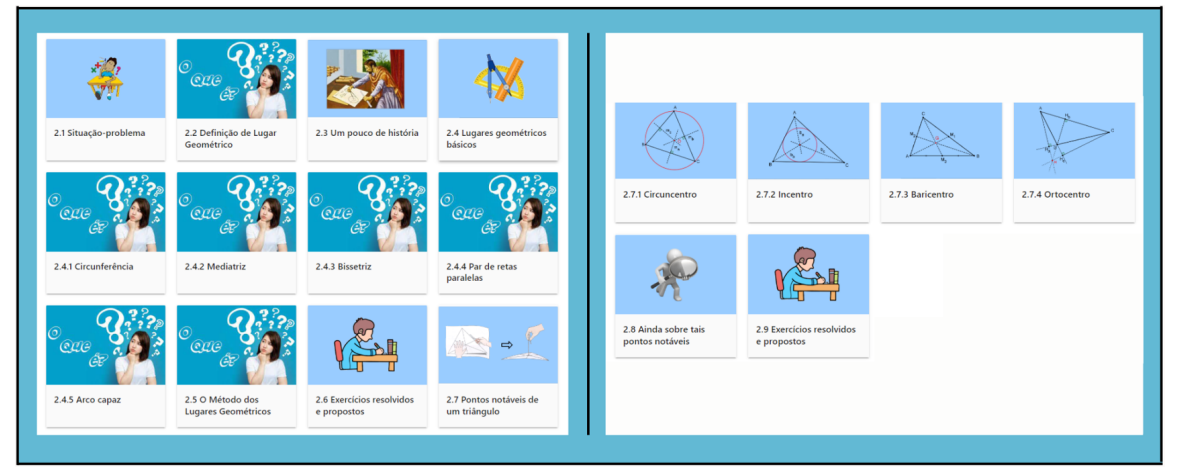

Figura 3.6: Ícones das Atividades do Capítulo 2

Fonte: Elaborado pelo autor

Iniciamos com uma situação-problema (seção 2.1), cujo objetivo é a contextualização do tema, a qual conduzirá o leitor à definição de Lugar Geométrico, conforme figuras 3.7 e 3.8.

### Figura 3.7: Situação-problema

### 2.1 Situação-problema

Autor: Lourivaldo Lacerda Um jardineiro quer construir um canteiro de rosas, de forma que todas as plantas fiquem a uma mesma distância da torneira para irrigação. Que estratégia o jardineiro deve utilizar para definir o lugar onde as roseiras devem ser plantadas? Que forma deverá ter o canteiro?  $\boxed{Aa \quad \pi}$  Digite sua resposta aqui. V Clique aqui! Fonte: https://shre.ink/chls  $\mathbb{C}^n_+$ 

Fonte: Elaborado pelo autor

Figura 3.8: Observações situação-problema

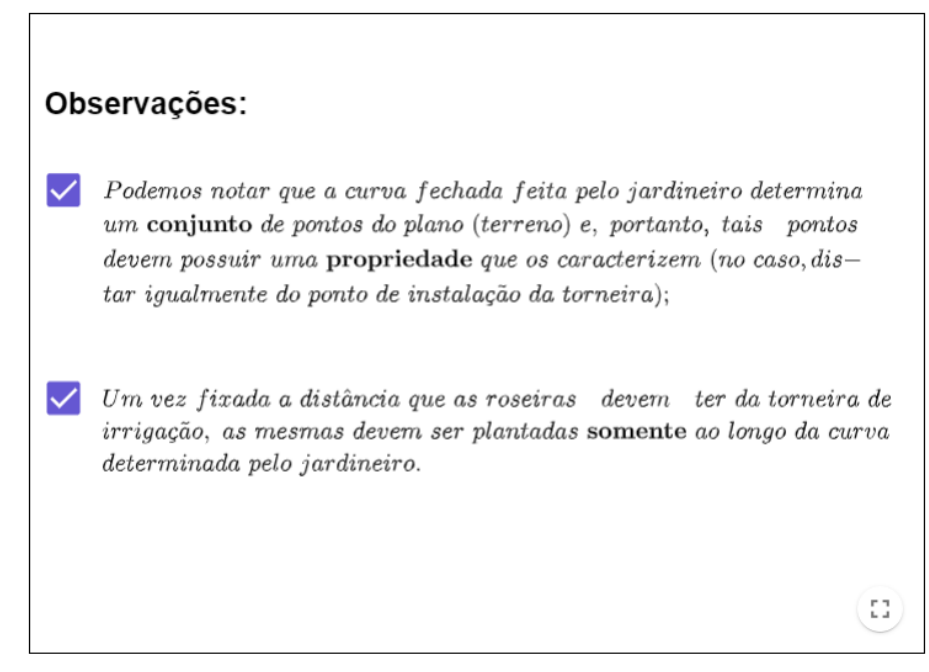

Fonte: Elaborado pelo autor

Na seção 2.2 definimos o que vem a ser um Lugar Geométrico, como mostra a figura 3.9.

Figura 3.9: Definição de Lugar Geométrico

Dada uma propriedade  $P$  relativa a pontos do plano, o *lugar* geométrico (abreviamos  $LG$ ) dos pontos que possuem a propriedade  $P$ é o subconjunto  $\mathcal L$  do plano que satisfaz as duas condições a seguir:

- (a) Todo ponto de  $\mathcal L$  possui a propriedade  $\mathcal P$ .
- (b) Todo ponto do plano que possui a propriedade  $P$  pertence a  $\mathcal{L}$ .

Fonte: Elaborado pelo autor

Uma vez definido, observações feitas com base na teoria dos Conjuntos e da Lógica Matemática vêm reforçar, ainda mais, a ideia de Lugar Geométrico.

Na seção 2.3 procuramos, de maneira breve, situar o leitor no *contexto histórico* dos Lugares Geométricos.

As seções 2.4.1 a 2.4.5 tratam dos Lugares Geométricos básicos: circunferência, mediatriz, bissetriz, par de retas paralelas e arco capaz; ferramentas indispensáveis para a construção de outras figuras geométricas, satisfazendo certas condições. Por exemplo,

para a construção de um triângulo isósceles  $ABC$  de base  $AB$  e altura h, faz-se necessário traçar a mediatriz do segmento  $AB$  para que seja, então, determinado o vértice C. Tais seções foram elaboradas com os seguintes objetivos:

- Evidenciar as propriedades dos objetos geométricos em estudo que os caracterizam como um Lugar Geométrico;

- Defini-los como um Lugar Geométrico;

- Construir e justificar a construção desses objetos;

- Colocar o leitor como agente ativo no processo de aprendizagem.

Para um melhor entendimento do que foi exposto, ilustraremos como foi elaborada a seção 2.4.2 Mediatriz. As demais, seguem uma linha de construção semelhante.

A seção se inicia com a definição usual de mediatriz, como mostra a figura 3.10.

Figura 3.10: Definição usual de mediatriz

Definição1: Dados os pontos  $A \in B$  no plano, definimos a **mediatriz** do segmento AB como sendo a reta perpendicular a AB e que passa por seu ponto médio.

Fonte: Elaborado pelo autor

Dada a definição, através do *applet* (figura 3.11) motivamos o leitor no sentido de mostrá-lo que *qualquer ponto P da reta r (mediatriz) guarda sempre a mesma distância* das extremidades do segmento AB.

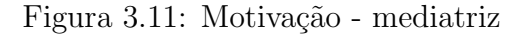

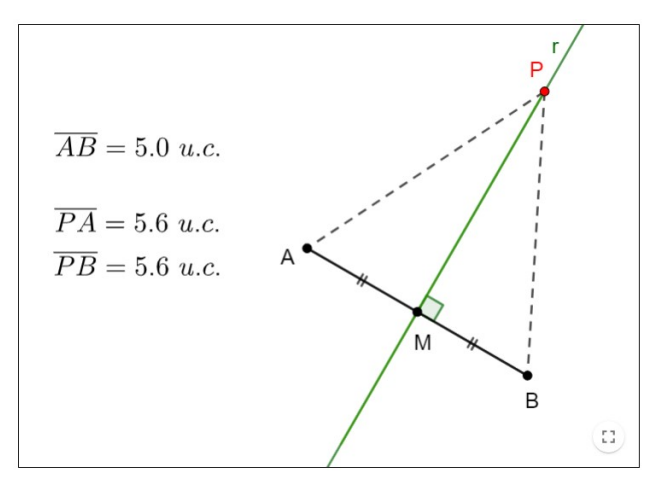

Fonte: Elaborado pelo autor

A partir da interação com o *applet*, são feitas duas perguntas. Para tanto, utilizamos o recurso de inserir questão, o qual permite que a resposta correta possa ser revelada ou n˜ao. A figura 3.12 mostra essa potencialidade que o GeoGebraBook possui.

Figura 3.12: Perguntas - mediatriz

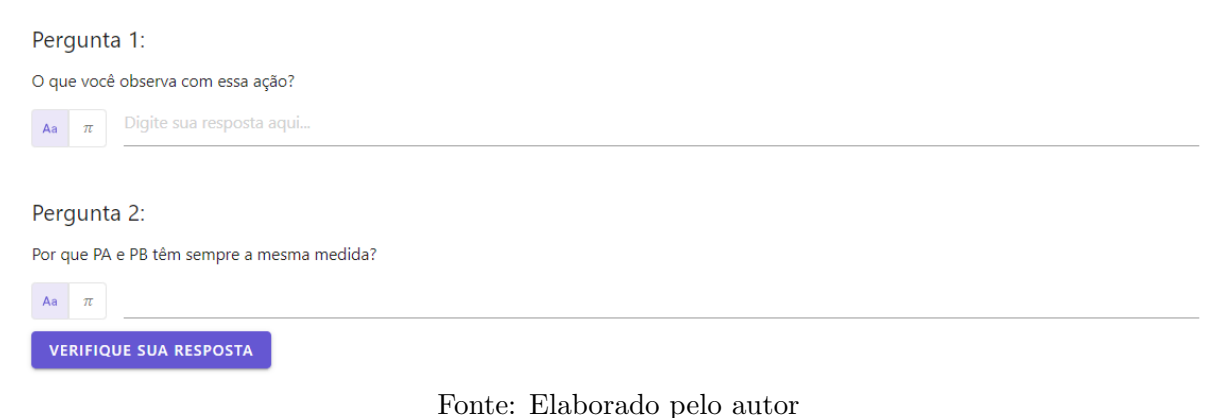

Note que, uma vez respondida a Pergunta 2, a resposta correta pode ser verificada pelo leitor, como mostra a figura 3.13. Nesse ponto, a ilustração dá lugar a uma pequena

demonstração utilizando congruência de triângulos.

Figura 3.13: Resposta Pergunta 2 - mediatriz

Pergunta 2: Por que PA e PB têm sempre a mesma medida? Aa  $\pi$ Resposta correta: Na figura, temos que: PM  $\perp$  AB, pois PM  $\subset$  r, o que implica que  $\angle$  PMA =  $\angle$  PMB = 90°;  $\overline{AM} = \overline{BM}$  (M é ponto médio de AB); PM é lado comum. Logo, os triângulos PMA e PMB são congruentes (caso LAL) e, portanto,  $\overline{PA} = \overline{PB}$ . **TENTAR NOVAMENTE** 

Fonte: Elaborado pelo autor

Até aí, tudo bem! Mas, surge a seguinte pergunta: Será que **somente** os pontos da mediatriz distam igualmente dos extremos do segmento AB? Ou, equivalentemente, existe algum ponto "fora" da mediatriz que possui tal propriedade?

Para responder a esta pergunta, elaboramos o *applet* da figura 3.14. Mas, o *ap*plet sozinho não prova nada! Apenas ilustra uma situação-problema. Torna-se, então,
necessário recorrer à *Desigualdade Triangular* para dar a sustentação matemática necessária.

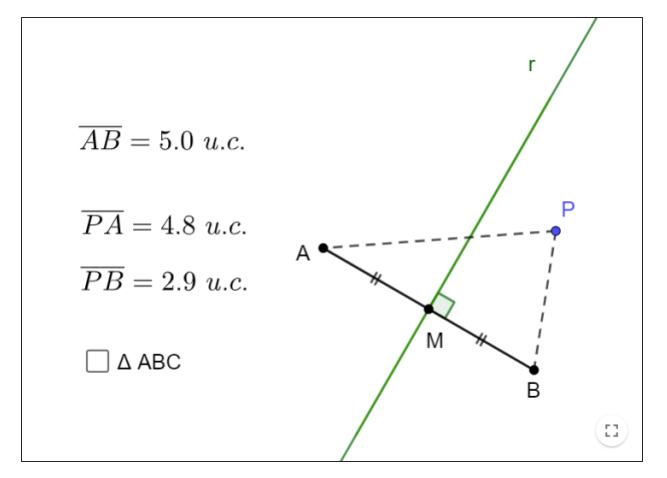

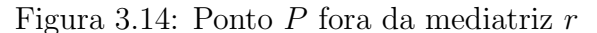

Fonte: Elaborado pelo autor

Feitas as devidas observações, definimos a mediatriz como um Lugar Geométrico, conforme figura 3.15.

Figura 3.15: Definição de mediatriz como um Lugar Geométrico

Definição2: Dados os pontos  $A \in B$  no plano, a **mediatriz** do segmento  $AB \neq 0$  LG dos pontos do plano que equidistam de  $A \neq B$ .

Fonte: Elaborado pelo autor

Em seguida, elaboramos duas atividades: a primeira, a construção da mediatriz de um segmento dado; e a segunda, a construção de uma reta que passa por um ponto dado e é perpendicular a uma reta dada. Convém notar que a Atividade 2 tem como objetivo, além de fazer com que o leitor "ponha a mão na massa" para construir a reta desejada,  $justificar$  a sua construção.

Na seção 2.4.3 fazemos, passo a passo, a demostração do Teorema da bissetriz interna, muito utilizado na resolução de questões de Geometria Plana.

Na seção 2.4.4 (Atividade 3) mostramos uma propriedade importante da área de um triângulo, qual seja: "A *área de um triângulo não se altera quando sua base permanece* fixa e o terceiro vértice percorre uma reta paralela à base".

A seção 2.4.5 trata do Arco Capaz. Um Lugar Geométrico bastante interessante e

útil na resolução de problemas de Geometria Sintética, mas pouco explorado na educação básica. Sua definição encontra-se na figura 3.16.

Figura 3.16: Definição de arco capaz

Definição: Dados um segmento AB e um ângulo  $\alpha$ , com  $0^{\circ} < \alpha < 180^{\circ}$ , o LG dos pontos P do plano tais que  $A\hat{P}B = \alpha$  é a reunião de dois arcos de círculo, simétricos em relação à reta  $\overleftrightarrow{AB}$ , excluindo-se os pontos A e B. Tais arcos são os arcos capazes de  $\alpha$  em relação a AB.

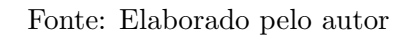

Nesta seção elaboramos um *applet* do arco capaz de  $\alpha$ , com 30°  $\leq \alpha < 180$ °, para que o leitor possa visualizar sua construção, verificar sua simetria em relação ao segmento  $AB$  e, ao mover o ponto  $P$  ao longo desse arco, verificar a propriedade que o caracteriza como um Lugar Geométrico. Pensamos, também, em levá-lo a perceber o que acontece com sua forma e com seu centro, ao variar o ângulo  $\alpha$  no intervalo dado. A figura 3.17 mostra um par de arco capaz de 30°.

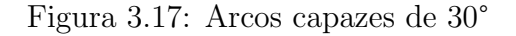

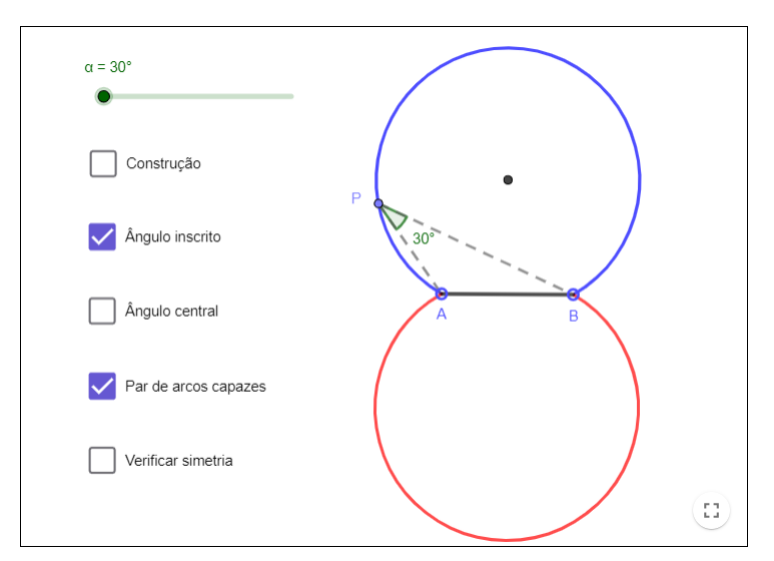

Fonte: Elaborado pelo autor

Perguntas, observações e atividades foram elaboradas visando uma maior compreensão do leitor.

Na seção 2.5 abordamos o Método dos Lugares Geométricos, o qual se trata de um procedimento geométrico que permite a obtenção da solução gráfica de problemas de construção com régua e compasso, satisfazendo certas condições, a partir da suposição do problema resolvido e da construção dos pontos-chave para a solução do mesmo. A figura 3.18 ilustra bem esse método, quando aplicado na resolução do problema do Exemplo 1, qual seja: Dados três pontos A, B e C, não alinhados, construa a circunferência que passa por esses pontos.

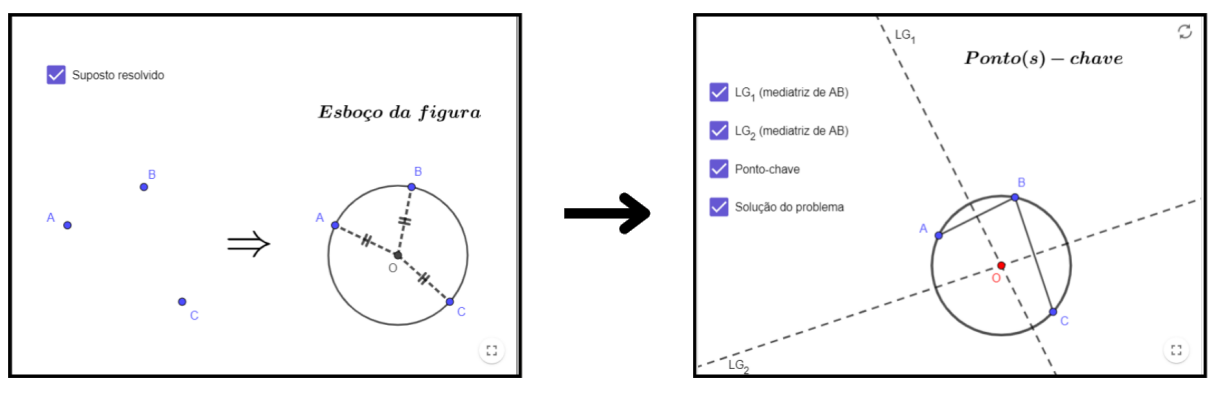

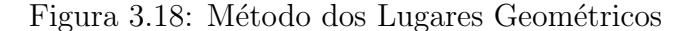

Fonte: Elaborado pelo autor

Perguntas, observações e exemplos foram feitos visando um maior entendimento do leitor.

A seção 2.6 consta de *exercícios resolvidos e propostos*, com o objetivo de consolidar a teoria abordada até o momento.

Os exercícios resolvidos, coletados do livro de Muniz Neto (2013, p.78, 98), são mais desafiadores, possuindo um grau de dificuldade maior. Exercícios como esses, motivaram o autor deste trabalho a buscar o GeoGebra como instrumento de apoio na resolução dos mesmos, conforme foi dito na introdução deste texto. O Exercício resolvido 2, por exemplo, traduz bem o que foi revelado. Trata-se do seguinte problema: "São dados, no plano, uma círculo Γ, de centro O e raio R, e um segmento de comprimento r. Identifique e construa, com régua e compasso, o  $LG$  dos centros dos círculos de raio r e tangentes a Γ. Em que medida o LG em questão depende dos valores R e r?" (MUNIZ NETO, 2013).

Em sua obra, Muniz Neto (2013) não faz distinção entre circunferência e círculo. Isto posto, como as medidas  $R$ , do raio da circunferência, e  $r$ , do segmento, são genéricas, torna-se necessário analisar 3 casos: 1° Caso  $(r < R)$ , 2° Caso  $(r = R)$ , e 3° Caso  $(r > R)$ . Foi, exatamente, no 3° Caso, que o autor deste trabalho sentiu dificuldade em perceber a maneira como as circunferências  $\lambda$ 's, na cor azul, tangenciavam a circunferência Γ, pois,

neste caso, o centro das mesmas não coincide com o centro de Γ. Daí, a importância do GeoGebra como software de Geometria Dinâmica. A figura 3.19 ilustra bem essa situação.

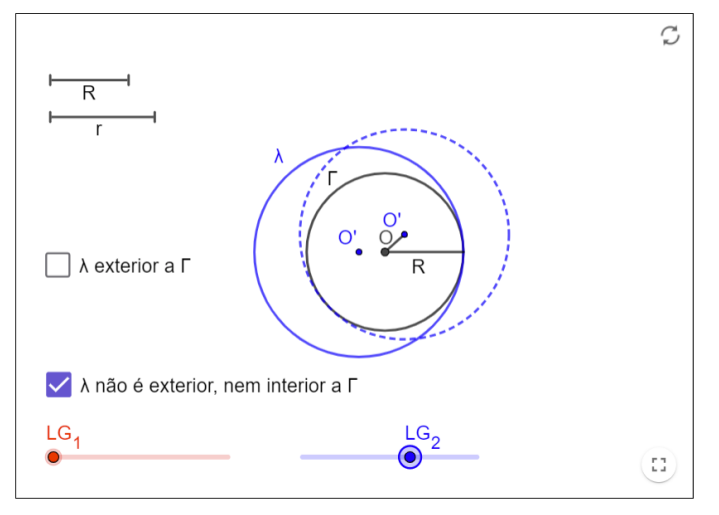

Figura 3.19: Exercício resolvido 2 - 3<sup>°</sup> Caso

Fonte: Elaborado pelo autor

Os exercícios propostos são questões de múltipla escolha, corrigidas automaticamente, conforme ilustra a figura 3.20.

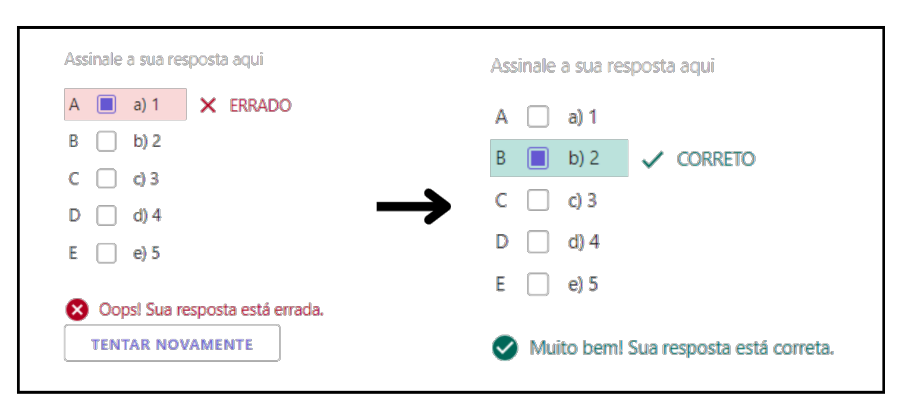

Figura 3.20: Respostas - Exercício proposto 1

Fonte: Elaborado pelo autor

As seções 2.7.1 a 2.7.4 tratam dos Pontos Notáveis de um Triângulo: circuncentro, incentro, baricentro e ortocentro. Abordamos cada um deles no tocante às características que os tornam *notáveis*, distinguindo-os dos demais pontos da figura ou do plano. Essas seções têm como objetivo levar o leitor a obtê-los geometricamente, compreender o significado deles, justificar as construções geométricas para sua obtenção e observar a posição desses pontos em relação ao triângulo em questão (interior, exterior, ou um ponto do mesmo). Como reforço da teoria, atividades foram elaboradas para este fim.

Na seção 2.7.3 (Baricentro) elaboramos um *applet* (figura 3.21) para que o leitor possa perceber a relação existente entre as distâncias dos vértices de um triângulo qualquer ao seu baricentro, e a distância do baricentro aos pontos médios dos lados opostos aos vértices considerados.

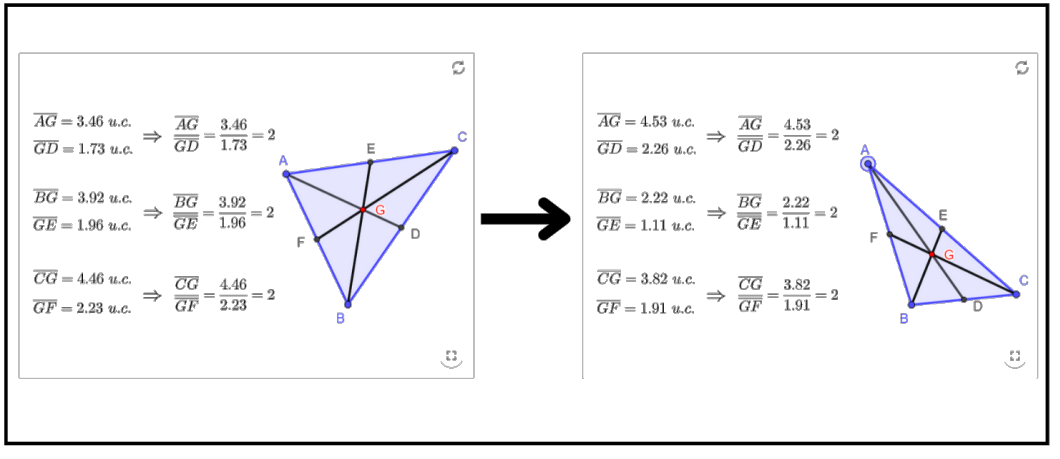

Figura 3.21: Propriedade do Baricentro

Fonte: Elaborado pelo autor

Isto posto, num outro *applet*, demonstramos, passo a passo, esta importantíssima propriedade do baricentro, conforme mostra a figura 3.22.

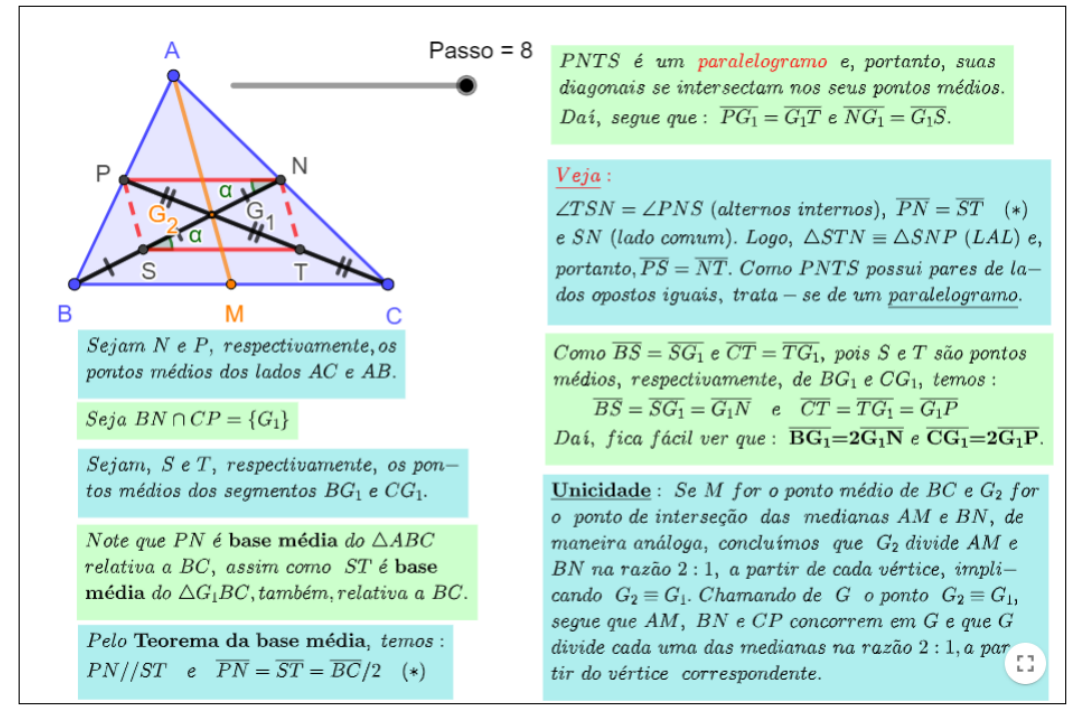

Figura 3.22: Demonstração - Propriedade do Baricentro

Fonte: Elaborado pelo autor

Ainda nesta seção, mostramos que: As três medianas de um triângulo qualquer o dividem em seis triângulos equivalentes, ou seja, de mesma área. A figura 3.23 ilustra bem este resultado.

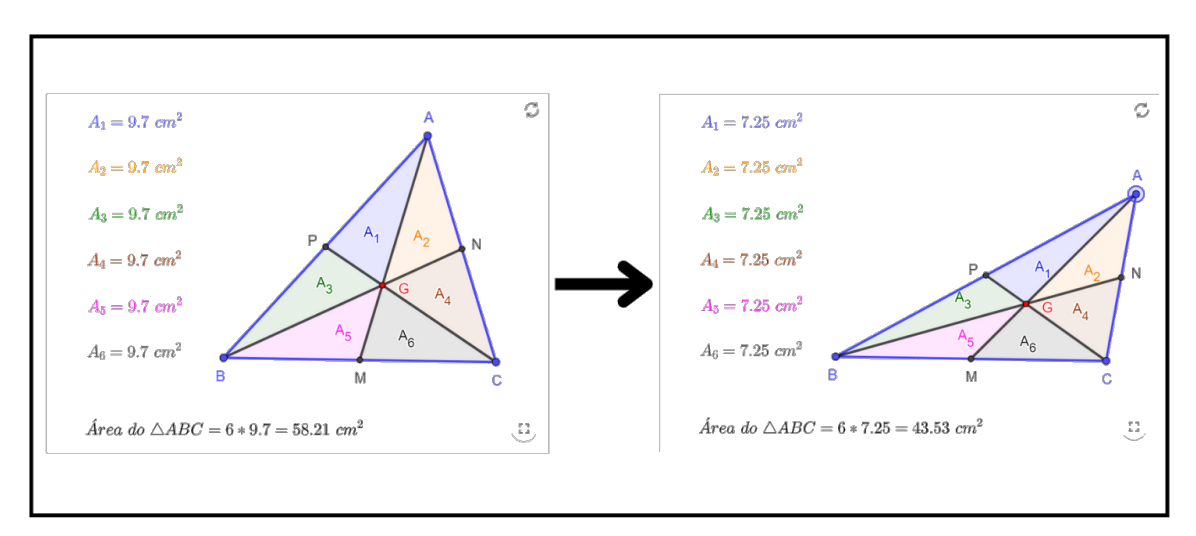

Figura 3.23: Divisão de um triângulo pelas suas medianas

Fonte: Elaborado pelo autor

Culminamos esta seção com a seguinte proposição: Em todo triângulo retângulo, a mediana relativa à hipotenusa é igual ao raio da semicircunferência circunscrita ao mesmo. A figura 3.24 ilustra essa afirmação.

Figura 3.24: Proposição - Baricentro

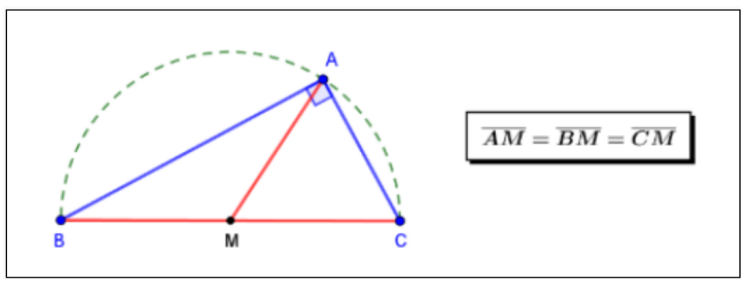

Fonte: Elaborado pelo autor

Na seção 2.7.4 (Ortocentro) apresentamos, na Atividade 3, um método de obtenção do ortocentro de um triângulo qualquer, através da interseção de um arco capaz de 90° sobre um dos seus lados (no caso, AB) com os demais. A figura 3.25, a seguir, mostra a resolução da referida Atividade e ilustra bem esse método.

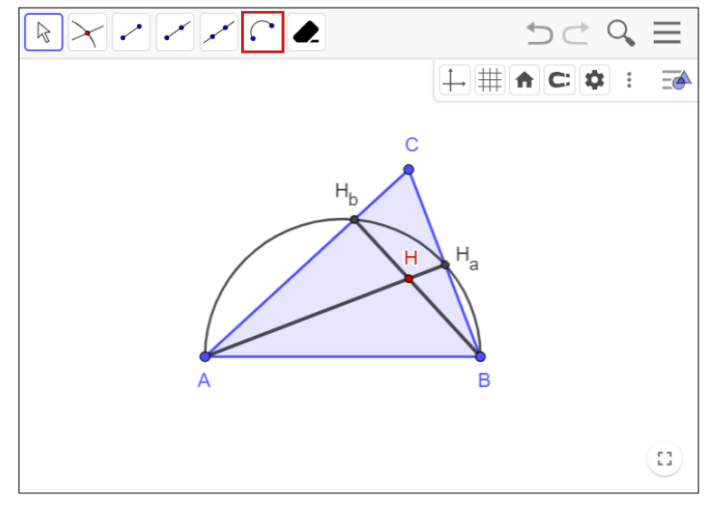

Figura 3.25: Atividade 3 - Ortocentro

Fonte: Elaborado pelo autor

Nesta figura, podemos notar que a barra de ferramentas do *applet* não possui o ícone da ferramenta **Reta Perpendicular**, como na Atividade 2 (figura 3.26), abaixo.

Figura 3.26: Atividade 2 - Ortocentro

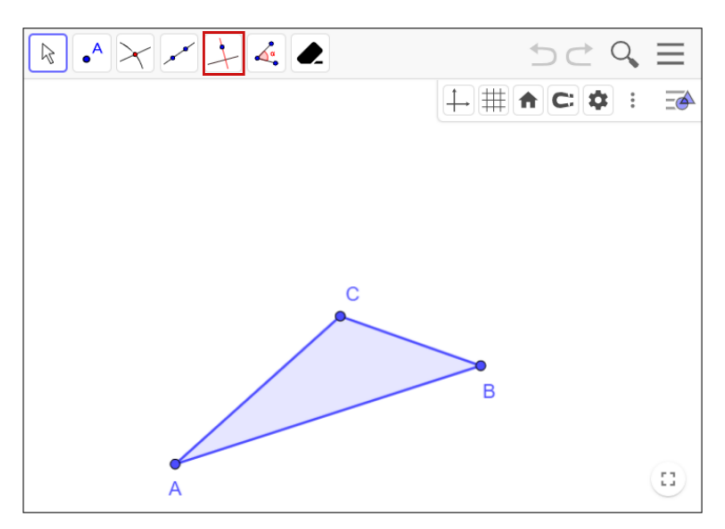

Fonte: Elaborado pelo autor

Essa exclusão foi proposital, tendo como objetivo forçar o leitor a usar a ferramenta Semicírculo, em destaque na figura 3.25 (já mencionada) e o fato de que todo triângulo inscrito num semicírculo é retângulo, para que possa determinar, por exemplo, as alturas  $H_a$  e  $H_b$ , e, portanto, o ortocentro H, conforme solicitado.

A configuração da barra de ferramentas do GeoGebra é uma opção bastante útil do ponto de vista pedag´ogico, pois permite que sejam selecionadas e disponibilizadas apenas as ferramentas essenciais para uma determinada atividade, tornando o acesso mais rápido às ferramentas que, de fato, devem ser utilizadas, evitando distrações desnecessárias e otimizando o tempo da atividade proposta. Além disso, permite adequar uma atividade ao(s) objetivo(s) a ser(em) atingido(s) pelo leitor.

Na seção 2.8 reunimos, num *applet* (figura 3.27), os quatro pontos notáveis estudados, fizemos observações sobre eles em relação aos triângulos (equilátero, isósceles, retângulo e obtusângulo), e mostramos que, exceto o incentro, os três pontos restantes permanecem alinhados, independentemente do tipo de triângulo formado, satisfazendo a relação  $\overline{GH} = 2\overline{GO}$ . Definimos a reta que passa por esses três pontos, como sendo a **reta** de Euler.

Figura 3.27: Reta de Euler

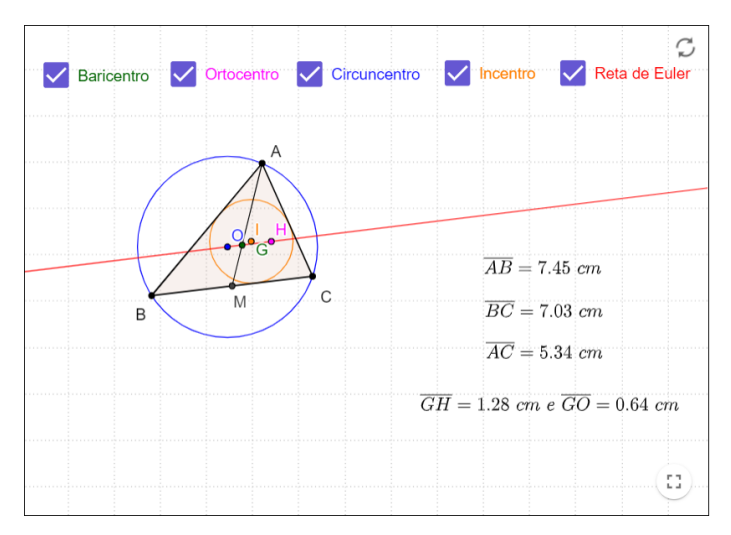

Fonte: Elaborado pelo autor

 $Em$  seguida, apresentamos o vídeo<sup>1</sup> do professor Valdemar Santos, no qual ele demonstra, de forma bastante didática, a *colinearidade* dos três pontos notáveis mencionados, e o vídeo<sup>2</sup> da biografia de Leonhard Euler, importante matemático suíco, nascido do século XVII.

A seção 2.9 consta de *exercícios resolvidos e propostos*, com o objetivo de consolidar a teoria abordada até o momento.

<sup>&</sup>lt;sup>1</sup>Disponível em: < https://youtu.be/KwuxCuV82wc >. Acesso em: 15 jul. 2023.

<sup>&</sup>lt;sup>2</sup>Disponível em:  $\langle h_{\rm{th}}/h_{\rm{out}}/h_{\rm{th}}/h_{\rm{th}}/h_{\rm{th}}/h_{\rm{th}}/h_{\rm{th}}/h_{\rm{th}}/h_{\rm{th}}/h_{\rm{th}}/h_{\rm{th}}/h_{\rm{th}}/h_{\rm{th}}/h_{\rm{th}}/h_{\rm{th}}/h_{\rm{th}}/h_{\rm{th}}/h_{\rm{th}}/h_{\rm{th}}/h_{\rm{th}}/h_{\rm{th}}/h_{\rm{th}}/h_{\rm{th}}/h_{\rm{th}}/h_{\rm{th}}/$ 

## 3.2 Cônicas como Lugar Geométrico

A figura 3.28 ilustra a tela inicial do Capítulo 3, o qual abordaremos nesta seção.

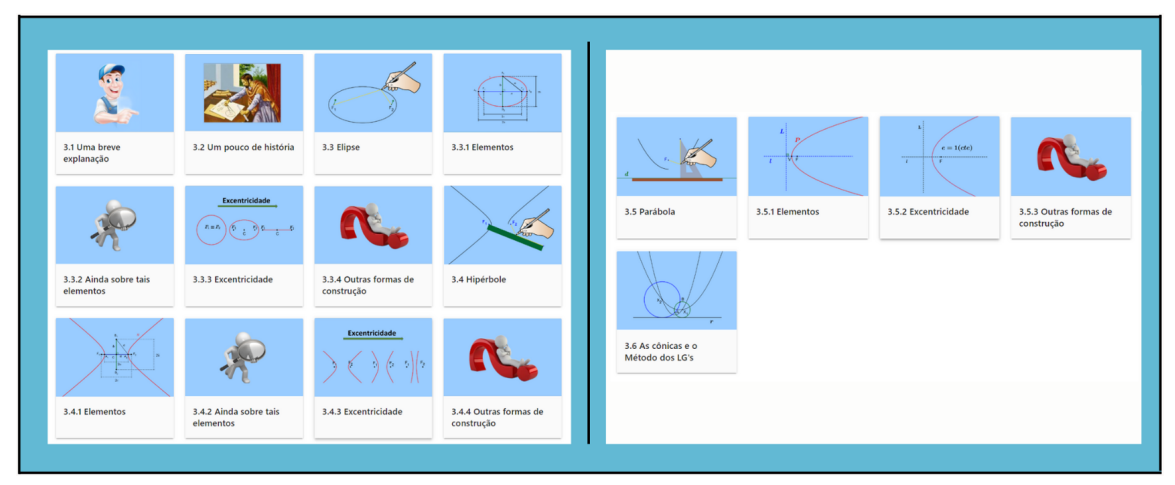

Figura 3.28: Ícones das Atividades do Capítulo 3

Fonte: Elaborado pelo autor

Iniciamos com uma ilustração das seções cônicas geradas a partir da interseção de um plano não paralelo à base com um duplo cone circular reto, sem que o mesmo passe pelo vértice (seção 3.1). A figura 3.29 mostra uma elipse na cor vermelha.

Figura 3.29: Seções Cônicas

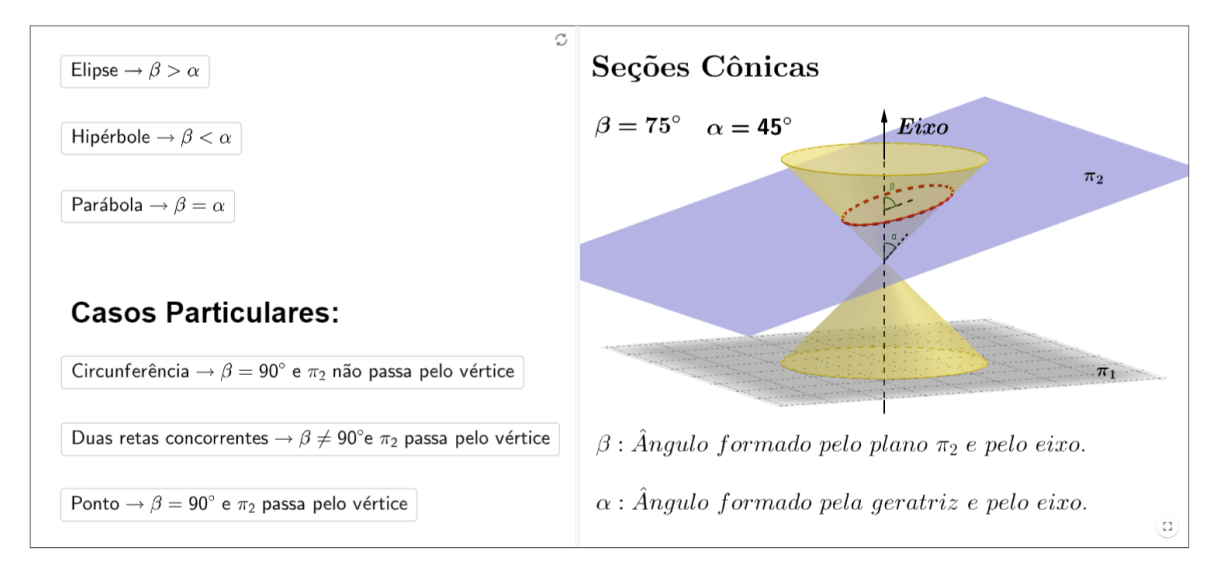

Fonte: Elaborado pelo autor

Assim como no Capítulo 2, procuramos, de forma sucinta, situar o leitor no contexto histórico das Cônicas (seção 3.2).

Nas seções 3.3 a 3.5 apresentamos cada uma das Cônicas através de um vídeo ilustrativo, seguido da respectiva definição (ou reciprocamente, no caso da hipérbole), no qual buscamos justificar se, de fato, os métodos de construção utilizados originam tais Cônicas. Continuamos com uma atividade de construção (análoga ao vídeo), a apresentação de seus elementos, suas excentricidades, bem como outras formas de construção. Para uma melhor compreensão do que foi exposto, ilustraremos como foi elaborada a seção 3.3 Elipse.

Iniciamos esta seção com um vídeo<sup>3</sup> de construção de uma *elipse*, através do chamado *método do jardineiro*, com o objetivo de levar o leitor a perceber a propriedade que a caracteriza como um **Lugar Geométrico**, conforme figura 3.30.

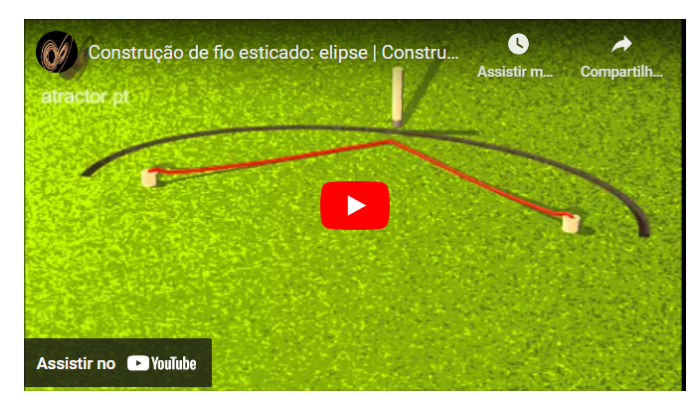

Figura 3.30: Vídeo ilustrativo - elipse

Fonte: Youtube, 2023.

Em seguida, a definimos de acordo com a figura 3.31.

Figura 3.31: Definição de elipse

Definição: Uma elipse  $\varepsilon$  de focos  $F_1$  e  $F_2$  é o lugar geométrico dos pontos P do plano cuja soma das distâncias a  $F_1$  e  $F_2$  é igual a uma constante  $2a > 0$ , *maior* do que a distância entre os focos  $2c \ge 0$ . Ou seja, sendo  $0 \leq c < a$  e  $d(F_1, F_2) = 2c$ ,

$$
\varepsilon = \{ P \mid d(P, F_1) + d(P, F_2) = 2a \}.
$$

Fonte: Elaborado pelo autor

Assim sendo, elaboramos uma atividade (desenhar uma elipse como a do vídeo ilustrativo), para que o leitor possa comprovar que, de fato, a  $\boldsymbol{s} \boldsymbol{\sigma}$  das distâncias de

 $3$ Disponível em: < https://www.youtube.com/watch?v=RYV-uBWdb8Y >. Acesso em: 17 jul. 2023.

um ponto  $P$  qualquer da elipse, por ele desenhada, até seus focos é sempre *constante* e *maior* que a distância entre eles. A figura 3.32 ilustra como seria o resultado desta ação.

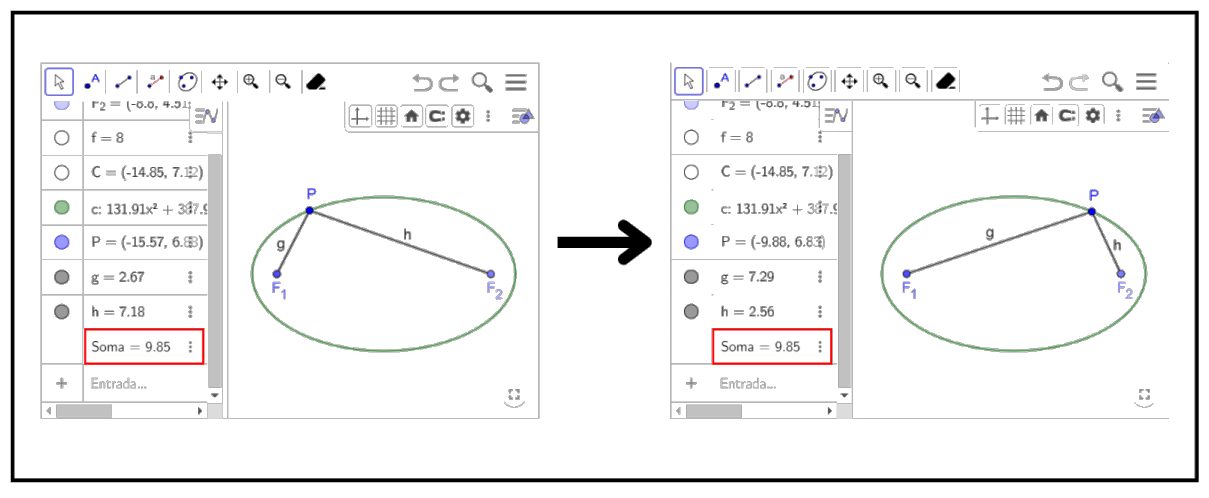

Figura 3.32: Construção 1 - elipse

Fonte: Elaborado pelo autor

A seção 3.3.1 tem como objetivos, além de definir os elementos de uma elipse (figura 3.33), mostrar a relação existente entre o semieixo maior  $a$ , o semieixo menor b e a metade c da distância focal ( $a^2 = b^2 + c^2$ ), definir a excentricidade e analisar as simetrias existentes.

Figura 3.33: Elementos de uma elipse

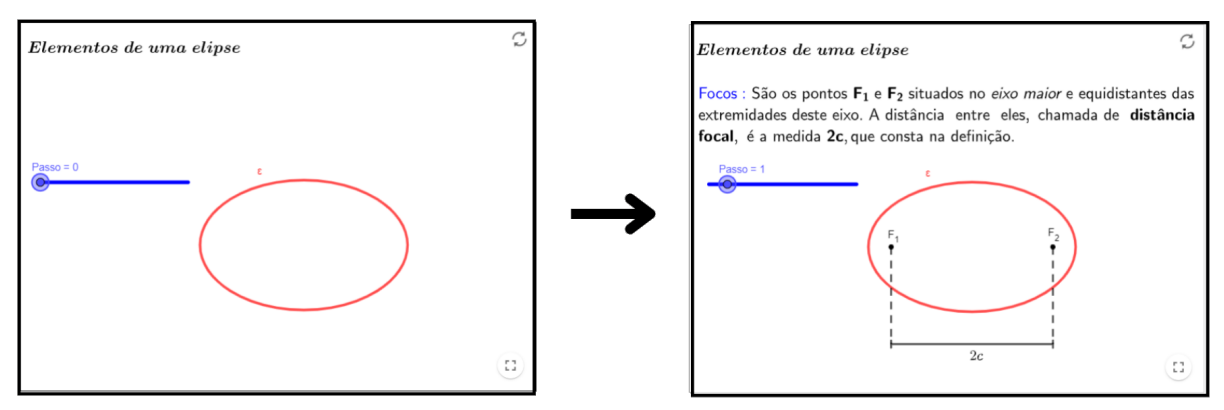

Fonte: Elaborado pelo autor

A seção 3.3.2 trata dos possíveis questionamentos por parte do leitor, os quais buscamos respondê-los na certeza de que os mesmos são de suma importância para o desenvolvimento e consolidação da teoria em estudo. A figura 3.34 mostra uma das perguntas elaboradas nesta seção.

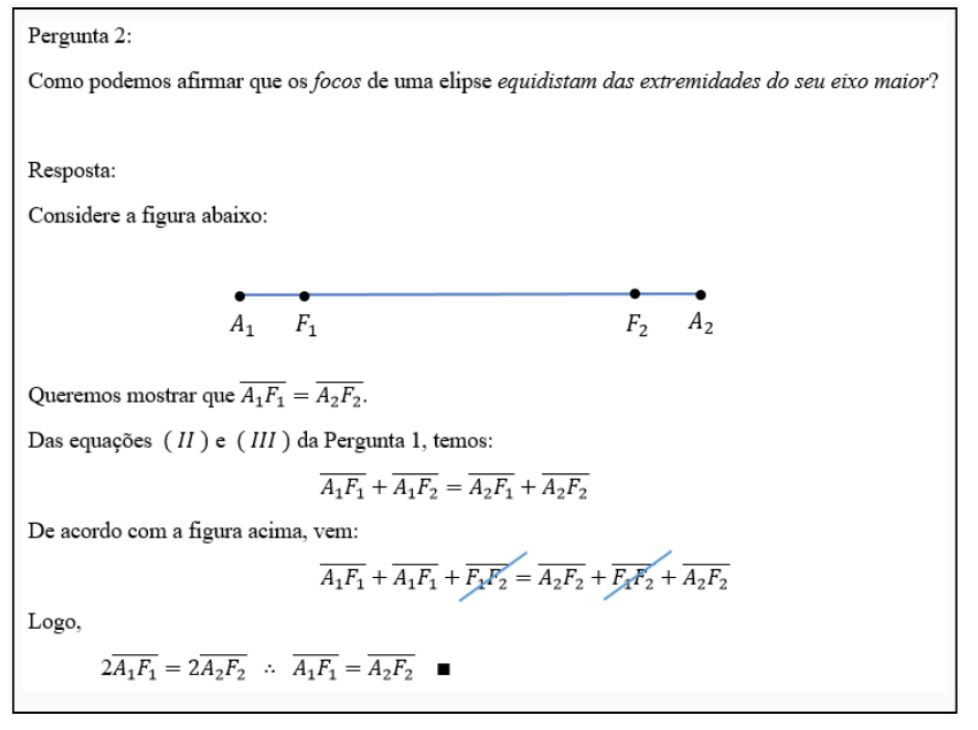

Figura 3.34: Pergunta 2 da seção 3.3.2

Fonte: Elaborado pelo autor

A seção 3.3.3 tem por objetivo dar ao leitor uma noção melhor do que vem a ser a excentricidade de uma elipse. Nela, saímos da natureza estática da fórmula  $e = \frac{c}{a}$ a e imergimos num ambiente dinâmico, no qual o leitor pode interagir com a elipse dada, modificando sua excentricidade e, consequentemente, sua forma. Perguntas e observações são feitas e mostra-se que esse termo aparece na Astronomia, quando se estuda as órbitas dos planetas. Mostra-se, também, que uma circunferência é um caso particular de elipse. A figura 3.35 ilustra o achatamento de uma elipse quando aumentamos sua excentricidade.

Figura 3.35: Excentricidade da elipse

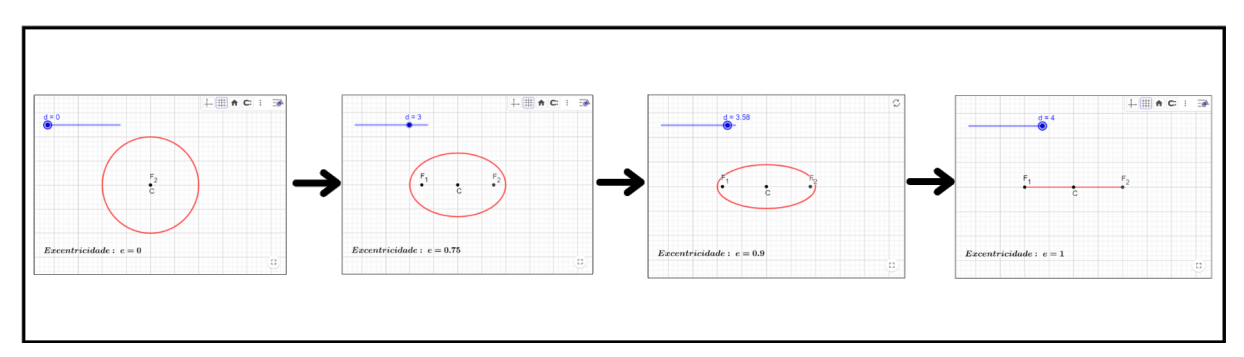

Fonte: Elaborado pelo autor

Na seção 3.3.4 mostramos duas outras formas de construção de uma elipse, distintas da apresentada no início da seção 3.3. A primeira delas, encontrada na RPM 68 (Revista do Professor de Matemática nº 68) no artigo intitulado Estudo das cônicas com Geometria Dinâmica, de autoria de Souza Jr. e Cardoso (2009, p. 43-48), baseia-se na construção de uma circunferência de base, chamada *circunferência diretora*, centrada em um dos focos  $(F_1, \text{ por exemplo})$  e com raio de medida igual ao eixo maior da elipse desejada. Considerando um ponto T qualquer da circunferência diretora, a reta  $F_1T$  intersecta a mediatriz de  $F_2T$  em um ponto  $P$  tal que  $PF_1 + PF_2 = F_1P + PT = F_1T = 2a$ , o que mostra que  $P$  é um ponto dessa elipse. Como os pontos  $F_1$ ,  $P$  e  $T$  são colineares, a circunferência de centro $P$ e raio $PF_2$ é tangente à circunferência diretora em $T,$ o que nos leva a concluir que a elipse de focos  $F_1$  e  $F_2$  é o lugar geométrico dos centros das circunferências que contêm  $F_2$  e tangenciam  $C(F_1, 2a)$ , sendo  $2a > F_1F_2$ . A figura 3.36 mostra essa construção.

Figura 3.36: Outra forma de construção - elipse

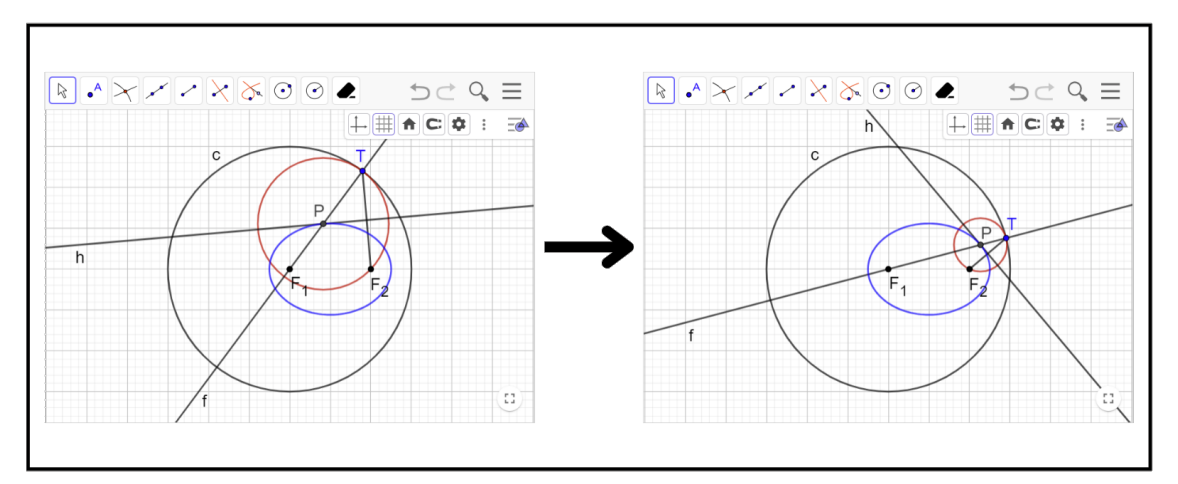

Fonte: Elaborado pelo autor

A segunda, foi obtida na disserta¸c˜ao de mestrado de Moreira (2017, p. 31–32) e envolve a construção de uma elipse, dados os seus eixos. Nessa construção, desenha-se os eixos e duas circunferências, uma de raio igual ao semieixo menor e outra de raio igual ao semieixo maior, ambas centradas no ponto  $C$  de interseção desses eixos. Em seguida, escolhe-se um ponto qualquer F na circunferência maior e traça-se o segmento  $CF$ , o qual intersectará a circunferência menor no ponto  $G$ , que será posteriormente ocultado. Por G traca-se uma paralela e por F, uma perpendicular ao eixo maior AB. Essas retas se intersectarão no ponto  $P$  pertencente à elipse. Como  $F$  é um ponto arbitrário da circunferência maior, ao se deslocar ao longo da mesma, o ponto  $P$  se deslocará segundo uma órbita elíptica, descrevendo a elipse procurada. A ferramenta  $\boldsymbol{L}\boldsymbol{u}$ gar Geométrico em destaque na barra de ferramentas do applet permite que o leitor seja capaz de visualizar o lugar geométrico dos pontos  $P$  do plano da tela quando o ponto  $F$ , a ele vinculado, se movimenta. A figura 3.37 mostra essa construção.

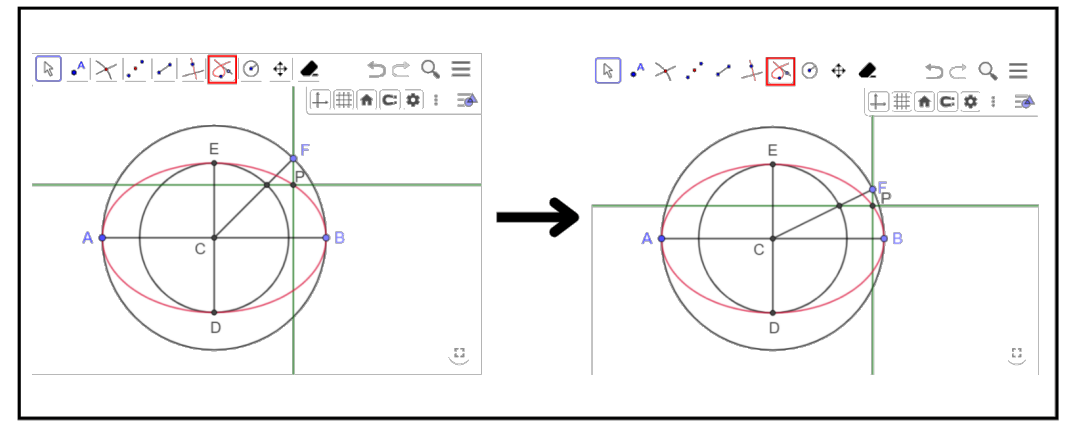

Figura 3.37: Mais uma forma de construção - elipse

Fonte: Elaborado pelo autor

Essas fontes de pesquisa foram, tamb´em, utilizadas para mostrarmos outras formas de construção de uma hipérbole e de uma parábola.

Na seção 3.4.4 (Outras formas de construção - hipérbole) surge uma observação interessante em relação à similaridade entre os métodos de construção de uma hipérbole e de uma elipse, visto na Atividade 1 da seção 3.3.4, o que nos revela que uma mesma construção serve para ambas as curvas, bastando para isso fazer com que o foco  $F_2$  seja interior ou exterior à circunferência diretora (vide figura 3.38). Observações como essa, nos atestam o poder que a geometria dinâmica exerce sobre o pensamento geométrico.

Figura 3.38: Observação - hipérbole

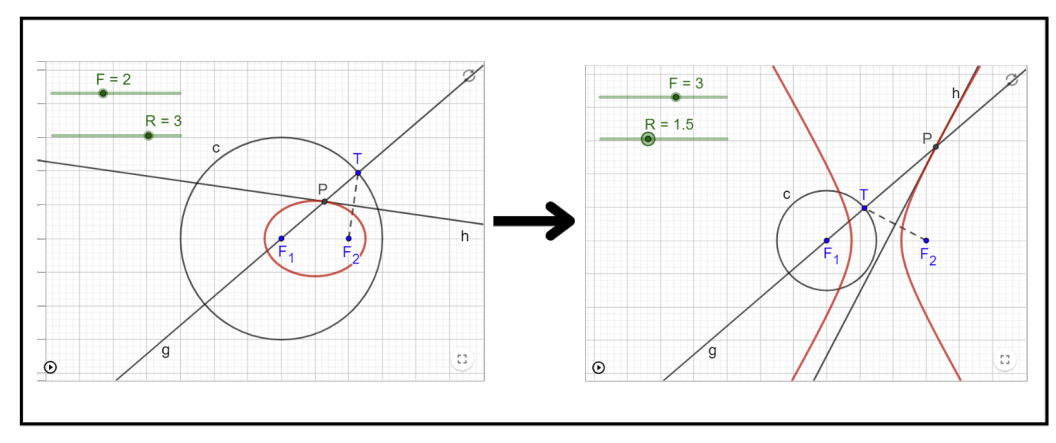

Fonte: Elaborado pelo autor

Ainda na seção 3.4.4 (Atividade 2), procuramos explorar o conceito de simetria de

uma hipérbole e conjecturar acerca das medidas dos eixos real e imaginário, favorecendo a criação de um ambiente investigativo de aprendizagem.

A seção 3.5.2 é iniciada com um questionamento acerca da excentricidade de **uma parábola**, já que parábolas não possuem os parâmetros  $a \text{ e } c$ , como as elipses e hipérboles, pois não possuem centro. Para respondê-lo, recorremos ao teorema que justifica o valor de  $e = 1$  para a excentricidade de qualquer parábola. Este teorema baseia-se na relação existente entre as distâncias de um ponto  $P$  qualquer do plano em relação ao foco e à reta diretriz, e encontra-se enunciado abaixo:

**Teorema 3.2.1.** Dada uma reta L (diretriz), um ponto F (foco), com  $F \notin L$ , e um escalar  $e > 0$ , o Lugar Geométrico dos pontos P do plano tais que:

$$
d(P, F) = e \cdot d(P, L),
$$

será uma:

 $(i)$  parábola, se  $e = 1$ ; (*ii*) elipse, se  $0 < e < 1$ ; (*iii*) hipérbole, se e > 1.

Utilizamos o applet a seguir (figura 3.39) para ilustrar tal teorema.

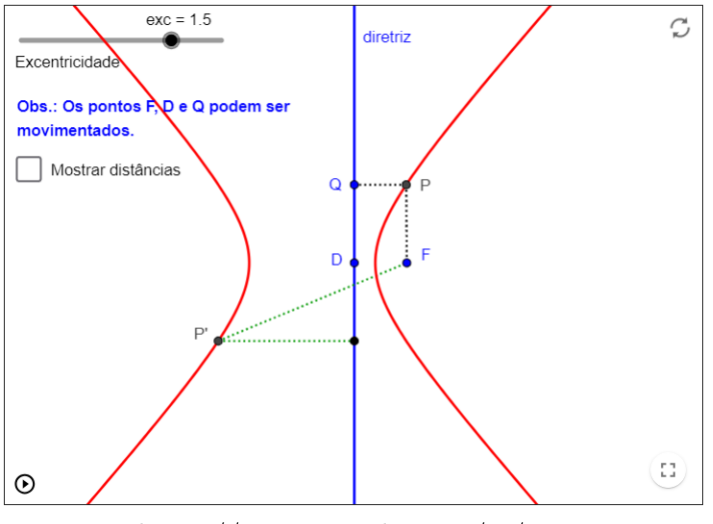

#### Figura 3.39: Excentricidade das cônicas

Fonte: https://www.geogebra.org/m/xjUrgUNw

A variação da excentricidade da cônica pode conduzir o leitor à seguinte observação: ao diminuir a excentricidade, os ramos da hip´erbole ficam mais curvados e o foco esquerdo (que não aparece no *applet*) se afasta da diretiz e, portanto do foco  $\bf{F}$ . Quando a excentricidade assume o valor 1, a hipérbole se transforma numa parábola, e, para valores menores que 1 (tendendo a zero), teremos elipses com o foco oculto se aproximando do foco  $\mathbf{F}$ , pela direita. Quando a excentricidade assume o valor zero, a elipse se degenera no foco F, de acordo com a figura 3.40.

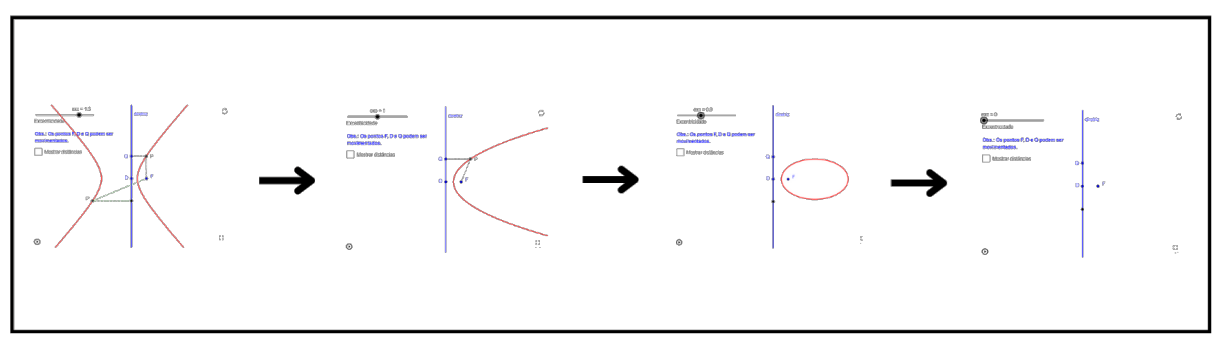

Figura 3.40: Variação da excentricidade das cônicas

Fonte: Elaborado pelo autor

É como se, ao diminuirmos a excentricidade, fazendo-a tender a zero, o foco que está oculto passasse por  $-\infty$  e retornasse de  $+\infty$  até encontrar o foco **F**. Na transição de −∞ para +∞, teremos uma *parábola*, cuja excentricidade é igual a 1. Isso justifica o fato da elipse do *applet* da seção 3.3.3 ser transformada num segmento de reta quando sua excentricidade assume este valor.

Como foi dito acima, quando a excentricidade for igual a 0, a elipse se degenerará num ponto, diferentemente do que revela o *applet* da seção 3.3.3. A diferença, neste caso, é que a diretriz está fixa, por isso quando  $e \to 0$ , temos  $d(P, F) = e \cdot d(P, L) \to 0$ , e ficamos só com  $P \equiv F$ . Na seção 3.3.3 as diretrizes não são mostradas, mas estão se afastando do foco, o que permite ter  $d(P, F) = r$ , onde r é o raio da circunferência no limite.

Por fim, a seção 3.6 tem como objetivo estender o  $Método$  dos Lugares Geométricos visto na seção 2.5 do Capítulo 2 para as  $C\hat{o}nicas$ , uma vez que estas, também, assumem papel relevante como ferramenta na resolução de problemas geométricos. Para tanto, apresentamos três problemas, com suas respectivas soluções, publicados por Bongiovanni (2006, p. 47–51) na RPM 60, no artigo intitulado As Cônicas como Ferramentas para Resolver Problemas Geom´etricos. A figura 3.41 mostra o enunciado da primeira dessas atividades.

#### Figura 3.41: Atividade 1 - As cônicas e o Método dos LGs

3. São dados dois pontos A e B e uma reta r. Utilizando as cônicas, construir uma circunferência tangente à reta dada e passando pelos pontos dados.

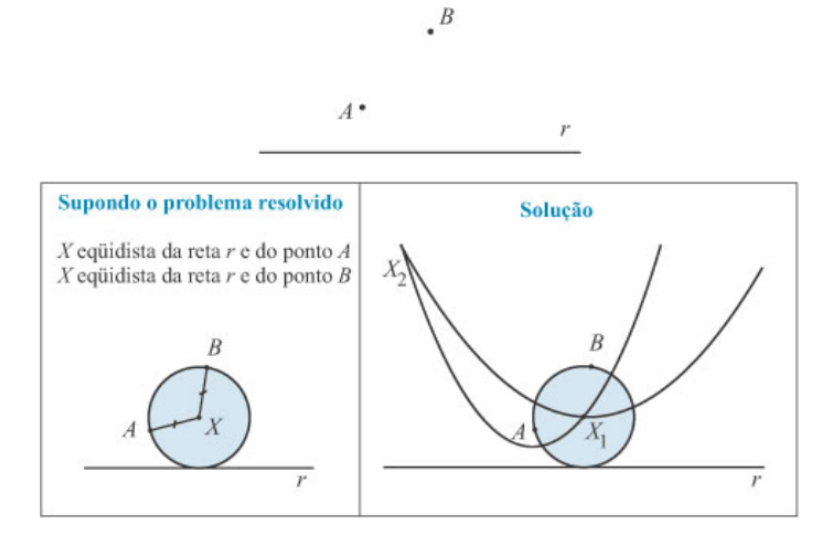

Os pontos  $X_1$  e  $X_2$  são centros das circunferências das soluções do problema. Eles são obtidos como intersecções da parábola de foco  $A$  e diretriz  $r$  e da parábola de foco  $B$  e diretriz r.

#### Fonte: RPM 60

Em seguida são dados os passos de construção da respectiva atividade, para que o leitor possa obter a solução gráfica a ser realizada no applet do GeoGebra. A figura 3.42 mostra esta solução.

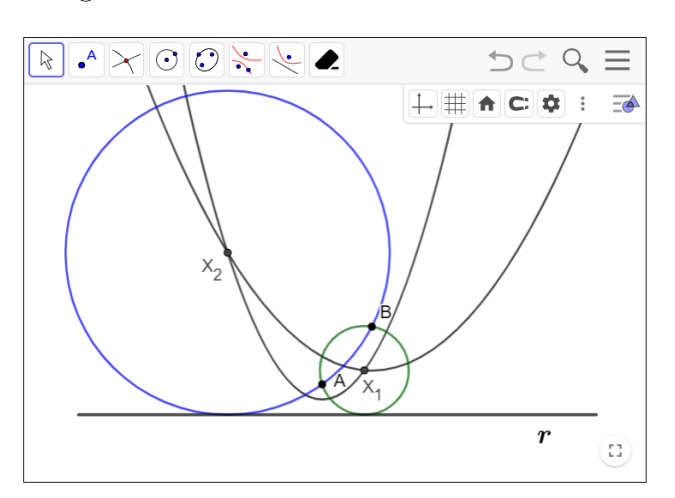

Figura 3.42: Cônicas e o Método dos LGs

Fonte: Elaborado pelo autor

# Capítulo 4

## Alguns Resultados Interessantes

Este cap´ıtulo traz alguns resultados apresentados no GeoGebraBook desenvolvido, os quais julgamos interessantes e que traduzem, de certa forma, a beleza do tema Lugar Geométrico, objeto de nosso estudo.

Antes de abordarmos tais resultados, faremos um pequeno comentário a respeito de dois temas que, embora apareçam de forma breve, e até mesmo implícita, no início do livro, são extremamente importantes no que tange à estruturação do pensamento matemático, em especial o geométrico. São eles:

### - A Lógica proposicional

Duas razões nos levaram a utilizar a Lógica proposicional quando definimos Lugar Geométrico na seção 2.2 do livro. Uma delas foi o resgate de um tema bastante importante para a Matemática, principalmente no que se refere às demonstrações de teoremas; a outra foi para responder, através da definição dada e de observações consistentes, a seguinte pergunta: será que *nenhum* outro ponto do plano, *fora* de um determinado LG, possui a propriedade que caracteriza tal LG?

A seguir, mostramos como respondemos a esta pergunta a partir da definição de  $Lugar Geométrico$ , vista na página 21 deste texto, e das seguintes observações:

**Definição:** Dada uma propriedade P relativa a pontos do plano, o lugar **geométrico** (abreviamos LG) dos pontos que possuem a propriedade  $P$  é o subconjunto  $L$  do plano que satisfaz as duas condições a seguir:

(a) Todo ponto de L possui a propriedade P.

(b) Todo ponto do plano que possui a propriedade P pertence a L.

#### Observações:

1. Note que as proposições (a) e (b) são recíprocas. Assim, dado um ponto X, do plano, podemos escrever:

 $X \in L \Leftrightarrow X$  possui a propriedade P

ou seja, X possuir a propriedade  $P$  é condição necessária e suficiente para que X pertença a L.

**2.** Da proposição (b), temos: X possui a propriedade  $P \Rightarrow X \in L$ . Sua contrapositiva é:  $X \notin L \Rightarrow X$  não possui a propriedade P

Portanto, uma condição equivalente para (b) é:

(b') Somente os pontos de L possuem a propriedade P.

3. De (a) e (b'), podemos concluir que:

 $L \notin \sigma LG$  da propriedade P se L for formado exatamente pelos pontos do plano que possuem a propriedade P.

A assertiva acima, em destaque, pode ser ilustrada através do *applet* elaborado na seção 2.4.2 Mediatriz, conforme salientamos nas páginas 23 e 24 deste texto, quando movimentamos o ponto P no plano da tela, conforme figura 4.1.

Figura 4.1: Posições do ponto P relativas à mediatriz r

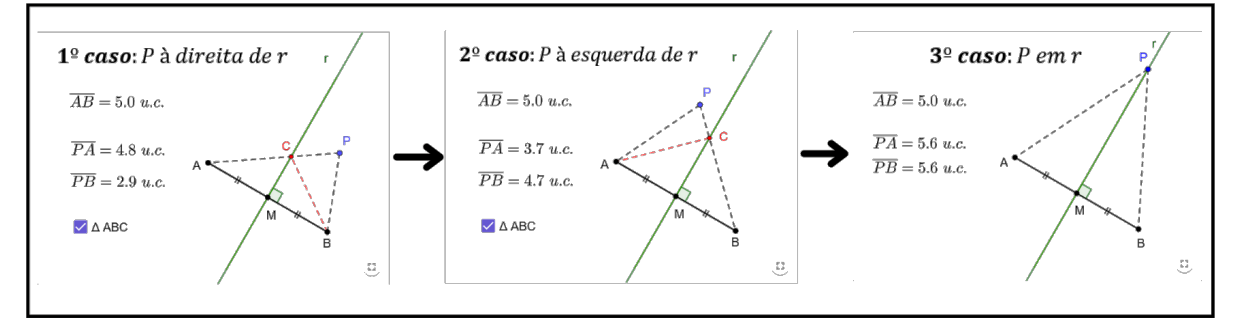

Fonte: Elaborado pelo autor

Sua demonstração divide-se, portanto, em três casos, sendo os dois primeiros provados a seguir, enquanto o terceiro encontra-se provado na página 23 (figura 3.13), do capítulo anterior, utilizando congruência de triângulos.

Antes de iniciarmos a demonstração, convém enunciarmos a seguinte proposição, cuja demonstração pode ser encontrada em (Muniz Neto, p. 48):

Proposição 4.0.1. (Desigualdade Triangular): Cada lado de um triângulo é menor do que a soma dos outros dois.

#### Demonstração:

#### $1<sup>0</sup>$  caso: P está no semiplano à direita de r

Aplicando a desigualdade triangular no triângulo  $BCP$ , temos:  $\overline{PB} < \overline{PC} + \overline{CB}$ . Como  $C \in r$ ,  $\overline{CA} = \overline{CB}$  e a desigualdade acima fica:  $\overline{PB} < \overline{PC} + \overline{CA}$ . Mas,  $\overline{PC} + \overline{CA} = \overline{PA}$ . Portanto,  $\overline{PB} < \overline{PA}$ .

#### $2<sup>0</sup>$  caso: P está no semiplano à esquerda de r

Aplicando, agora, a desigualdade triangular no triângulo  $ACP$ , temos:  $\overline{PA} < \overline{PC} + \overline{CA}$ . Como  $C \in r$ ,  $\overline{CA} = \overline{CB}$  e a desigualdade acima fica:  $\overline{PA} < \overline{PC} + \overline{CB}$ . Mas,  $\overline{PC} + \overline{CB} = \overline{PB}$ . Portanto,  $\overline{PA} < \overline{PB}$ .

#### - Os Invariantes geométricos

Um *invariante geométrico* é uma propriedade de um objeto geométrico, ou de uma classe deles, que permanece inalterada após serem aplicadas transformações de um certo tipo aos mesmos. Por exemplo, os comprimentos dos lados de um triângulo são *invariantes* por rotação. Essa propriedade dos triângulos nos levou à elaboração da seguinte atividade, proposta na seção 2.4.1 (Circunferência) do livro:

Atividade: De acordo com a figura abaixo, responda às perguntas que se seguem:

Figura 4.2: Letra  $L$  e circunf.  $\lambda$  de raio ON

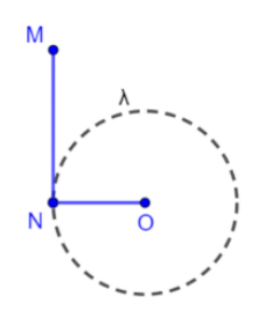

Fonte: Elaborado pelo autor

Pergunta 1: Qual o LG descrito pela extremidade M da letra L, quando o ponto  $N$  se movimenta sobre a circunferência  $\lambda$ ?

**Pergunta 2:** Por que o LG formado pelo giro da letra  $L$  é, exatamente, uma circunferência, e não outra curva qualquer?

Notemos que, ligando  $O \text{ com } M$ , formamos um triângulo retângulo de catetos  $MN$ e  $NO$  invariantes com o giro de L. Portanto, a hipotenusa  $OM$  também será invariante e representará o *raio* de uma circunferência concêntrica a  $\lambda$ . A figura 4.3 ilustra bem este fato.

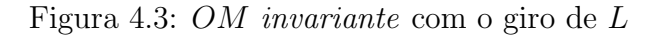

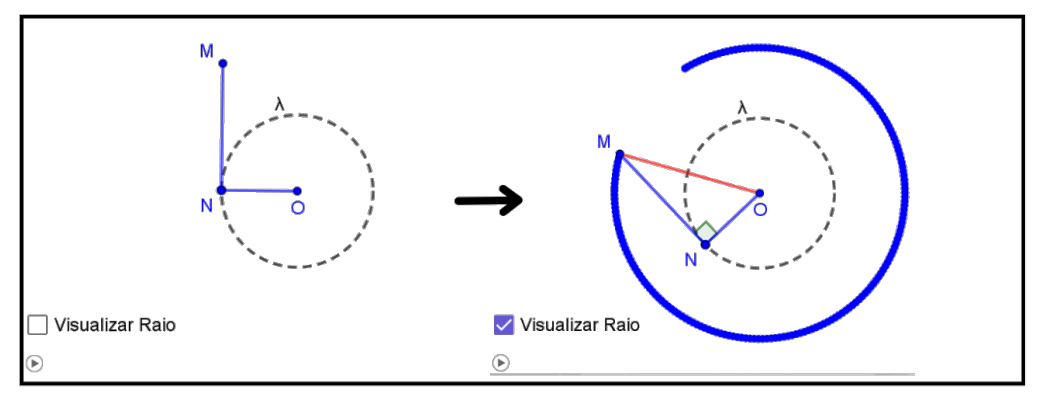

Fonte: Elaborado pelo autor

Na seção 2.4.5, que trata de Arco capaz, podemos perceber que todo ângulo inscrito em um arco capaz sobre um determinado segmento é *invariante* com o deslocamento do seu vértice ao longo deste arco. A figura 4.4, também, ilustra bem este fato:

Figura 4.4:  $\widehat{APB}$  invariante ao longo de  $\widehat{APB}$ 

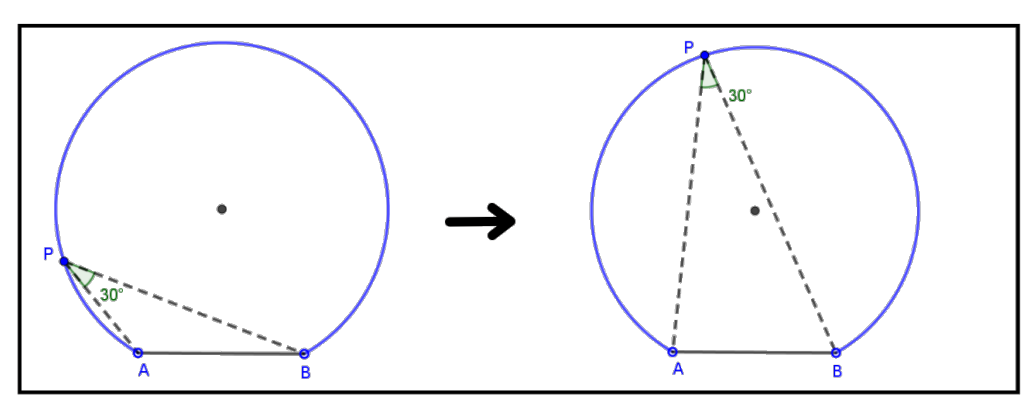

Fonte: Elaborado pelo autor

Podemos dizer que os invariantes geométricos estão para a Geometria, assim como

a busca por padrões e regularidades estão para a Álgebra. Nesse contexto, procuramos explorar, ainda que de maneira sutil, tal conceito.

## 4.1 Teorema da bissetriz interna

Conforme foi dito na página 24 do capítulo anterior, trata-se de um teorema-chave para a resolução de muitas questões de Geometria Plana. Daí a sua importância.

Teorema 4.1.1. Uma bissetriz interna de um triângulo divide o lado oposto em dois segmentos proporcionais aos lados adjacentes.

#### Demonstração:

Seja  $AD$  bissetriz interna do triângulo  $ABC$ , conforme figura 4.5, a seguir:

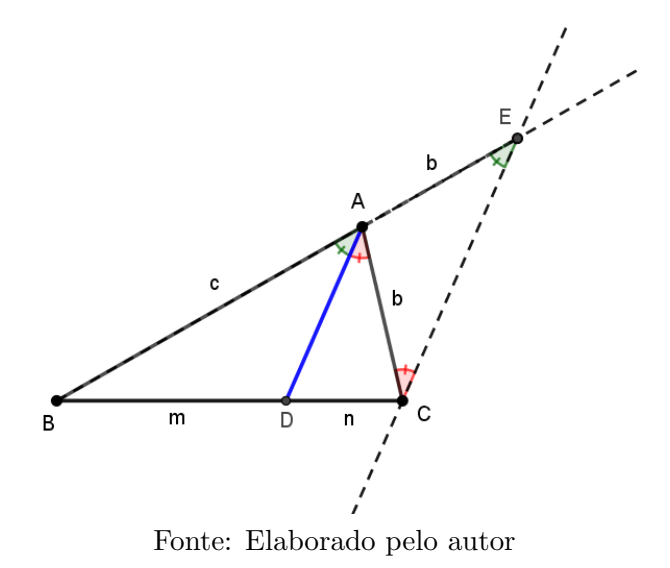

Figura 4.5: Dem. teorema da bissetriz interna

Como  $AD$  é bissetriz interna relativa ao vértice A, temos:  $B\widehat{A}D = C\widehat{A}D$ .

Por C, trace uma paralela a  $AD$ , a qual intersectará a semirreta  $\overrightarrow{BA}$  no ponto E. Daí, temos:

 $B\widehat{E}C = B\widehat{A}D$  (ângulos correspondentes) e  $E\widehat{C}A = C\widehat{A}D$  (alternos internos), sendo o triângulo  $ACE$  isósceles (de base  $CE$ ) e, portanto,  $\overline{AE} = \overline{AC} = b$ .

Como  $\overleftrightarrow{AD} \parallel \overleftrightarrow{CE}$  (por construção) e  $\overleftrightarrow{BA}$  e  $\overleftrightarrow{BC}$  são transversais, pelo **Teorema de** Tales, temos:

$$
\frac{m}{c} = \frac{n}{b}.\tag{}
$$

## 4.2 Construção de um arco capaz

O arco capaz trata-se de um Lugar Geométrico bastante interessante e útil, como foi mencionado nas páginas 24 e 25 do capítulo anterior, porém pouco explorado na educação básica. A figura 4.6, extraída do *applet* da seção 2.4.5 do livro, mostra um arco capaz de  $\alpha$  graus (no caso,  $\alpha = 30^{\circ}$ ) em relação a um dado segmento AB, obtido a partir das seguintes etapas de construção: 1. Traçado da mediatriz m do segmento  $AB$ ; 2. Traçado do ângulo dado  $B\hat{A}X = \alpha$ ; 3. Traçado da perpendicular p, por A, a qual intersectará a mediatriz m no ponto  $O$  (centro do arco capaz); 4. Traçado do arco de círculo de centro O e raio  $\overline{OA}$  (ou  $\overline{OB}$ ) e extremidades A e B, ou seja, o arco capaz em questão.

Figura 4.6: Arco capaz de  $\alpha$  em relação a AB

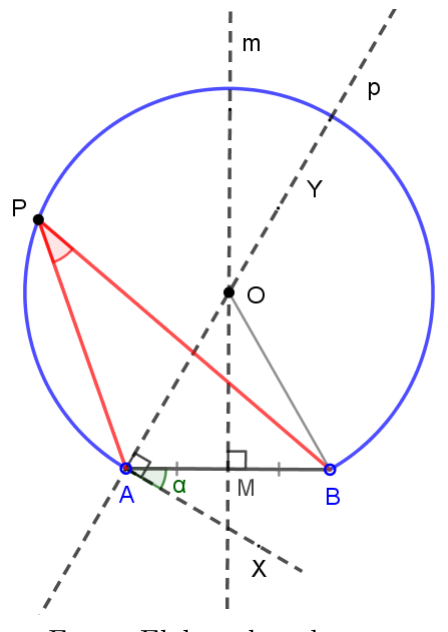

Fonte: Elaborado pelo autor

Pode-se notar que a construção é bastante simples. Mas, por que será que funciona? A demonstração da proposição a seguir responderá a esta pergunta.

**Proposição 4.2.1.** Dados um segmento AB e um ângulo  $\alpha$ , com  $0^{\circ} < \alpha < 180^{\circ}$ , o LG dos pontos P do plano tais que  $\widehat{APB} = \alpha \epsilon$  a reunião de dois arcos de círculo, simétricos em relação à reta  $\overleftrightarrow{AB}$ , excluindo-se os pontos A e B. Tais arcos são os  $arcos$  capazes de  $\alpha$  em relação a AB.

Demonstração: Dividiremos em três casos, a saber:

 $\underline{\mathbf{1}^{\mathbf{0}}}\xspace$  caso:  $0^{\circ} < \alpha < 90^{\circ}$  (citado no início desta subseção).

De acordo com a figura 4.6, se  $B\hat{A}X = \alpha$ , então  $B\hat{A}Y = 90^{\circ} - \alpha$  e, sendo  $\widehat{A}M\widehat{O} =$ 90°, resulta que  $A\widehat{O}M = \alpha$  (soma dos ângulos internos do triângulo  $AOM$ ). Como  $OA = OB$  (raio do arco), o triângulo  $AOB$  é isósceles de base  $AB$ , sendo  $OM$  bissetriz interna. Assim  $A\widehat{O}B = 2\alpha$  e, para qualquer ponto P do arco  $\widehat{AB}$ , tem-se  $A\widehat{P}B = \alpha$  $(\hat{\text{angular} }$ inscrito).

### $2^{\Omega}$  caso:  $\alpha = 90^{\circ}$

Neste caso,  $B\hat{A}X = 90^{\circ}$ , conforme figura 4.7, e as retas p e m se intersectam no ponto médio M de AB, ou seja,  $O \equiv M$ .

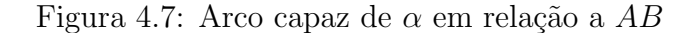

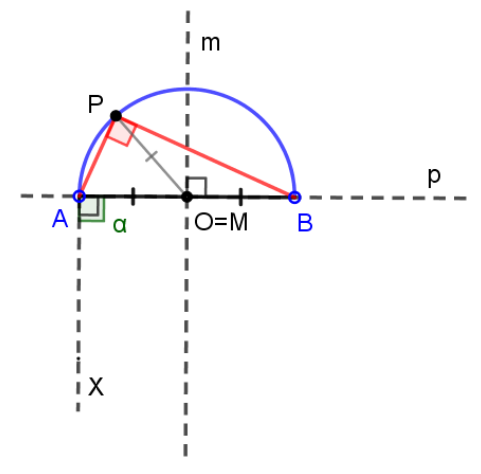

Fonte: Elaborado pelo autor

Assim, um arco capaz de 90° nada mais é do que uma semicircunferência, cujo centro encontra-se no ponto médio do segmento  $AB$ . Considerando um ponto P, qualquer, de  $\widehat{AB}$  e ligando-o ao ponto O, temos:  $\overline{OP} = \overline{OA} = \overline{OB}$  = raio da semicircunferência. Deste modo, obtemos os triângulos  $AOP$  e  $BOP$  isósceles de bases  $AP$  e  $BP$ , respectivamente, implicando em  $O\widehat{A}P = O\widehat{P}A$  (*I*) e  $O\widehat{B}P = O\widehat{P}B$  (*II*). No triângulo *ABP*, temos:

$$
\widehat{OAP} + \widehat{OBP} + \widehat{APB} = 180^{\circ}
$$

$$
\widehat{OAP} + \widehat{OBP} + (\widehat{OPA} + \widehat{OPB}) = 180^{\circ}
$$

.

De  $(I)$  e  $(II)$ , vem:

$$
2O\widehat{P}A + 2O\widehat{P}B = 180^{\circ}.
$$

Dividindo ambos os membros da nova igualdade por 2, temos:

$$
\widehat{OPA} + \widehat{OPB} = 90^{\circ}.
$$

$$
A\widehat{P}B = 90^{\circ},
$$

ou seja,

$$
A\ddot{P}B=\alpha.
$$

 $3^{\circ}$  caso:  $90^{\circ} < \alpha < 180^{\circ}$ 

Figura 4.8: Arco capaz de 
$$
\alpha
$$
em relação a  $AB$ 

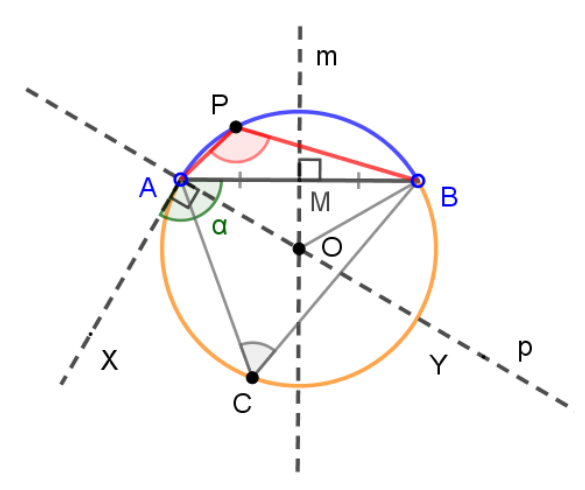

Fonte: Elaborado pelo autor

A figura 4.8 acima ( $\alpha = 120^{\circ}$ ), ilustra bem este caso. Notemos que se  $B\hat{A}X = \alpha$ e  $X\widehat{A}Y = 90^{\circ}$ , então  $Y\widehat{A}B = \alpha - 90^{\circ}$  e, sendo  $A\widehat{M}O = 90^{\circ}$ , resulta que  $A\widehat{O}M =$ 180° $-\alpha$  (soma dos ângulos internos do triângulo  $AOM$ ). Como  $\overline{OA} = \overline{OB}$  (raio do arco  $\widehat{APB}$ ), o triângulo  $AOB$  é isósceles de base  $AB$ , sendo  $OM$  bissetriz interna. Assim,  $A\widehat{O}B = 2A\widehat{O}M = 2.(180°-\alpha)$ . Considerando, agora, o arco  $\widehat{ACB}$ , temos que  $\widehat{ACB} =$ 180° $-α$  (ângulo inscrito). Como para qualquer ponto P do arco  $\widehat{AB}$ , exceto seus extremos, podemos formar um quadrilátero convexo PACB, inscrito na circunferência de centro O e raio OA, temos:  $\widehat{APB} + \widehat{ACB} = 180^\circ$ , ou seja,  $\widehat{APB} + 180^\circ - \alpha = 180^\circ$ . Logo,  $\widehat{APB} = \alpha$ .

Mostraremos, agora, que *nenhum* ponto *fora* do arco satisfaz a condição de Lugar Geométrico. Para tanto, consideremos o arco Γ (Figura 4.9) e um ponto  $P' \notin \Gamma$ . Temos dois casos a considerar:

i)  $P' \in \mathcal{R}$ , onde  $\mathcal{R}$  é a região do plano limitada por  $\Gamma$  e por  $AB$ , conforme figura

4.9 abaixo:

Figura 4.9: P' fora do arco capaz - (caso i)

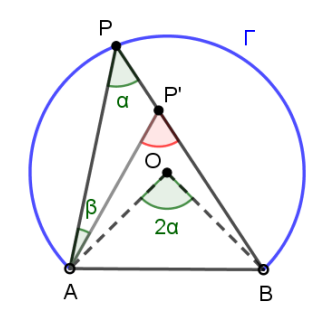

Fonte: Elaborado pelo autor

Como O é o centro de Γ,  $\overline{OA} = \overline{OB} = raio$ , e o triângulo  $OAB$  é isósceles de base AB. Seja  $\widehat{AOB} = 2\alpha$ .

Considere P um ponto de Γ, tal que  $P' \in PB$ . Pelo teorema do ângulo inscrito,

$$
A\widehat{P}B = \frac{1}{2}A\widehat{O}B = \alpha.
$$

Aplicando o teorema do ângulo externo ao triângulo  $APP'$ , temos:

$$
\widehat{AP'B} = \widehat{APB} + \widehat{PAP'} = \alpha + \beta > \alpha,
$$

de modo que  $P'$  "enxerga" AB sob um ângulo maior que  $\alpha$ .

ii)  $P' \notin \{ \mathcal{R} \cup \Gamma \}.$ 

Consideremos a figura abaixo:

Figura 4.10:  $P'$  fora do arco capaz - (caso ii)

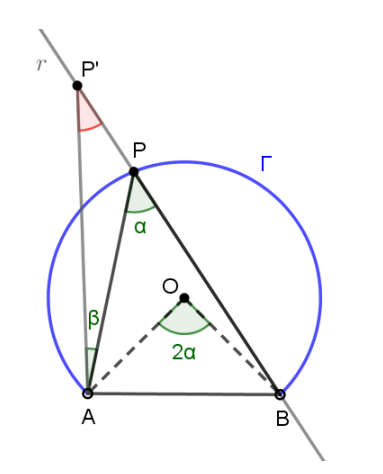

Fonte: Elaborado pelo autor

Analogamente ao caso anterior, temos:

$$
A\widehat{P}B = A\widehat{P'}B + P\widehat{A}P',
$$

ou seja,

$$
\widehat{AP'B} = \widehat{APB} - \widehat{PAP'} = \alpha - \beta < \alpha,
$$

de modo que, agora,  $P'$  "enxerga"  $AB$  sob um ângulo menor que  $\alpha$ .

De i) e ii) concluímos que, para  $P'$  satisfazer a condição de Lugar Geométrico, ele deve estar, *exatamente* sobre o arco Γ.  $\Box$ 

Simetria: Uma vez construído o primeiro arco (em azul), para obtermos o seu simétrico, basta fazermos uma simetria do centro O em relação à reta  $\overleftrightarrow{AB}$ , obtendo o centro  $O' \in m$ e, em seguida, com centro em  $O'$  e raio  $\overline{O'A}$  ou  $(\overline{O'B})$ , traçarmos o segundo arco (em vermelho), conforme figura 4.11. Devemos notar que o triângulo  $O'MA$  é congruente ao triângulo OMA pelo caso LAL e, portanto,  $\overline{O'A} = \overline{OA} = r$ .

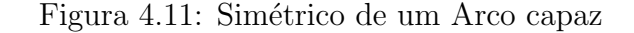

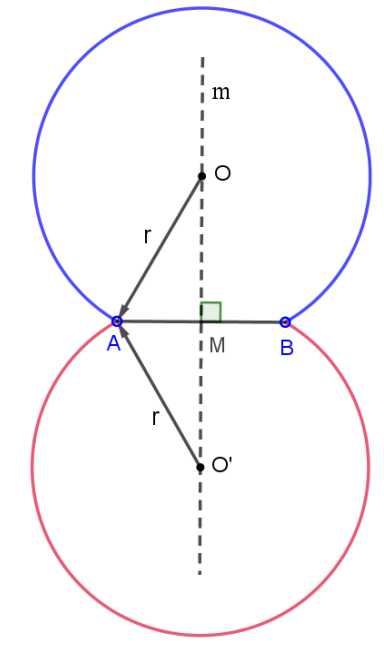

Fonte: Elaborado pelo autor

Por mais simples que seja uma construção geométrica, como a mediatriz de um segmento, por exemplo, a justificativa da sequência de passos dessa construção é extremamente importante para a compreensão do objeto geométrico construído, como um todo.

## 4.3 As medianas de um triângulo e seu baricentro

Nesta subseção provaremos a propriedade característica do baricentro de um triângulo, narrada na página 28 deste texto. Antes de iniciá-la, convém enunciarmos o teorema da **base média**, cuja demonstração encontra-se em Muniz Neto (2013, p. 57-58).

**Teorema 4.3.1.** Seja ABC um triângulo qualquer. Se MN é a base média de  $\overrightarrow{ABC}$  relativa a BC, então  $\overleftrightarrow{MN} \parallel \overleftrightarrow{BC}$ . Reciprocamente, se pelo ponto médio M do lado AB traçarmos a paralela ao lado  $BC$ , então tal reta intersecta o lado AC em seu ponto médio N. Ademais, em um qualquer dos casos acima, temos

$$
\overline{MN} = \frac{1}{2}\overline{BC}.
$$

Proposição 4.3.1. As medianas de um triângulo intersectam-se num único ponto  $(G)$ , chamado baricentro, que as divide em duas partes, a partir do vértice correspondente, na raz˜ao 2 : 1.

Observação: Dizer que o baricentro divide cada mediana em dois segmentos proporcionais a 2 e 1, equivale a dizer que um deles (o que contém o vértice) mede  $\frac{2}{3}$  da mediana e o outro,  $\frac{1}{3}$  dela.

#### Demonstração:

Sejam  $N e P$ , respectivamente, os pontos médios dos lados  $AC e AB$  do triângulo ABC (figura 4.12), e seja  $BN \cap CP = \{G_1\}$ . Sejam S e T, respectivamente, os pontos médios dos segmentos  $BG_1$  e  $CG_1$ . Nessas condições, PN é **base média** do  $\triangle ABC$ relativa a BC, assim como ST é **base média** do  $\triangle G_1BC$ , também, relativa a BC.

Figura 4.12: As medianas e o baricentro

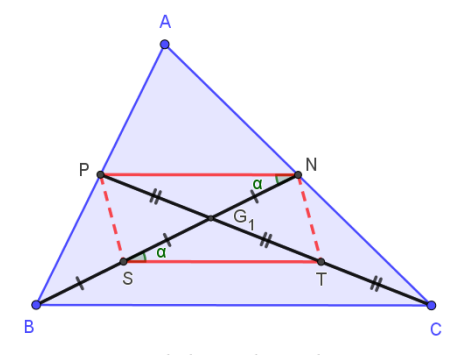

Fonte: Elaborado pelo autor

Logo, pelo *teorema da base média*, temos:

$$
PN \parallel BC \text{ } e \text{ } ST \parallel BC \Rightarrow PN \parallel ST \text{ } (Por transitividade) \tag{4.1}
$$

e

$$
\overline{PN} = \overline{ST} = \frac{1}{2}\overline{BC}.
$$
\n(4.2)

De  $(4.1)$  e  $(4.2)$ , concluímos que *PNTS* é um **paralelogramo**, uma vez que  $T\widehat{S}N = \widehat{PNS}$  (alternos internos),  $\overline{PN} = \overline{ST}$  e SN (lado comum), sendo  $\triangle STN \equiv$  $\triangle SNP$  (caso: LAL) e, portanto,  $\overline{PS} = \overline{NT}$ . Assim, PNTS possui pares de lados opostos iguais.

Por se tratar de um paralelogramo, as diagonais de *PNTS* intersectam-se nos seus pontos médios. Daí, segue que:

$$
\overline{PG_1} = \overline{G_1T} \ e \ \overline{NG_1} = \overline{G_1S}.
$$

Como  $\overline{BS} = \overline{SG_1}$  e  $\overline{CT} = \overline{TG_1}$ , pois  $S$  e T são pontos médios, respectivamente, de  $BG_1$  e  $CG_1$ , temos:

$$
\overline{BS} = \overline{SG_1} = \overline{G_1N} \ e \ \overline{CT} = \overline{TG_1} = \overline{G_1P}.
$$

Portanto, fica fácil ver que:

$$
\overline{BG_1} = 2\overline{G_1N} \ e \ \overline{CG_1} = 2\overline{G_1P}.
$$

Unicidade:

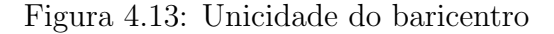

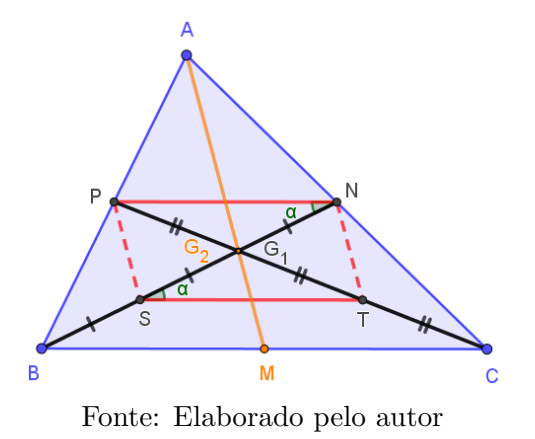

Seja a figura 4.13 acima. Se  $M$  for o ponto médio de  $BC$  e  $G_2$  for o ponto de

interseção das medianas  $AM$  e  $BN$ , de maneira análoga, concluímos que  $G_2$  divide  $AM$ e BN na razão 2:1, a partir de cada vértice, implicando  $G_2 \equiv G_1$ . Chamando de G o ponto  $G_2 \equiv G_1,$ segue que  $AM, \, BN$  e  $CP$  concorrem em  $G$ e que  $G$  divide cada uma das medianas na razão 2:1, a partir do vértice correspondente.  $\Box$ 

## 4.4 Divisão de um triângulo pelas suas medianas

Esta subseção vem justificar a assertiva feita na página 29 do capítulo anterior, através da demonstração do teorema a seguir:

Teorema 4.4.1. As três medianas de um triângulo qualquer o dividem em seis triângulos equivalentes, ou seja, de mesma área.

#### Demonstração:

Considere o triângulo ABC com suas três medianas, conforme a figura 4.14.

Figura 4.14: Triângulo ABC e suas medianas

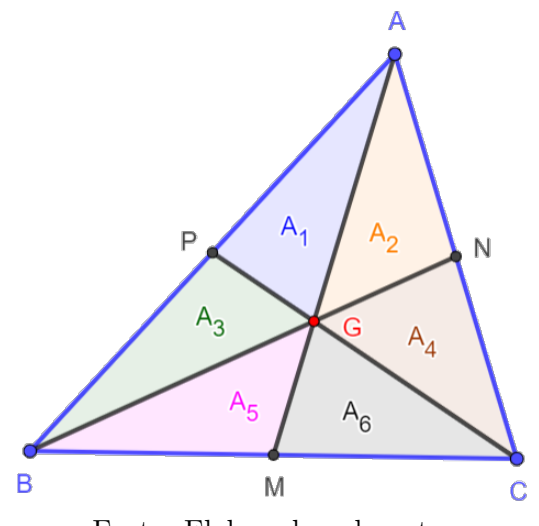

Fonte: Elaborado pelo autor

Seja A a sua área e  $A_1, ..., A_6$  as áreas dos triângulos formados pelo cruzamento de suas medianas: AM, BN e CP.

No triângulo BGC, temos:  $\overline{BM} = \overline{MC}$  (M é o ponto médio de BC) e altura relativa ao vértice G comum aos triângulos  $BGM \in CGM$ .

Logo,

$$
A_5 = A_6. \t\t(4.3)
$$

Raciocinando de maneira análoga, nos triângulos  $AGB$  e  $AGC$ , respectivamente, temos:

$$
A_1 = A_3 \tag{4.4}
$$

e

$$
A_2 = A_4. \tag{4.5}
$$

Olhando, agora, o triângulo  $BAC$ , temos:

 $\overline{BM} = \overline{MC}$  (M é ponto médio de BC) e altura relativa ao vértice A comum aos triângulos  $BAM \in CAM$ .

Logo,

$$
A_1 + A_3 + A_5 = A_2 + A_4 + A_6. \tag{4.6}
$$

Substituindo (4.3), (4.4) e (4.5) em (4.6), resulta:

$$
2A_3 = 2A_4 \therefore A_3 = A_4. \tag{4.7}
$$

Ainda no triângulo  $BAC$ , temos:

 $\overline{AP} = \overline{PB}$  (P é ponto médio de AB) e altura relativa ao vértice C comum aos triângulos  $ACP$  e  $BCP$ .

Logo,

$$
A_1 + A_2 + A_4 = A_3 + A_5 + A_6. \tag{4.8}
$$

Substituindo (4.3), (4.4) e (4.5) em (4.8), resulta:

$$
2A_4 = 2A_6 \therefore A_4 = A_6. \tag{4.9}
$$

De  $(4.3)$ ,  $(4.4)$ ,  $(4.5)$ ,  $(4.7)$  e  $(4.9)$ , concluímos que:

$$
A_1 = A_2 = A_3 = A_4 = A_5 = A_6.
$$

## 4.5 A reta de Euler

Nesta subseção reproduziremos a belíssima demonstração disponível no Youtube<sup>1</sup>, feita pelo professor Valdemar Santos, acerca da interessante propriedade de três dos quatro pontos notáveis de um triângulo não equilátero descoberta pelo brilhante matemático suíço Leonhard Euler, a qual citamos na página 31 do capítulo anterior.

<sup>&</sup>lt;sup>1</sup>Disponível em: < https://youtu.be/KwuxCuV82wc >. Acesso em: 16 set. 2023.

Proposição 4.5.1. (Reta de Euler): Em todo triângulo não equilátero, o circuncentro O, o baricentro G e o ortocentro H encontram-se alinhados, sendo a reta que os contém, denominada Reta de Euler.

#### Demonstração:

Considere o triângulo  $ABC$ , seu ortocentro H e seu circuncentro O, conforme figura 4.15. Inicialmente, mostraremos que a distância de quaisquer de seus vértices ao ortocentro é igual ao *dobro* da distância do circuncentro ao ponto médio do lado oposto ao vértice considerado. Nesta demonstração, consideraremos o vértice A.

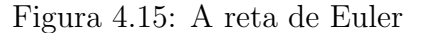

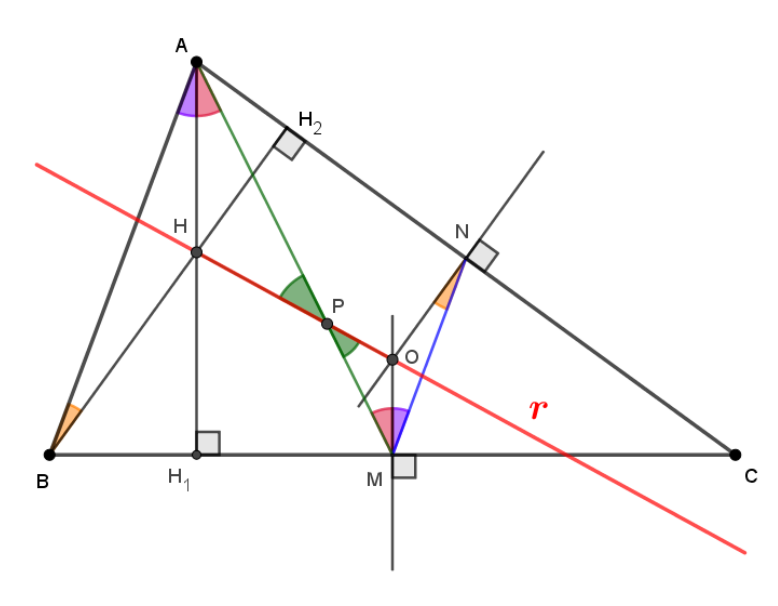

Fonte: Elaborado pelo autor

Ligando  $M$  a  $N$ , temos:  $\widehat{OMN} = B\widehat{A}H_1$  [ pois,  $AH_1 \parallel \overleftrightarrow{OM}$  (mediatriz) e MN (base média) || AB ]  $\widehat{ONM} = \widehat{ABH}_2$  [ pois,  $BH_2 \parallel \widehat{ON}$  (mediatriz) e MN (base média) || AB ] Pelo caso AA de semelhança de triângulos, temos:

$$
\triangle AHB \sim \triangle MON.
$$

Logo,

$$
\frac{\overline{AH}}{\overline{OM}} = \frac{\overline{AB}}{\overline{MN}}.
$$
\n(4.10)

Como  $MN$  é base média de  $ABC$  relativa a  $AB$ , segue que:

$$
\overline{MN} = \frac{\overline{AB}}{2}.\tag{4.11}
$$

De (4.10) e (4.11), vem:

$$
\frac{\overline{AH}}{\overline{OM}} = 2 \therefore \overline{\mathbf{AH}} = 2\overline{\mathbf{OM}}.
$$
 (4.12)

Ligando, agora,  $A$  a  $M$  e  $H$  a  $O$ , obtemos os triângulos  $AHP$  e  $OMP$ , sendo  ${P} = AM \cap HO$ , de sorte que:

 $H_1\widehat{A}M = A\widehat{M}O$  [ alternos internos:  $AH_1 \parallel \overleftrightarrow{OM}$  e  $AM$  transversal ]  $H\widehat{P}A = M\widehat{P}O \quad [ \text{ opostos pelo vértice } ]$ 

Novamente, pelo caso AA de semelhança de triângulos, temos:

$$
\triangle AHP \sim \triangle OMP.
$$

Logo,

$$
\frac{\overline{AH}}{\overline{OM}} = \frac{\overline{AP}}{\overline{PM}}.
$$
\n(4.13)

De (4.12) e (4.13), obtemos:

$$
\frac{\overline{AP}}{\overline{PM}} = 2. \tag{4.14}
$$

A igualdade (4.14) nos diz que o ponto P divide o segmento  $AM$  na razão  $2:1$ . Como  $AM$  se trata da *mediana* relativa ao vértice A do triângulo  $ABC$ , existe **apenas** um ponto que a divide nesta razão, que é o **baricentro**. Portanto,  $P \equiv G$  (baricentro de AM).

Isto posto, fica provado que o baricentro  $(G)$ , o circuncentro  $(O)$  e o ortocentro  $(H)$  são colineares, ou seja, estão numa mesma reta r, a qual chamamos Reta de  $Euler$ , e que, em todo triângulo não equilátero está unicamente determinada, uma vez que no triângulo equilátero esses pontos coincidem, logo há infinitas retas passando por eles.  $\Box$ 

# 4.6 Significado da constante  $2a$  das definições de elipse e hipérbole

Sejam as definições de elipse e hipérbole, dadas nas respectivas seções 3.3 e 3.4 do GeoGebraBook, e citadas a seguir:

Definição 4.6.1. Uma elipse  $\&$  de focos  $F_1$  e  $F_2$  é o lugar geométrico dos pontos P do plano cuja **soma** das distâncias a  $F_1$  e  $F_2$  é igual a uma constante  $2a > 0$ , **maior** do que a distância entre os focos  $2c \ge 0$ . Ou seja, sendo  $0 \le c < a$  e  $d(F_1, F_2) = 2c,$ 

$$
\mathcal{E} = \{ P / d(P, F_1) + d(P, F_2) = 2a \}
$$

Definição 4.6.2. Uma hipérbole  $H$  de focos  $F_1$  e  $F_2$  é o lugar geométrico dos pontos P do plano cujo **módulo da diferença** das distâncias a  $F_1$  e  $F_2$  é igual a uma constante  $2a > 0$ , menor do que a distância entre os focos  $2c > 0$ . Ou seja, sendo  $0 < a < c$  e  $d(F_1, F_2) = 2c$ ,

$$
\mathcal{H} = \{ P / |d(P, F_1) - d(P, F_2)| = 2a \}
$$

Podemos observar que, por mais completas que sejam, ainda assim o leitor poderá se perguntar: Por que a soma ou o módulo da diferença é igual a  $2a$ ?

Buscando responder a questões deste tipo, elaboramos as subseções 3.3.2 e 3.4.2, do referido GeoGebraBook, intituladas Ainda sobre tais elementos.

Considerando o caso da elipse, após assistir ao vídeo ilustrativo (figura 4.16) e, de posse da **Definição 4.6.1**, o leitor poderá chegar à conclusão de que o tamanho da corda  $\acute{e}$  igual a 2a, já que o mesmo  $\acute{e}$  constante. Mas, quem  $\acute{e}$  essa constante 2a?

Figura 4.16: Vídeo ilustrativo - elipse

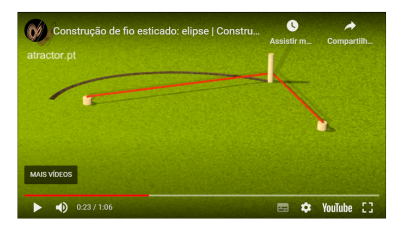

Fonte: Youtube, 2023.

A resposta a essa pergunta encontra-se na subseção 3.3.2, conforme figura abaixo:

Figura 4.17: Resposta à Pergunta 1 - elipse

#### Pergunta 1:

Por que a medida do eixo maior $A_1A_2$ é igual à constante  $2a$  enunciada na definição?

#### Resposta:

Pausando o vídeo do início da seção 3.3 no instante 50 s, parece termos facilmente a resposta à esta pergunta. No entanto, não podemos afirmar que  $\overline{A_1F_1} = \overline{A_2F_2}$ , conforme figura abaixo:

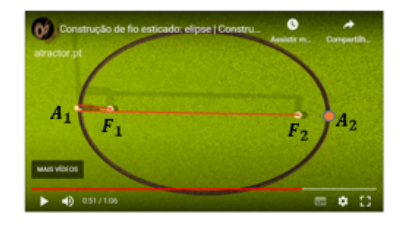

Devemos mostrar, matematicamente, que a medida do eixo maior é igual a 2a (constante), ou seja,  $\overline{A_1A_2}=2a.$ 

Por construção, temos:

 $\overline{A_1A_2} = \overline{A_1F_1} + \overline{F_1F_2} + \overline{A_2F_2}$ , (1)

Observe a fígura abaixo:

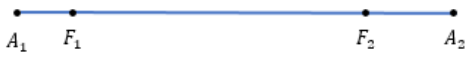

Por definição, temos:

$$
A_1 \in \varepsilon \Rightarrow \overline{A_1 F_1} + \overline{A_1 F_2} = 2a \therefore \overline{A_1 F_1} = 2a - \overline{A_1 F_2} \quad (II)
$$
  

$$
A_2 \in \varepsilon \Rightarrow \overline{A_2 F_1} + \overline{A_2 F_2} = 2a \therefore \overline{A_2 F_2} = 2a - \overline{A_2 F_1} \quad (III)
$$

Substituindo  $(II)$  e  $(III)$  em  $(I)$ , temos:

$$
\overline{A_1A_2} = 2a - \overline{A_1F_2} + \overline{F_1F_2} + 2a - \overline{A_2F_1}
$$

Multiplicando ambos os lados da equação acima por -1, vem:

$$
-\overline{A_1A_2} = -4a + \overline{A_1F_2} - \overline{F_1F_2} + \overline{A_2F_1}
$$

Como  $\overline{A_1F_2}$  +  $\overline{A_2F_1}$  =  $\overline{A_1A_2}$  +  $\overline{F_1F_2}$ , de acordo com a figura abaixo:

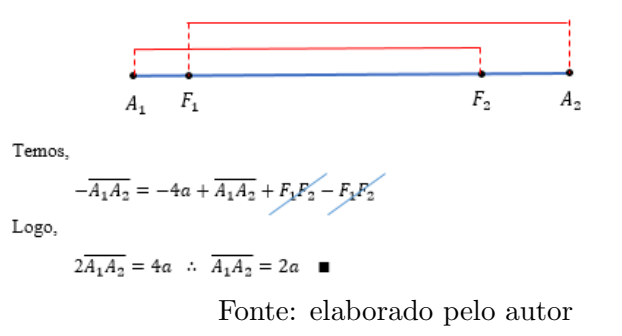

Isto posto, o leitor se convencerá de que a constante  $2a$  equivale ao comprimento do eixo maior da elipse.

Quanto à hipérbole, a resposta à Pergunta 1 da subseção 3.4.2 do GeoGebra-Book: "Por que a medida do eixo real  $A_1A_2$  é igual à constante 2a, enunciada na de $finição?$ " leva o leitor a assimilar o significado desta constante, encontrada na definição.

A figura abaixo mostra a resposta em detalhes:

Figura 4.18: Resposta à pergunta 1 - hipérbole

Resposta:

Queremos mostrar que  $\overline{A_1A_2} = 2a$ .

Por construção, temos:

 $\overline{A_1A_2} = \overline{F_1F_2} - \overline{A_1F_1} - \overline{A_2F_2}. \quad (1)$ 

Observe a figura abaixo:

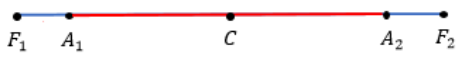

Por definição, temos:

$$
A_1 \in \mathcal{H} \Rightarrow |\overline{A_1F_2} - \overline{A_1F_1}| = 2a
$$

Mas, de acordo com a figura acima e, sem perda de generalidade, temos que que  $\overline{A_1F_1} < \overline{A_1F_2}$ , já que  $A_1$ está entre  $F_1$  e  $C$ .

Assim, podemos escrever:

$$
A_1\in\mathcal{H}\Rightarrow |\overline{A_1F_2}-\overline{A_1F_1}|=2a\xleftarrow{\ast}\overline{A_1F_2}-\overline{A_1F_1}=2a\;\;:\;\overline{A_1F_1}=\overline{A_1F_2}-2a\quad (II)
$$

Ainda por definição, temos:

$$
A_2 \in \mathcal{H} \Rightarrow |\overline{A_2F_1} - \overline{A_2F_2}| = 2a
$$

De maneira análoga,  $\overline{A_2F_2} < \overline{A_2F_1}^*$ , já que  $A_2$  está entre C e  $F_2$ .

Assim, podemos escrever:

$$
A_2 \in \mathcal{H} \Rightarrow |\overline{A_2F_1} - \overline{A_2F_2}| = 2a \stackrel{\sim}{\leftrightarrow} \overline{A_2F_1} - \overline{A_2F_2} = 2a \therefore \overline{A_2F_2} = \overline{A_2F_1} - 2a \quad (III)
$$

Substituindo ( $II$ ) e ( $III$ ) em ( $I$ ), temos:

$$
\overline{A_1 A_2} = \overline{F_1 F_2} - (\overline{A_1 F_2} - 2a) - (\overline{A_2 F_1} - 2a)
$$

$$
\overline{A_1 A_2} = \overline{F_1 F_2} - \overline{A_1 F_2} + 2a - \overline{A_2 F_1} + 2a
$$

$$
\overline{A_1 A_2} = \overline{F_1 F_2} - (\overline{A_1 F_2} + \overline{A_2 F_1}) + 4a
$$

Como  $\overline{A_1F_2} + \overline{A_2F_1} = \overline{F_1F_2} + \overline{A_1A_2}$ , de acordo com a figura abaixo:

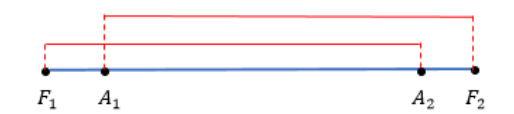

Temos,

$$
\overline{A_1 A_2} = \overline{F_1 F_2} - (\overline{F_1 F_2} + \overline{A_1 A_2}) + 4a
$$

$$
\overline{A_1 A_2} = \overline{F_2 F_2} - \overline{F_4 F_2} - \overline{A_1 A_2} + 4a
$$

 $2\overline{A_1A_2} = 4a$  :  $\overline{A_1A_2} = 2a$   $\blacksquare$ 

Logo,

Fonte: elaborado pelo autor

Doravante, temos a certeza de que a constante  $2a$  da definição de uma hipérbole nada mais é do que a medida do seu *eixo transverso*.

As perguntas e observações contidas nestas subseções ajudam o leitor a consubstanciar a teoria subjacente a essas cônicas.
## 4.7 A excentricidade da parábola

Ao estudarmos as cônicas, um fato que nos chamou bastante atenção foi a omissão da excentricidade da parábola por diversos autores de livros didáticos, tanto da Educação Básica quanto da Educação Superior. Em geral, consideram apenas a excentricidade da elipse como um número entre  $0$  e  $1$  e a excentricidade da hipérbole como um número maior que 1. Dos autores consultados para este trabalho, apenas Antar Neto e outros (p. 372-373) buscaram reunir a excentricidade das três curvas em uma única expressão algébrica, semelhante a do teorema 3.2.1 enunciado na página 38 deste texto, dando um significado para a excentricidade da parábola. Relembremos o teorema em destaque, e façamos sua demonstração:

**Teorema 3.2.1.** Dada uma reta L (diretriz), um ponto F (foco), com  $F \notin L$ , e um escalar  $e > 0$ , o Lugar Geométrico dos pontos P do plano tais que:  $d(P, F) = e \cdot d(P, L),$ será uma:  $(i)$  parábola, se  $e = 1$ ; (ii) elipse, se  $0 < e < 1$ ; (iii) hipérbole, se  $e > 1$ .

## Demonstração:

- ( i ) Se  $e = 1$ ,  $d(P, F) = d(P, L)$  e, por definição, temos uma parábola.
- ( ii ) Seja  $d = d(F, L)$ , conforme figura abaixo:

Figura 4.19: Dem. teorema 3.2.1 - elipse

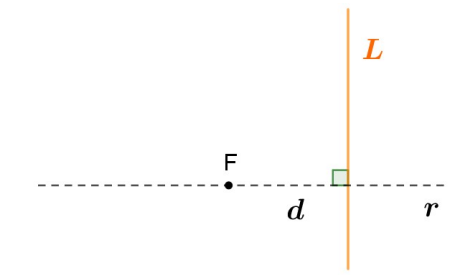

Fonte: elaborado pelo autor

Vamos achar os vértices  $V_1$ e $V_2$ na reta $r,$  satisfazendo:

 $d(F, V_1) = x_1; d(F, V_2) = x_2; d(F, L) = d$ e, consequentemente,  $d(V_1, L) = d - x_1$ , conforme figura abaixo:

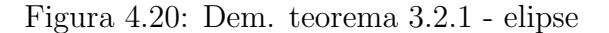

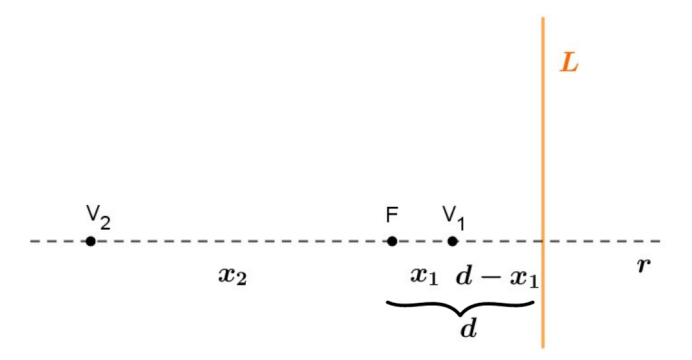

Fonte: elaborado pelo autor

De acordo com a hipótese do teorema 3.2.1, temos:

$$
d(V_1, F) = e \cdot d(V_1, L).
$$

E, de acordo com a figura 4.20, podemos reescrever a relação acima como:

$$
x_1 = e \cdot (d - x_1).
$$

Fazendo as devidas operações algébricas, obtemos:

$$
x_1 = \frac{ed}{1+e}.\tag{4.15}
$$

Ainda de acordo com o teorema 3.2.1, temos:

$$
d(V_2, F) = e \cdot d(V_2, L).
$$

Novamente, de acordo com a figura 4.20, podemos reescrever a relação acima como:

$$
x_2 = e \cdot (d + x_2).
$$

Fazendo as devidas operações algébricas, obtemos:

$$
x_2 = \frac{ed}{1 - e}.\tag{4.16}
$$

Vamos definir **a**, como sendo:  $a = \frac{1}{2}$  $\frac{1}{2}d(V_1, V_2)$  que, de acordo com a figura 4.20, fica:

$$
a = \frac{x_1 + x_2}{2}
$$

.

De (4.15) e (4.16), temos:

$$
a = \frac{1}{2} \left( \frac{ed}{1+e} + \frac{ed}{1-e} \right).
$$

Desenvolvendo a expressão acima, vem:

$$
a = \frac{1}{2} \cdot \left[ \frac{ed(1-e) + ed(1+e)}{1 - e^2} \right]
$$
  
\n
$$
a = \frac{1}{2} \cdot \left[ \frac{ed - e^2d + ed + e^2d}{1 - e^2} \right]
$$
  
\n
$$
a = \frac{1}{2} \cdot \left[ \frac{2ed}{1 - e^2} \right]
$$
  
\n
$$
a = \frac{ed}{1 - e^2}.
$$
\n(4.17)

Vamos por eixos com origem no ponto médio de  $V_1$  e  $V_2,$  de acordo com a figura a seguir:

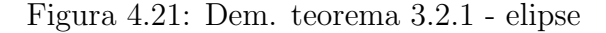

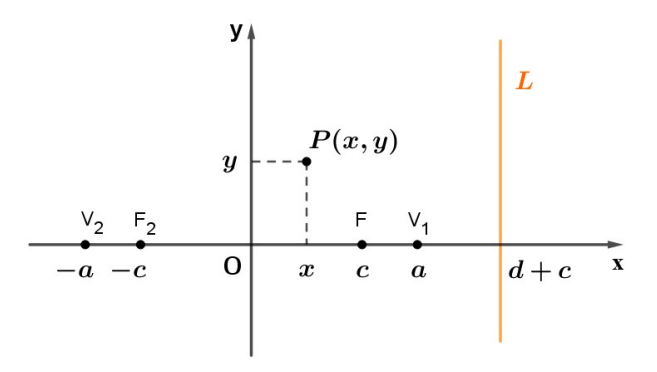

Fonte: elaborado pelo autor

Assim, a coordenada c de F será:  $c = a - x_1$ , onde  $x_1 = d(F, V_1)$ . De (4.17) e (4.15), obtemos:

$$
c = \frac{ed}{1 - e^2} - \frac{ed}{1 + e}.
$$

Desenvolvendo a expressão acima, vem:

$$
c = \frac{ed - ed(1 - e)}{1 - e^2}
$$

$$
c = \frac{ed - ed + e^2d}{1 - e^2}
$$

$$
c = \frac{e^2d}{1 - e^2}.
$$

Equivalentemente,

$$
c = e \cdot \frac{ed}{1 - e^2}.
$$

Por (4.17), temos:

$$
c = e \cdot a. \tag{4.18}
$$

Isto posto, podemos obter a distância de  $L$  em relação à origem  $O$ , através da soma  $d + c$ , onde  $d = d(F, L)$  e  $c = d(F, O)$ , conforme figura 4.21.

Por (4.17) e (4.18), podemos escrever:

$$
d(L, O) = \frac{1 - e^2}{e} \cdot a + e \cdot a.
$$

Desenvolvendo a expressão acima, vem:

$$
d(L, O) = \frac{(1 - e^2) \cdot a + e^2 \cdot a}{e}
$$

$$
=\frac{a-e^2\cdot a+e^2\cdot a}{e}.
$$

Portanto,

$$
d(L, O) = \frac{a}{e}.\tag{4.19}
$$

Seja  $P = (x, y)$  um ponto (figura 4.21), satisfazendo a relação  $d(P, F) = e \cdot d(P, L)$ .

Utilizando a definição de distância entre dois pontos no plano, e a igualdade  $(4.19)$ , temos:

$$
\sqrt{(c-x)^2 + y^2} = e \cdot \left(\frac{a}{e} - x\right).
$$

Aplicando a propriedade distributiva no lado direito da igualdade, vem:

$$
\sqrt{(c-x)^2 + y^2} = a - ex.
$$
\n(4.20)

Elevando ambos os membros ao quadrado, obtemos:

$$
(c-x)^2 + y^2 = (a - ex)^2.
$$
\n(4.21)

Vamos calcular  $d(P, F_1) + d(P, F_2)$ , com  $F_1 \equiv F$ , para mostrar que P pertence a

uma elipse:

$$
d(P, F_1) + d(P, F_2) = \sqrt{(c - x)^2 + y^2} + \sqrt{(c + x)^2 + y^2}
$$
  
=  $\sqrt{(c - x)^2 + y^2} + \sqrt{c^2 + 2cx + x^2 + y^2}.$ 

Subtraindo e adicionando  $2cx$  no segundo radicando, vem:

$$
d(P, F_1) + d(P, F_2) = \sqrt{(c - x)^2 + y^2} + \sqrt{c^2 + 2cx + x^2 + y^2 - 2cx + 2cx}
$$

$$
= \sqrt{(c - x)^2 + y^2} + \sqrt{c^2 - 2cx + x^2 + y^2 + 4cx}
$$

$$
= \sqrt{(c - x)^2 + y^2} + \sqrt{(c - x)^2 + y^2 + 4cx}.
$$

Utilizando a igualdade (4.21), temos:

$$
d(P, F_1) + d(P, F_2) = \sqrt{(a - ex)^2} + \sqrt{(a - ex)^2 + 4cx}.
$$

Desenvolvendo o quadrado da diferença no segundo radicando e substituindo  $c$  por ea, de acordo com a igualdade (4.18), vem:

$$
d(P, F_1) + d(P, F_2) = |a - ex| + \sqrt{a^2 - 2aex + e^2x^2 + 4eax}
$$
  
=  $|a - ex| + \sqrt{a^2 + 2aex + e^2x^2}$   
=  $|a - ex| + \sqrt{(a + ex)^2}$   
=  $|a - ex| + |a + ex|$ . (4.22)

Analisando o conteúdo dos módulos em (4.22), vem:

 $|a - ex|$  :

De (4.20), podemos concluir que  $\boldsymbol{a}-\boldsymbol{ex}\geq\boldsymbol{0}.$ 

 $|a+ex|:$ 

Utilizando a igualdade  $(4.19)$ , observando a figura  $4.21$  e, por hipótese, temos:

$$
a - ex = e\left(\frac{a}{e} - x\right) = e(d(L, O) - x) = e \cdot d(P, L) = d(P, F).
$$

Logo,

$$
a - ex = \sqrt{(c - x)^2 + y^2} \ge |c - x|.
$$

Como  $c = ae$ , por (4.18), resulta:

$$
a - ex \ge |ae - x|.
$$
\n
$$
(4.23)
$$

Temos duas possibilidades:

1) Se  $ae − x < 0$ , então  $x > ae > 0$ , uma vez que a e e são positivos. Portanto,  $a + e x > 0.$ 

2) Se  $ae - x \ge 0$ , por (4.23), temos:

 $a - e x > a e - x$  $x - e x > a e - a$  $x(1-e) \ge -a(1-e)$ .

Como  $0 < e < 1$ , por hipótese,  $1 - e \neq 0$ . Cancelando os fatores  $(1 - e)$ , resulta:

$$
x\geq -a.
$$

Multiplicando ambos os lados da desigualdade acima por e, vem:

 $ex \geq -ea.$ 

Adicionando a em ambos os lados, a desigualdade fica:

$$
a + ex \ge a - ea.
$$

Fatorando o lado direito, temos:

$$
a + ex \ge a(1 - e)
$$

Como  $a > 0$  e  $(1 - e) > 0$ ,  $a(1 - e) > 0$ , implicando em:  $a + ex > 0$ .

De 1) e 2), concluímos que  $a + e x > 0$ .

Feitas as devidas análises, a igualdade (4.22) pode ser escrita como:

$$
d(P, F_1) + d(P, F_2) = a - ex + a + ex,
$$

ou seja,

$$
d(P,F_1)+d(P,F_2)=2a.
$$

Logo, teremos uma elipse.

(iii) De maneira análoga ao item (ii), consideremos a distância do foco à diretriz,  $d = d(F, L)$ , conforme figura abaixo:

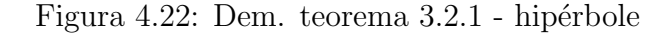

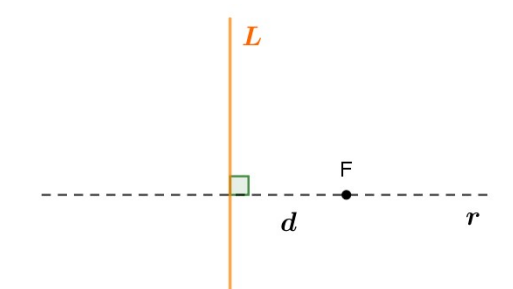

Fonte: elaborado pelo autor

Vamos achar, agora, os vértices  $V_1$ e $V_2$ na reta $r,$  satisfazendo:

 $d(F, V_1) = x_1; d(F, V_2) = x_2; d(F, L) = d$ e, consequentemente,  $d(V_1, L) = d - x_1$ , conforme figura abaixo:

Figura 4.23: Dem. teorema 3.2.1 - hipérbole

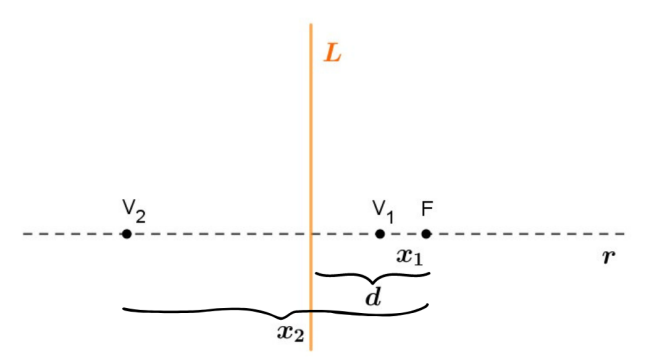

Fonte: elaborado pelo autor

De acordo com o teorema 3.2.1, temos:

$$
d(V_1, F) = e \cdot d(V_1, L).
$$

E, de acordo com a figura 4.23, podemos reescrever a relação acima como:

$$
x_1 = e \cdot (d - x_1).
$$

Fazendo as devidas operações algébricas, obtemos:

$$
x_1 = \frac{ed}{1+e}.\tag{4.24}
$$

Ainda de acordo com o teorema 3.2.1, temos:

$$
d(V_2, F) = e \cdot d(V_2, L).
$$

Novamente, de acordo com a figura 4.23, podemos reescrever a relação acima como:

$$
x_2 = e \cdot (x_2 - d).
$$

Fazendo as devidas operações algébricas, obtemos:

$$
x_2 = \frac{ed}{e - 1},
$$
  

$$
x_2 = \frac{-ed}{1 - e}.
$$
 (4.25)

ou, equivalentemente,

Vamos definir **a**, como sendo:  $a = \frac{1}{2}$  $\frac{1}{2}d(V_1, V_2)$  que, de acordo com a figura 4.23, fica:

$$
a = \frac{x_2 - x_1}{2}.
$$

De (4.25) e (4.24), temos:

$$
a = \frac{1}{2} \left( \frac{-ed}{1-e} - \frac{ed}{1+e} \right).
$$

Desenvolvendo a expressão acima, vem:

$$
a = \frac{1}{2} \cdot \left[ \frac{-ed(1+e) - ed(1-e)}{1 - e^2} \right]
$$
  
\n
$$
a = \frac{1}{2} \cdot \left[ \frac{-ed - e^2d - ed + e^2d}{1 - e^2} \right]
$$
  
\n
$$
a = \frac{1}{2} \cdot \left[ \frac{-2ed}{1 - e^2} \right]
$$
  
\n
$$
a = \frac{-ed}{1 - e^2}.
$$
\n(4.26)

Vamos por eixos com origem no ponto médio de  $V_1$  e  $V_2,$  conforme a figura abaixo:

Figura 4.24: Dem. teorema 3.2.1 - hipérbole

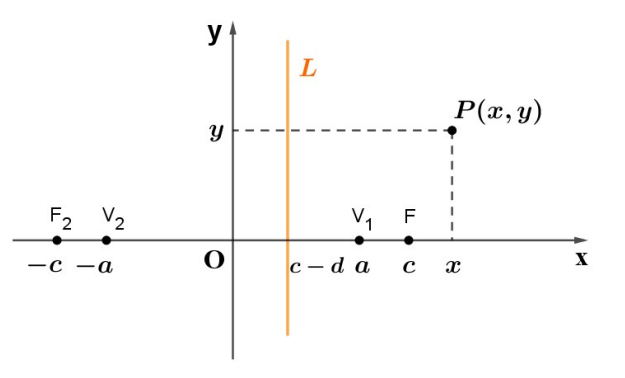

Fonte: elaborado pelo autor

Assim, a coordenada $c$  de  $F$  será:  $c = a + x_1$  onde  $x_1 = d(F, V_1)$ . De (4.26) e (4.24), obtemos:

$$
c = \frac{-ed}{1 - e^2} + \frac{ed}{1 + e}.
$$

Desenvolvendo a expressão acima, vem:

$$
c = \frac{-ed + ed(1 - e)}{1 - e^2}
$$

$$
c = \frac{-ed + ed - e^2d}{1 - e^2}
$$

$$
c = \frac{-e^2d}{1 - e^2}.
$$

Equivalentemente,

$$
c = e \cdot \left(\frac{-ed}{1 - e^2}\right).
$$

Por (4.26), temos:

$$
c = e \cdot a. \tag{4.27}
$$

Isto posto, podemos obter a distância de  $L$  em relação à origem  $O$ , através da diferença  $c - d$ , onde  $c = d(F, O)$  e  $d = d(F, L)$ , conforme figura 4.24.

Por (4.27) e (4.26), podemos escrever:

$$
d(L, O) = ea - \left(\frac{e^2a - a}{e}\right).
$$

Desenvolvendo a expressão acima, vem:

$$
d(L, O) = \frac{e^2a - (e^2a - a)}{e}
$$

$$
=\frac{e^2a-e^2a+a}{e}.
$$

Portanto,

$$
d(L, O) = \frac{a}{e}.\tag{4.28}
$$

Seja  $P = (x, y)$  um ponto (figura 4.24), satisfazendo a relação  $d(P, F) = e \cdot d(P, L)$ .

Utilizando a definição de distância entre dois pontos no plano e a igualdade (4.28), temos:

$$
\sqrt{(x-c)^2 + y^2} = e \cdot (x - \frac{a}{e}).
$$

Aplicando a propriedade distributiva no lado direito da igualdade, vem:

$$
\sqrt{(x-c)^2 + y^2} = ex - a.
$$
\n(4.29)

Elevando ambos os membros ao quadrado, obtemos:

$$
(x - c)2 + y2 = (ex - a)2.
$$
 (4.30)

Vamos calcular  $|d(P, F_1) - d(P, F_2)|$ , com  $F_1 \equiv F$ , para mostrar que P pertence a uma hipérbole:

$$
|d(P, F_1) - d(P, F_2)| = \left| \sqrt{(x - c)^2 + y^2} - \sqrt{(x + c)^2 + y^2} \right|
$$
  
= 
$$
\left| \sqrt{(x - c)^2 + y^2} - \sqrt{x^2 + 2xc + c^2 + y^2} \right|.
$$

Subtraindo e adicionando  $2cx$  no segundo radicando, vem:

$$
|d(P, F_1) - d(P, F_2)| = \left| \sqrt{(x - c)^2 + y^2} - \sqrt{x^2 + 2cx + c^2 + y^2 - 2cx + 2cx} \right|
$$
  
= 
$$
\left| \sqrt{(x - c)^2 + y^2} - \sqrt{c^2 - 2cx + x^2 + y^2 + 4cx} \right|
$$
  
= 
$$
\left| \sqrt{(x - c)^2 + y^2} - \sqrt{(c - x)^2 + y^2 + 4cx} \right|
$$
  
= 
$$
\left| \sqrt{(x - c)^2 + y^2} - \sqrt{(x - c)^2 + y^2 + 4cx} \right|.
$$

Utilizando a igualdade (4.30), temos:

$$
|d(P, F_1) - d(P, F_2)| = \left| \sqrt{(ex - a)^2} - \sqrt{(ex - a)^2 + 4cx} \right|.
$$

Desenvolvendo o quadrado da diferença no segundo radicando e substituindo  $c$  por ea, de acordo com a igualdade (4.27), vem:

$$
|d(P, F_1) - d(P, F_2)| = ||ex - a| - \sqrt{e^2x^2 - 2aex + a^2 + 4eax}|
$$
  

$$
= ||ex - a| - \sqrt{a^2 + 2aex + e^2x^2}|
$$
  

$$
= ||ex - a| - \sqrt{(a + ex)^2}|
$$
  

$$
= ||ex - a| - |a + ex||.
$$
 (4.31)

Analisando o conteúdo dos módulos em  $(4.31)$ , temos:

 $|ex - a|$  :

De (4.29), podemos concluir que:

$$
ex - a \ge 0. \tag{4.32}
$$

 $|a+ex|:$ 

Somando  $2a$  em ambos os lados da desigualdade  $(4.32)$  acima, vem:

$$
2a + ex - a \ge 0 + 2a,
$$

ou seja,

$$
a + ex \ge 2a.
$$

Como  $a > 0$ , conclui-se que:

$$
a + ex > 0. \tag{4.33}
$$

Feitas as devidas análises, a igualdade (4.31) pode ser escrita como:

$$
|d(P, F_1) - d(P, F_2)| = |ex - a - (a + ex)|
$$
  
=  $|ex - a - a - ex|$   
=  $|-2a|$   
= 2a,

ou seja,

$$
\left|d(P,F_1)-d(P,F_2)\right|=2a.
$$

Logo, teremos uma  $hipérbole$ .  $\Box$ 

Convém observarmos que, para que o teorema 3.2.1 pudesse ser demonstrado, precisou-se fazer uso de um sistema conveniente de eixos, migrando-se da Geometria Sintética de Euclides para a Geometria Analítica de Descartes, vindo uma complementar a outra.

Observação: Devemos ainda observar que tanto a elipse quanto a hipérbole têm duas diretrizes, uma vez que possuem dois focos, enquanto que a parábola tem apenas uma.

A figura abaixo nos mostra as cônicas com suas respectivas diretrizes.

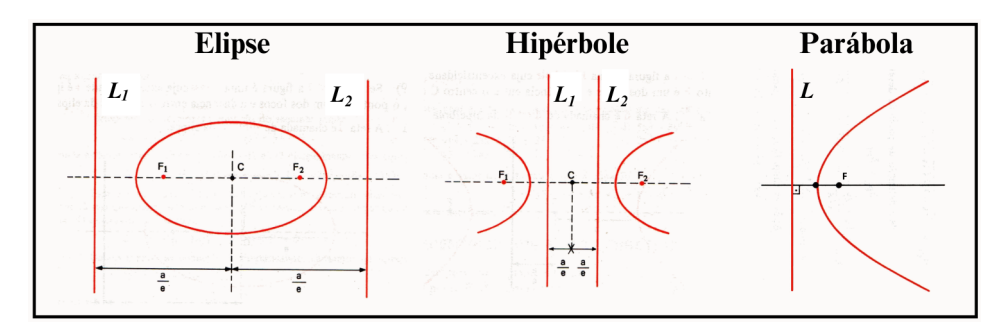

Figura 4.25: As cônicas e suas diretrizes

Fonte: Antar Neto (editada)

## Considerações Finais

Esperamos com este trabalho poder contribuir para que professores e alunos da Educação Básica tenham um maior envolvimento e uma melhor compreensão do que venha a ser um Lugar Geométrico, bem como motivar os primeiros a utilizar em suas práticas pedag´ogicas, quando poss´ıvel, softwares matem´aticos como o GeoGebra, em busca de uma aprendizagem mais efetiva e significativa para os alunos.

Embora a proposta apresentada n˜ao tenha sido aplicada em sala de aula, acreditamos que a mesma possa ser utilizada de maneira oportuna pelo professor, consistindo em mais uma ferramenta pedag´ogica para suas aulas de Geometria, as quais versem sobre o tema em quest˜ao, e sirva de inspira¸c˜ao para que o mesmo elabore seu pr´oprio material didático.

Para trabalhos futuros, sugerimos o estudo de Lugares Geométricos mediante a utilização de um sistema de coordenadas cartesianas (Geometria Analítica), o qual nos permitirá associar pontos do plano a pares ordenados, ou melhor ainda, objetos geométricos como curvas, por exemplo, a equações algébricas, mostrando a conexão existente entre a Geometria e a Álgebra, através da transformação das hipóteses geométricas de um determinado objeto em condições algébricas sobre as coordenadas de seus pontos.

Por fim, e sobretudo, gostaria de mencionar que, embora diante das circunstâncias alheias à nossa vontade em que foi desenvolvido todo o trabalho, a começar pela pandemia da covid-19, acreditamos ter produzido um frutífero material que pode gerar sementes para outros, onde buscamos dar à Geometria e aos Lugares Geométricos o "Lugar" ao qual lhes é merecido e pertinente.

## Referências Bibliográficas

AMADO, N.; SANCHEZ, J.; PINTO, J. A utilização do geogebra na demonstração matem´atica em sala de aula: o estudo da reta de euler. Bolema, Rio Claro (SP), v. 29, n. 52, p. 637–657, ago 2015.

ANTAR NETO, A. et al. Geometria Analítica. 1. ed. São Paulo: Moderna, 1980.

BONGIOVANNI, V. As cônicas como ferramentas para resolver problemas geométricos. RPM, v. 60, 2006.

BORBA, M. de C.; PENTEADO, M. G. Informática e Educação Matemática. 3. ed. Belo Horizonte: Autêntica, 2003.

BRASIL. Ministério da Educação. Orientações Curriculares para o Ensino Médio  $-$  Ciências da Natureza, Matemática e suas Tecnologias. Brasília, 2006.

. Base Nacional Comum Curricular. Brasília, 2018.

BRAUMANN, C. A. Divagações sobre investigação matemática e o seu papel na aprendizagem da matemática. REVISTA IBEROAMERICANA DE EDUCACIÓN MA-**TEMÁTICA**. Disponível em:  $\langle \frac{https://shre.ink/Utzv\rangle}{https://shre.ink/Utzv\rangle}$ . Acesso em: 02 nov. 2023.

DANTE, L. R. Matemática Contexto & Aplicações. 3. ed. São Paulo: Ática, 2017.

DELGADO, J.; FRENSEL, K.; CRISSAFF, L. GEOMETRIA ANALÍTICA. 2. ed. Rio de Janeiro: SBM, 2017.

FERREIRA TOSTES, D. V.; OLIVEIRA DIAS, M. de. Potencialidades da tecnologia touchscreen para o ensino de matemática. **Boletim GEPEM**,  $[S. 1, n. 70, p. 132-142, 2017$ . Disponível em:  $\langle$ https://periodicos.ufrrj.br/index.php/gepem/article/view/122 $\rangle$ . Acesso em: 10 nov. 2023.

GRAVINA, M. A. Os ambientes de geometria dinâmica e o pensamento hi- $\mathbf{pot\'etico-dedutivo}$ . Tese (Doutorado) — Universidade Federal do Rio Grande do Sul, Porto Alegre, 2001.

HELLMANN, M. d. L. GeoGebraBook para o Ensino de Corpos Redondos e Esfera. Disserta¸c˜ao (Mestrado) — Universidade do Estado de Mato Grosso, Barra do Bugres, 2021.

HENRIQUES, A. Dinˆamica dos elementos da geometria plana em ambiente computacional cabri-géomètre II. 1. ed. Ilhéus: Editus, 2001.

IEZZI, G. et al. MATEMÁTICA ciência e aplicações. 7. ed. São Paulo: Saraiva, 2013.

LEHMANN, C. H. GEOMETRIA ANALÍTICA. 7. ed. São Paulo: Globo, 1991.

MOREIRA, J. S. Construções das cônicas utilizando o desenho geométrico e instrumentos concretos. Dissertação (Mestrado) — Pontifícia Universidade Católica do Rio de Janeiro, Gávea, 2017.

MUNIZ NETO, A. C. Geometria. 1. ed. Rio de Janeiro: SBM, 2013.

OLIVEIRA, H. M.; SEGURADO, M. I.; PONTE, J. P. da. Explorar, investigar e discutir na aula de matemática. Actas do ProfMat96, APM, Lisboa, 1996.

PONTE, J. P. da. Explorar e investigar em matemática: Uma actividade fundamental no ensino e na aprendizagem. REVISTA IBEROAMERICANA DE EDUCACIÓN  $$ 

PONTE, J. P. da; BROCARDO, J.; OLIVEIRA, H. Investigações Matemáticas na Sala de Aula. 2. ed. Belo Horizonte: Autêntica, 2009.

PUTNOKI, J. C. Elementos de geometria & DESENHO GEOMÉTRICO. 4. ed. S˜ao Paulo: Editora Scipione, 1993.

SOUZA Jr, J. C. de; CARDOSO, A. Estudo das cônicas com geometria dinâmica. RPM, v. 68, 2009.

WAGNER, E. Construções Geométricas. 6. ed. Rio de Janeiro: SBM, 2007.